**R**épublique **A**lgérienne **D**émocratique et **P**opulaire **M**inistère de L'**E**nseignement **S**upérieur et de la A **R**echerche **S**cientifique

**U**niversité **M**ouloud **M**ammeri De **T**izi-**O**uzou

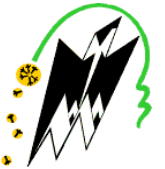

**F**aculté De **G**énie **E**lectrique Et D'informatique **DEPARTEMENT D'AUTOMATIQUE**

### **Mémoire de Fin d'Etude de MASTER PROFESSIONNEL**

Spécialité : automatique et informatique industriel

*Présenté par* **OUAMARA YAZID BOUZID LOUIZA**

Mémoire dirigée par **Takfarinas Chelli**

**Thème**

## **MODERNISATION D'UN FOUR H-203 PAR UN AUTOMATE PROGRAMMABLE INDUSRIEL<<TRICONEX>>**

*Mémoire soutenu publiquement le 06/07/2017 devant le jury composé de :*

**M Diaf Moussa** Pr UMMTO, Président

**M Chelli Takfarinas**

M.C.A, UMMTO, Rapporteur **Mme Zaabot Zohra**

M.A.A, UMMTO, Examinateur

#### **1. Introduction**

L'usine de Rhourde Nouss reçoit du gaz naturel riche d'hydrocarbures lourds en provenance des puits producteurs et récupère les condensats liquides et le GPL.

#### **2. situation géographique**

Rhourd Nouss fait partie de la wilaya d'Illizi, est situé à 1200 km au sud-est d'Alger, à 270 km au sud–est de HASSI MASSAOUD et à 800 km du chef lieu de la wilaya.

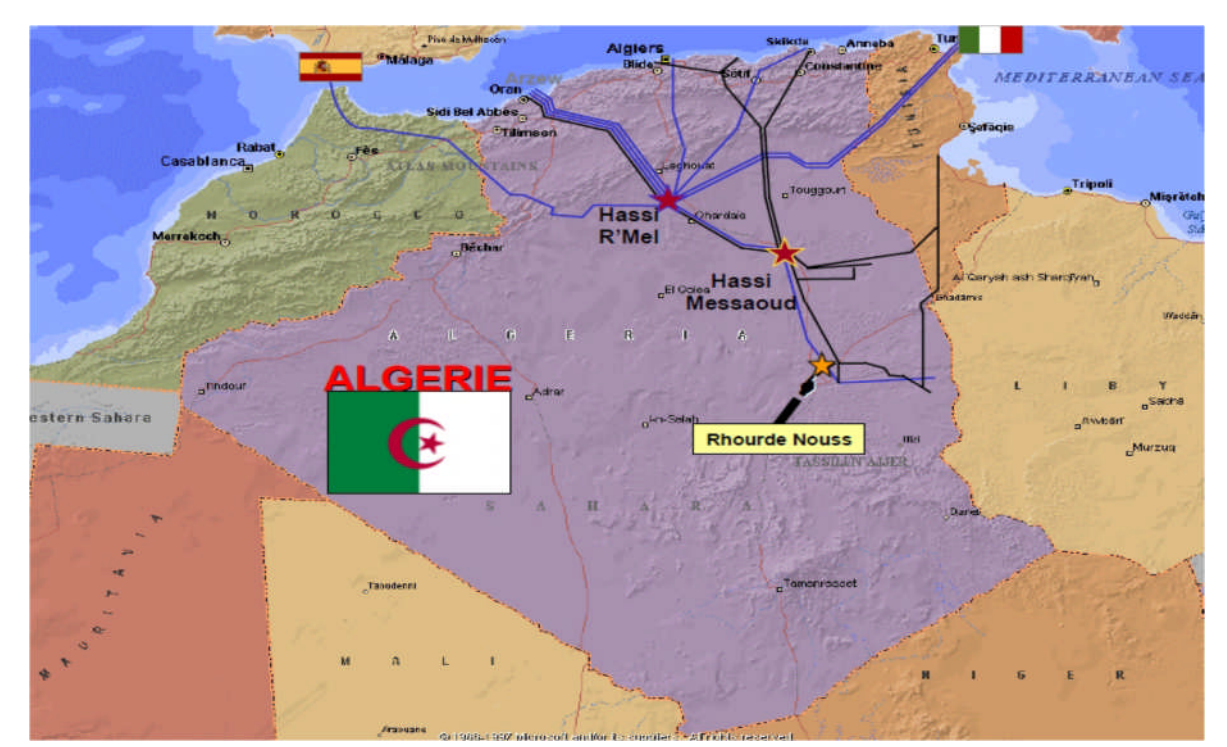

**Figure 1 :** La carte explicative de situation géographique Rhourde Nouss.

Le champ de Rhourde Nouss est l'une des principales zones productives D'hydrocarbures du Sahara Algérien. Il s'étend sur une superficie de 10000 Km2. Il est relié à la route nationale N3 (OUARGLA-ILLIZI) par une bretelle de 30km goudronnée. Son climat est désertique (sec avec un très faible taux d'humidité), et avec une fréquence importante des vents de sable. Elle a un écart important de température entre l'hiver et l'été (-5 °C à 55 °C).

Cette région est composée de plusieurs champs (gisements) sur un rayon de 100 Km par rapport au siège de la direction régionale qui est situé dans le champ de Rhourde Nouss centre, La première découverte de gaz à Rhourde-

Nouss a été réalisée en 1956.Le premier puits foré en 1962 a mis en évidence la présence de gaz riche en condensât au niveau de plusieurs réservoirs. Après la découverte de l'huile un centre de traitement d'huile a été construit et mis en exploitation en 1966 [1].

#### **1. Organigramme de la direction régionale de Rhourde Nouss**

La direction régionale est constituée de différentes divisions :

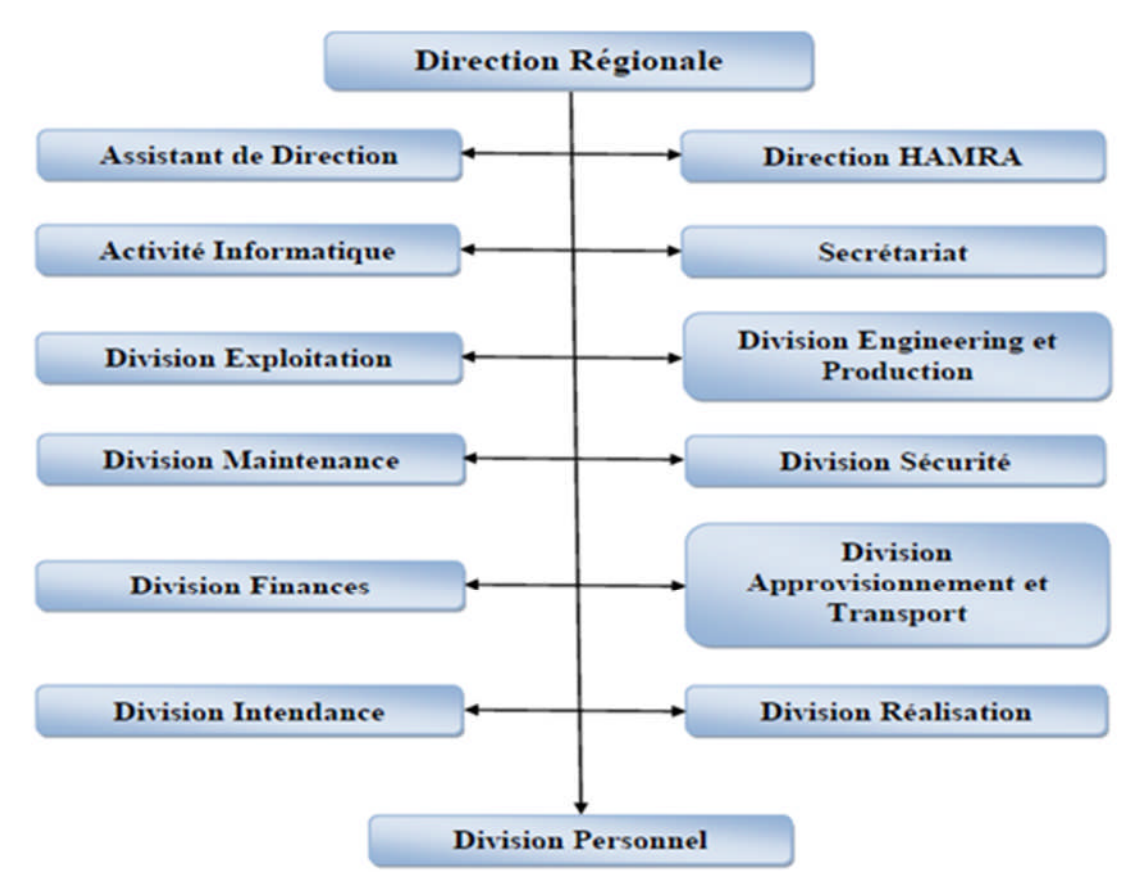

**Figure 2 :** L'organisation de Rhourde Nouss.

#### **2. Activités du complexe de Rhourde Nouss**

La région de Rhourde Nouss est dotée d'un centre de traitement d'huile avec une capacité de traitement de  $2000 \text{ m}^3/\text{j}$  de brut. Ce centre est le doyen des unités industrielles à Rhourde Nouss depuis qu'il a été mis en service en 1965 [2].

Le complexe de traitement et recyclage du gaz naturel de Rhourde Nouss a pour but de séparer et récupérer le GPL et le condensât dissous dans le gaz naturel brut. Deux usines ont été conçues à cet effet :

 **Usine phase A (démarrage 1987)** : dispose d'une unité de traitement de gaz et récupération de condensât environ 51 million sm.3 /j, et d'une unité de compression pour le recyclage du gaz. Cette usine est traiter le gaz brut au niveau du 4 train identique chacun comporté un ensemble des équipements pour but de :

réaliser une bonne séparation afin de le maximum du condensât (C5+), assurer la compression du gaz (partie HP) vers la phase B et le recyclage du gaz sec traité (C1 et C2) vers la réinjection et l'expédition.

 **Usine phase B (démarrage 1999)** : traitement de 48.3 million sm<sup>3</sup> /j consiste à récupérer le GPL et les traces de condensât. Les installations de cette usine sont conçues pour récupérer le GPL contenus dans le gaz de vente produit par l'usine (phase A). Le GPL produit est envoyé dans un pipeline vers HAOUDH ELHAMRA (HEH), le condensat résultant du fonctionnement est renvoyé vers stockage dans la phase A, et le gaz résiduaire est aussi renvoyé aux installations de la phase A pour être dirigé vers la vente ou la réinjection.

Actuellement le train 200 de la phase B (le train au située le four H-203) est a l'arrêt âpres l'incident de décembre 2009 [1].

La région de Rhourde nouss produit sa propre énergie électrique au moyenne d'une centrale électrique de 21 MW et un apport à partir de Hamra.

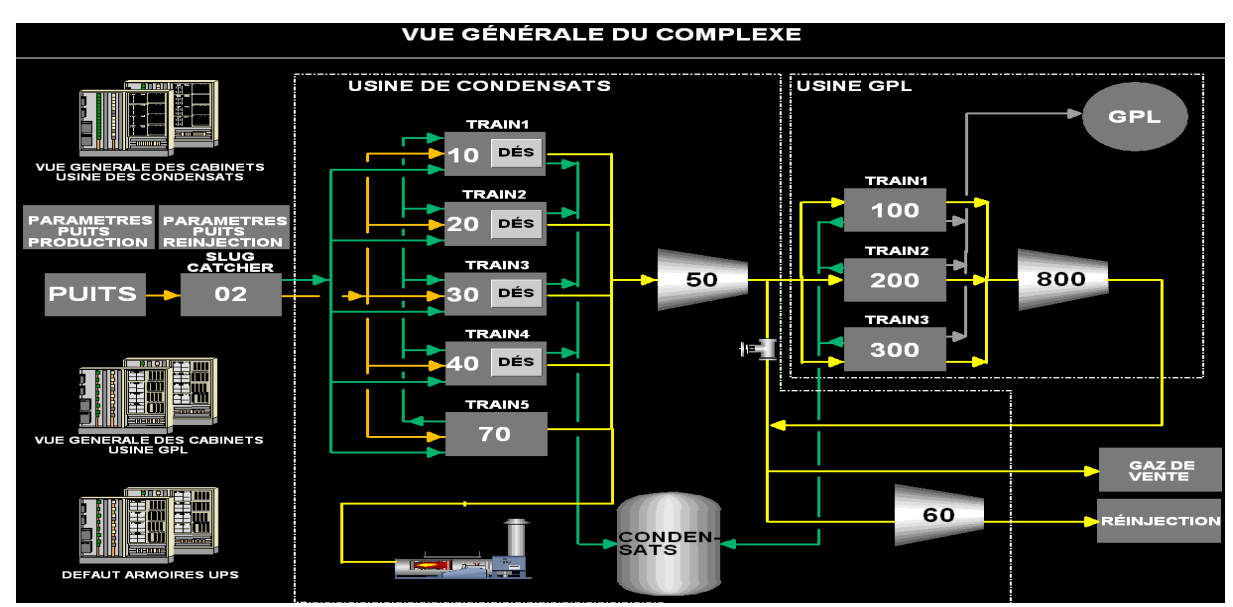

**Figure 3 :** Vue générale du complexe Rhourde Nouss.

## *Dédicace*

*J'ai toujours pensé faire où offrir quelque chose à mes parents en signe de reconnaissance pour tout ce qu'ils ont consenti comme efforts, rien que pour me voir réussir, et voilà l'occasion est venue.*

*A ceux qui m'ont donné la vie, symbole de beauté, et de fierté, de sagesse et de patience.*

*A ceux qui sont la source de mon inspiration et de mon courage, à qui je dois de l'amour et de la reconnaissance.*

*A mes parents.*

*A mes frères MOUNIR, FAOUZI.*

*A ma sœur AMEL.*

*A toute ma famille OUAMARA et AIT FERHAT.*

*A tout mes amis .*

*YAZID*

## *Dédicace*

*Je dédie le fruit de mes années d'études à mes très chers parents et mes beaux parents qui m'ont tout donné leur amour et leurs sacrifices éternels pour que je puisse suivre mes études dans des bonnes conditions et qui ne cessent pas de m'encourager et de veiller pour mon bien, sans leur soutient ce travail n'aurait jamais vu le jour.*

*A ceux qui sont la source de mon inspiration et mon courage, à qui je dois de l'amour et de la reconnaissance :*

*A mon cher mari : MOURAD.*

*A mes frères : KARIM, MOKRANE, et IDIR.*

*A mes sœur : NOURA, CHAHRAZED.*

*A mon beaux frère : MASSINISSA.*

*A mes belles sœurs KAHINA et MERIEM.*

*LOUIZA*

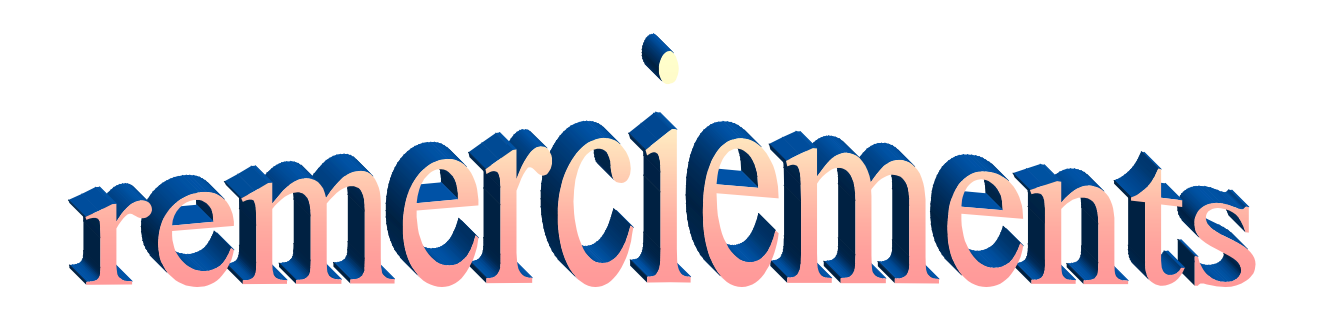

*Nous remercions tout d'abord par excellence sa grandeur «LE BON DIEU», qui nous a donné le courage et la patience tout an long de notre vie.*

*Nos premiers remerciements vont à notre promoteur M<sup>r</sup> T.CHELLI, qui a veillé sur le bon déroulement de ce travail avec ses conseils et ses remarques constitutives. Ainsi qu'à notre encadreur M<sup>r</sup> S.ZIDANI pour nous avoir proposé ce thème, et nous avoir accueilli avec beaucoup de gentillesse ainsi que l'ensemble du personnel de l'entreprise SCHNEIDER.*

*Nous exprimons aussi nos vifs remerciements à M<sup>r</sup> B. TAHANOUT pour son aide et sa contribution.*

*Nos respects aux membres de jury, qui nous feront l'honneur d'accepter et de juger ce modeste travail, et d'apporter leurs réflexions et leurs critiques.*

*Enfin, nous tenons à remercier également toute personne ayant contribuée de prés ou de loin afin de mener ce projet à terme.*

#### **SOMMAIRE**

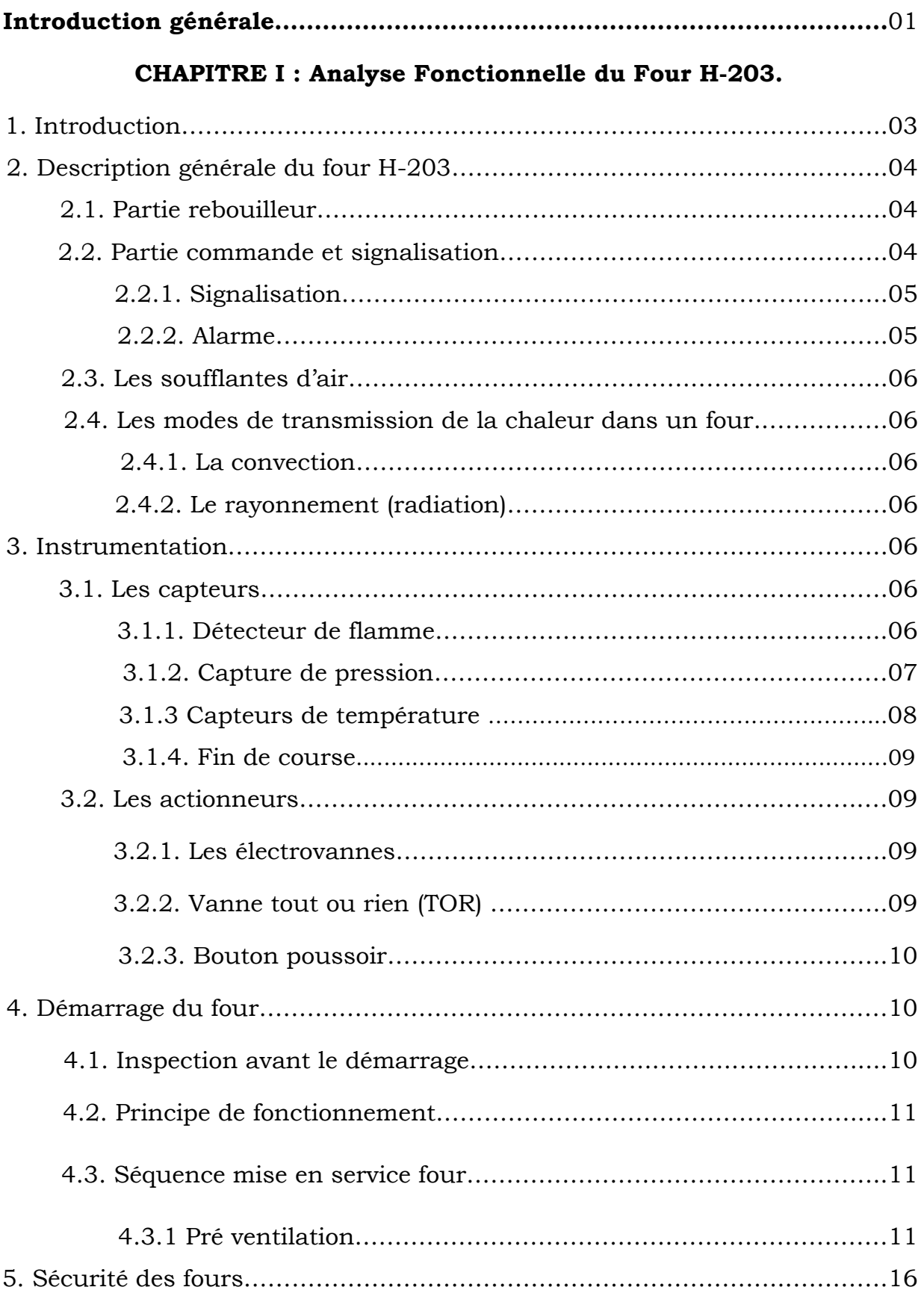

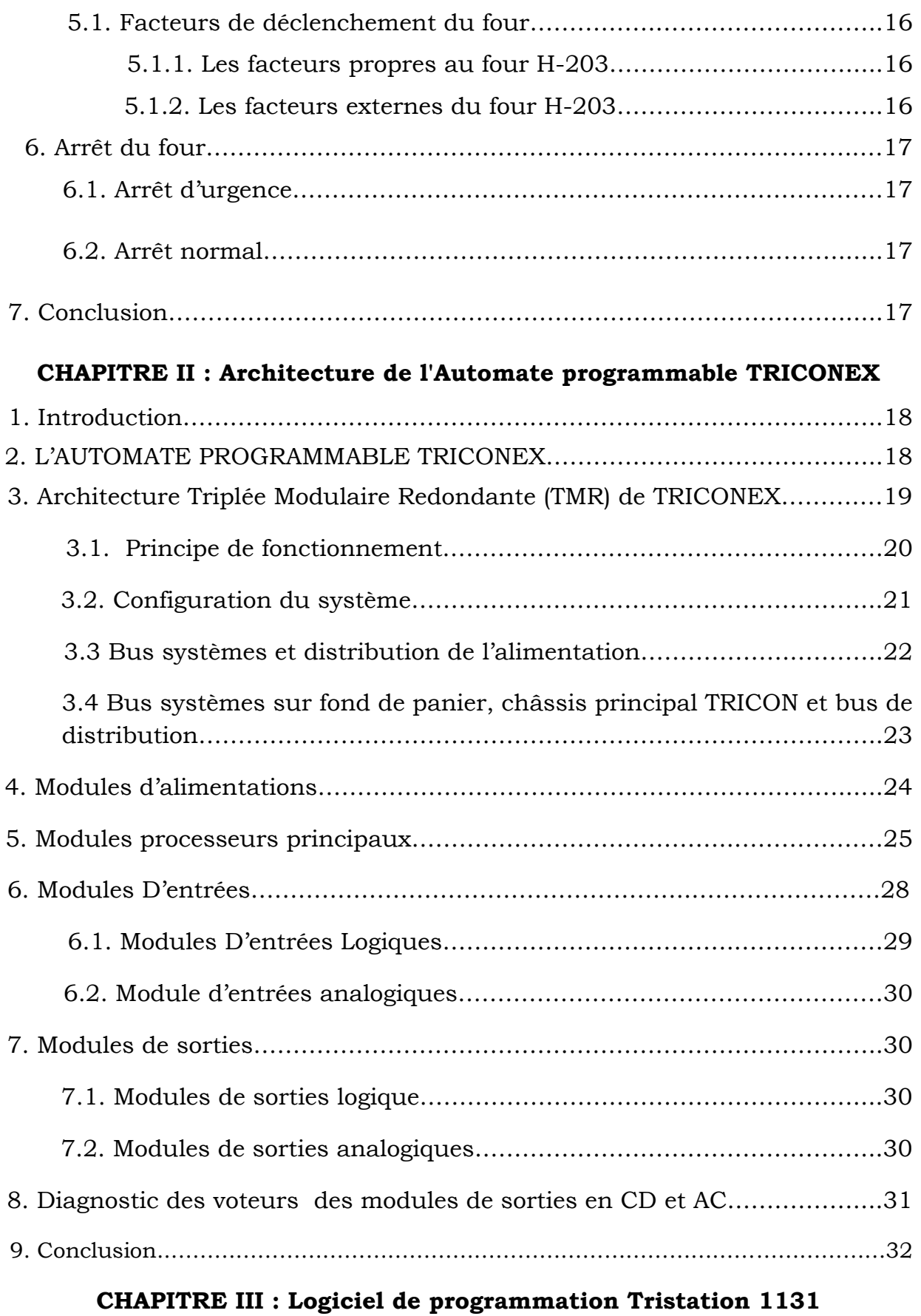

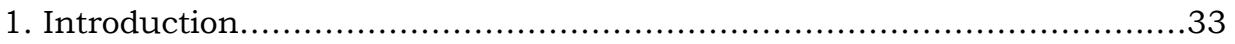

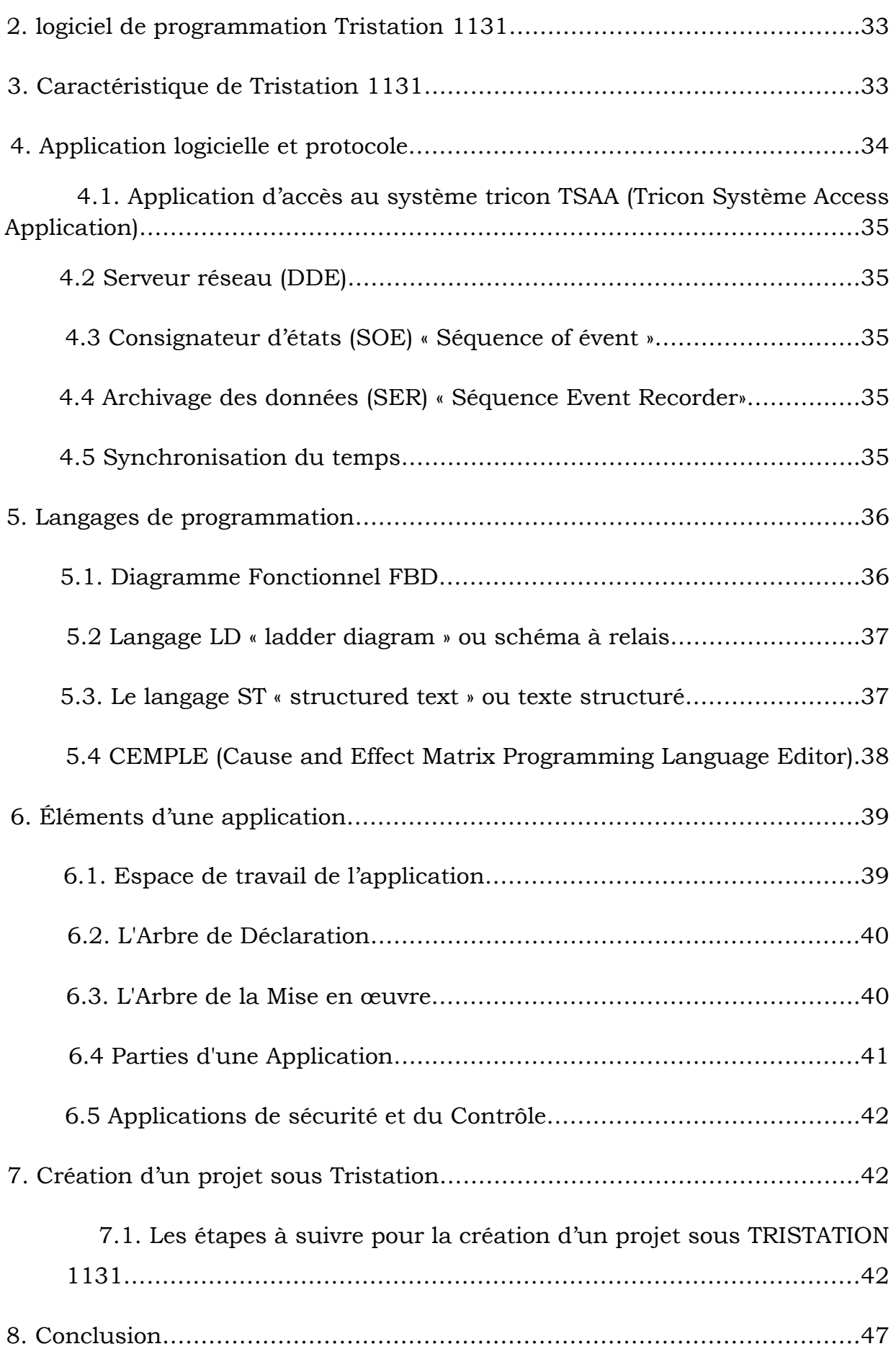

#### **CHAPITRE IV : Simulation et Supervision du Projet sur INTOUCH**

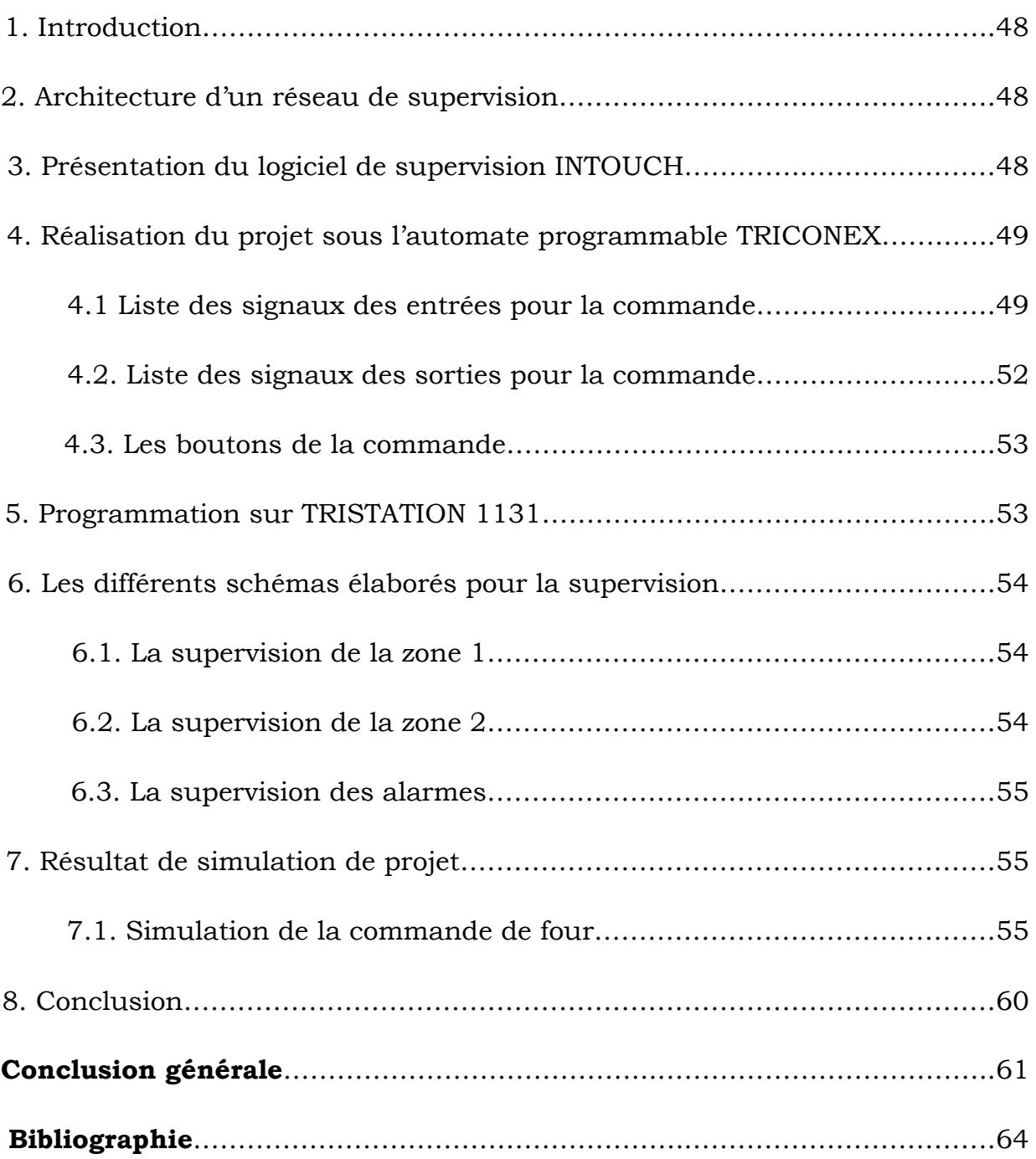

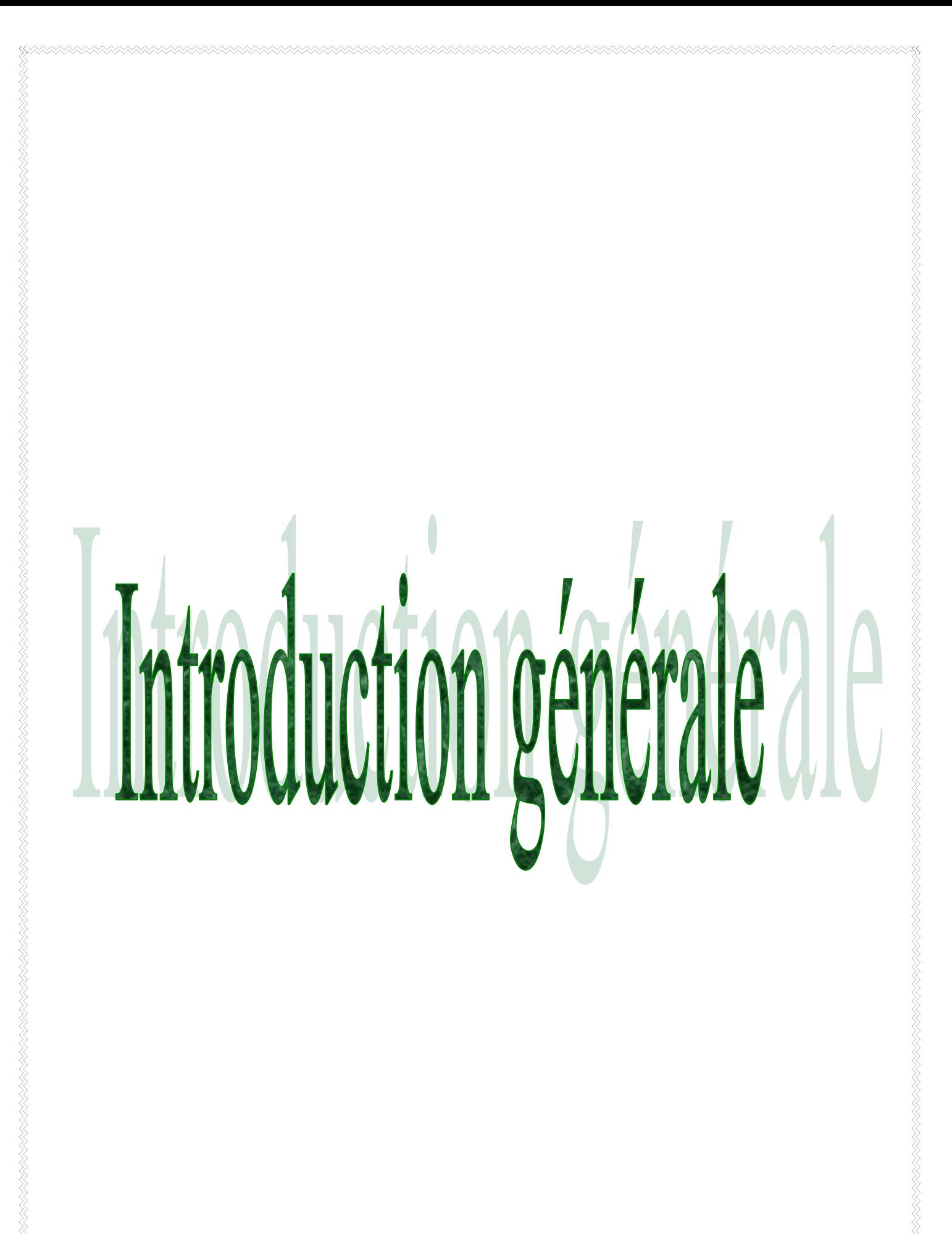

L'économie algérienne a connu une progression considérable. Cette expansion est particulièrement attribuée au fort rendement de l'industrie du pétrole et du gaz. L'Algérie exporte à l'heure prés de 65 milliards de mètre cube par ans de gaz naturel. Ce dernier prend une place importante dans ces exportations en raison de ses avantages économiques et écologiques. Il devient le produit le plus attractif pour beaucoup de pays, c'est pourquoi, il représente la troisième source d'énergie la plus utilisée dans le monde.

Dans l'industrie moderne, pétrolière plus précisément, des exigences sur la quantité et la qualité des produits finis font que les sociétés investissent beaucoup dans la modernisation et la maintenance de leurs unités industrielles de production.

Les installations industrielles dans le domaine pétrole et gaz présentent des risques pour les personnes, l'environnement et les équipements, pour cela, il est indispensable de mettre en œuvre des systèmes de mise en sécurité de ces installations à risques pour le respect des exigences réglementaires.

L'entreprise national SONATRACH prend en charge cette tâche et utilise son potentiel technique capitalisé ces dernières années, pour améliorer sans cesse les techniques de production en ce dont des technologique les plus récentes mais aussi complexes qui évoluent constamment.

Notre sujet de mémoire de fin d'études porte sur le remplacement du système de commande conventionnel (commande câblée) du four rebouilleur H-203 par un automate programmable industriel <<TRICONEX>>.

Le système de commande existons (logique câblée) présente plusieurs inconvénients à savoir :

- Câblage compliqué.
- Mauvaise précision de la mesure et temps de réponse très lent.
- Diagnostic et recherche des pannes très difficiles.
- Manque de la pièce de rechange.
- Mauvaise fiabilité du système.
- Logique figée, ne permet pas les modifications des processus.
	- 1
- ▶ Occupation de l'espace.
- Difficulté dans les interventions sur site et risque de déclenchement du four.
- Forte influence par les facteurs externes (vibration, humidité…, etc.).

Le besoin de faire appel aux technologies avancées de type numérique, d'un niveau de sécurité et dont l'efficacité est vérifiée nous oblige à basculer vers un système de commande de technologie récente, répondant aux exigences et aux normes actuelles, à savoir les automates programmables industriel (API).

Le présent travail s'articule autour de quatre chapitres suivants:

- **I.** Analyse Fonctionnelle du Four H-203.
- **II.** Architecture de l'Automate programmable TRICONEX.
- **III.** Logiciel de programmation Tristation 1131.
- **IV.** Simulation et Supervision du Projet sur INTOUCH.

# CHAPITRE I

## Anylse fone formelle du four 4-203

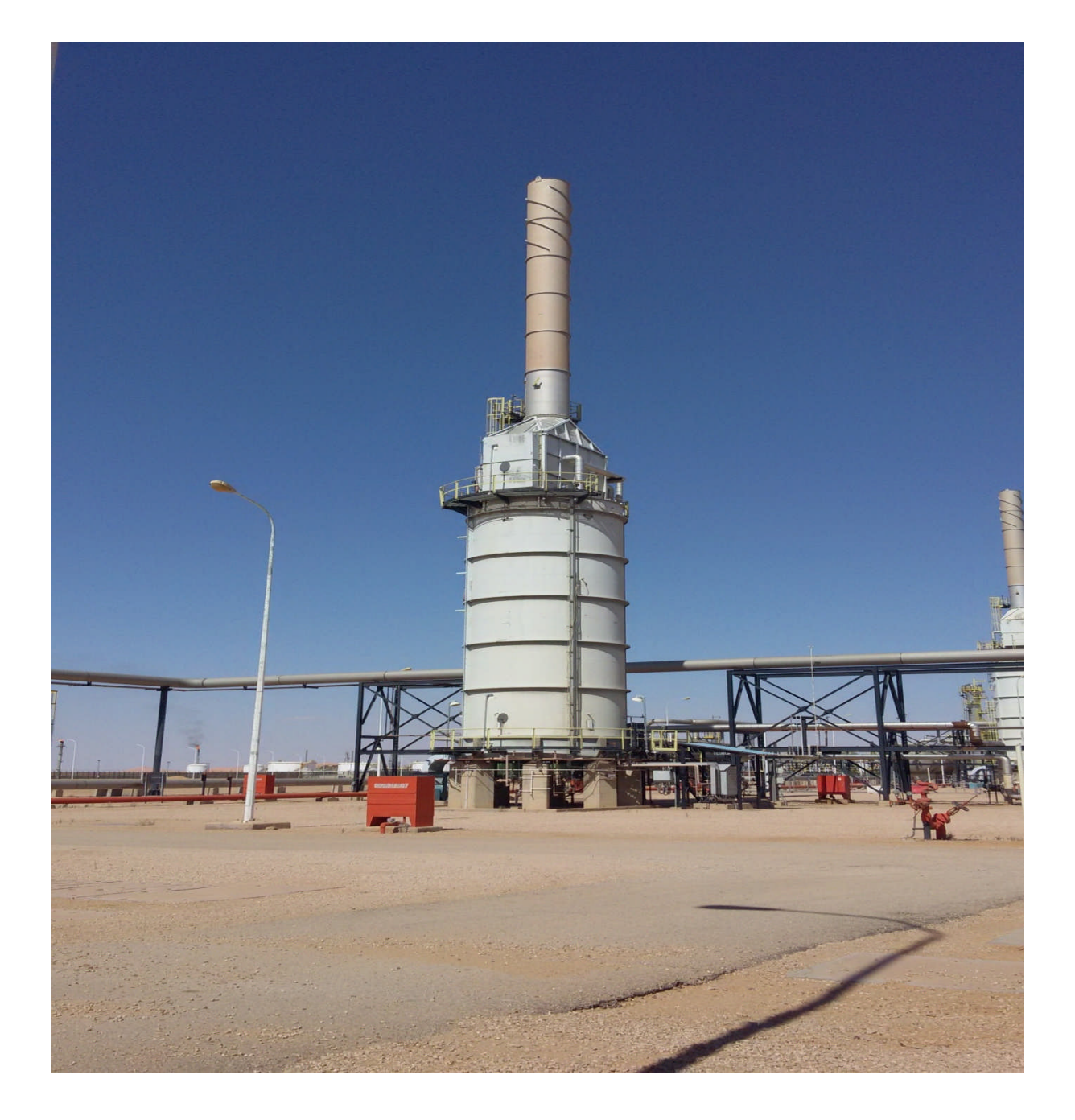

#### **1. Introduction**

Dans cette partie, nous allons nous intéresser au four rebouilleur H-203 qui jouent un rôle très important dans l'unité de traitement du gaz brut, il permet de réchauffer le fond des colonnes (dééthaniseur et débutaniseur).

Ce chapitre est consacré à la description du four H-203, objet de notre étude.

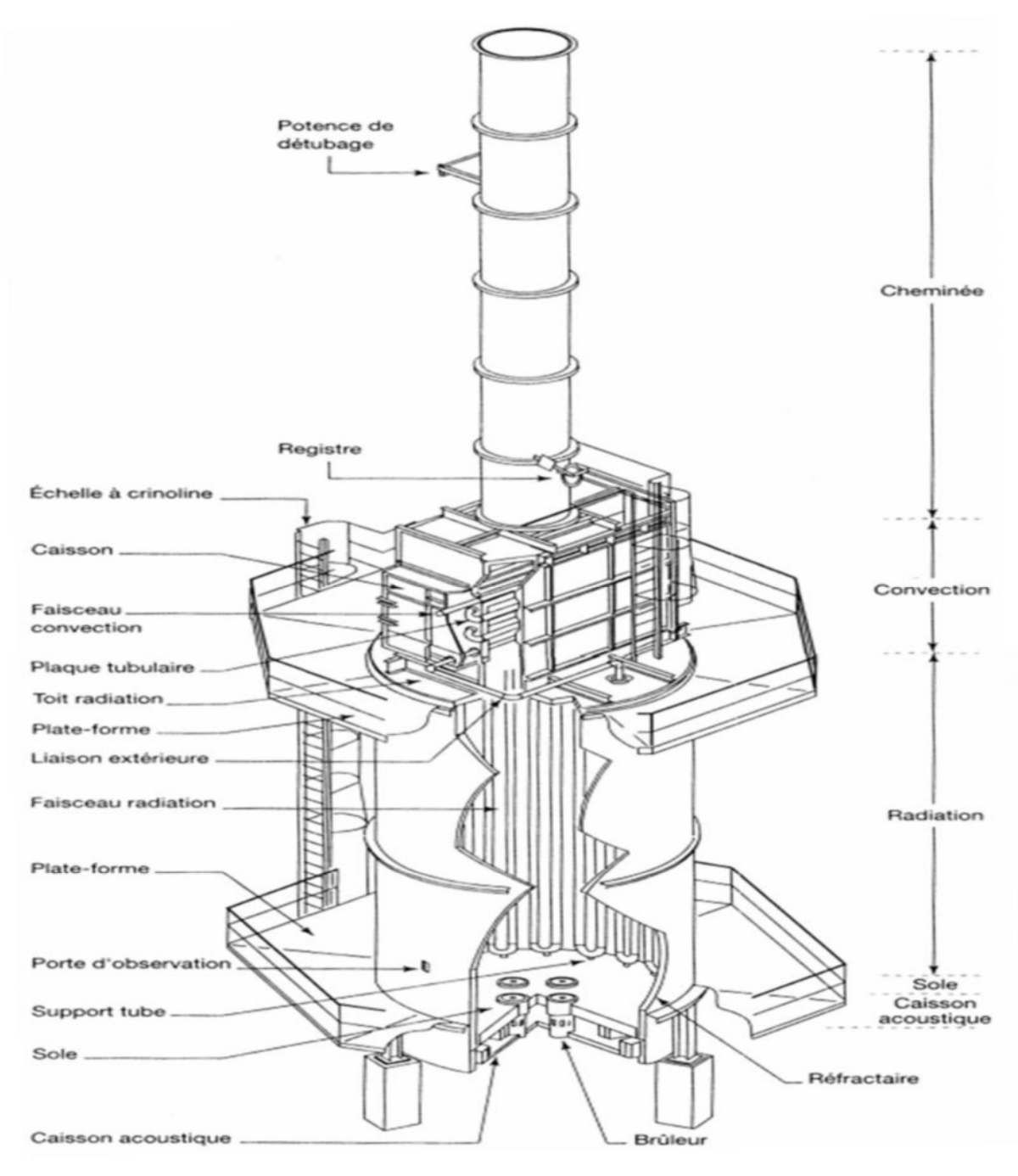

**Figure I.1 :** Four cylindrique à tube verticale.

#### **2. Description générale du four H-203**

H-203 c'est un four cylindrique à tube vertical qui décompose essentiellement de trois parties différentes [2] :

- Partie rebouilleur.
- Partie commande et signalisation.
- Les soufflantes d'air.

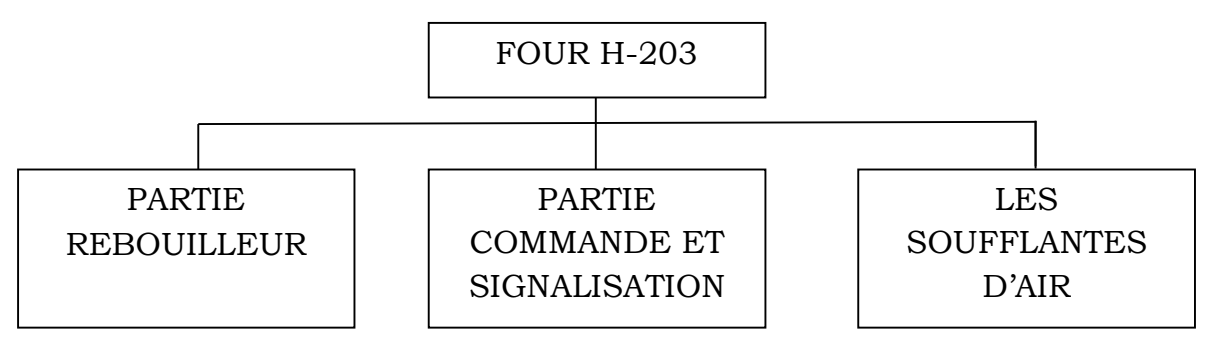

**Figure I.2 :** les différentes parties du four H-203.

#### **2.1. Partie rebouilleur**

Cette partie comporte les éléments demandés pour le démarrage des fours.

- $\checkmark$  06 brûleurs principaux.
- $\checkmark$  06 pilotes.

#### **2.2. Partie commande et signalisation**

Un ensemble de fonctions ayant une grande importance constitue l'outil de contrôle dans les fours. Ce dernier nous permet de nous assurer du bon fonctionnement du four et de repérer tout disfonctionnement, lequel peut être la résultante d'un mauvais réglage ou d'une panne.

Le tableau local sert à la commande et à la signalisation des différents événements tels que la détection de flamme de chaque pilote, la purge, l'alimentation principale, l'arrêt du four….etc. (voir la figure I.3).

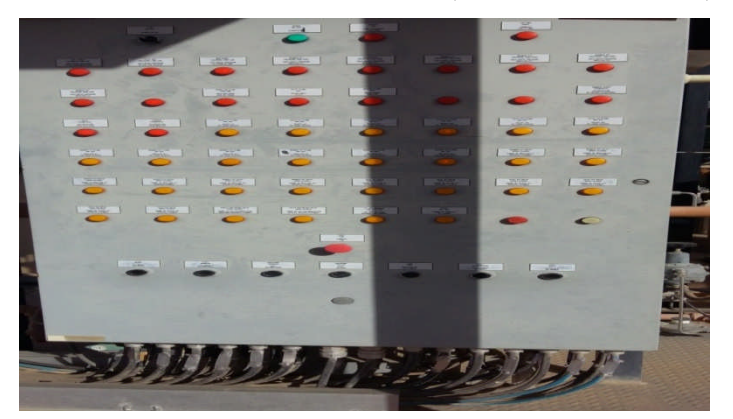

**Figure I.3** : le tableau local.

#### **2.2.1. Signalisation**

Un certain nombre de signalisation sont reportées sur le tableau local afin de faciliter le démarrage et la surveillance du four depuis les unités.

- Position fermée de chaque électrovanne pilote (06).
- Position ouverte de chaque électrovanne pilote(06).
- Position ouverte d'électrovanne d'alimentation des pilotes.
- Position fermée d'électrovanne d'alimentation des pilotes.
- Position fermée d'électrovanne d'évacuation d'air de la ligne pilote.
- Position ouverte d'électrovanne d'évacuation d'air de la ligne pilote.
- Position ouverte de chaque électrovanne brûleur(06).
- Position fermée de chaque électrovanne brûleur(06).
- Position ouverte d'électrovanne d'alimentation des brûleurs.
- Position fermée d'électrovanne d'évacuation d'air de la ligne brûleur.
- Position ouverte d'électrovanne d'évacuation d'air de la ligne pilote.
- Position ouverte des vantelles d'arrivée d'air.
- Présence individuelle de flamme pour chaque pilote.
- Autorisation de ventilation.
- Ventilation en cours.
- Arrêt ventilation.
- Autorisation allumage pilotes.
- Autorisation allumage brûleurs.

#### **2.2.2. Alarme**

Seules les alarmes ayant des actions de sécurité sont signalées au tableau local en parallèle avec la signalisation du tableau de salle de contrôle.

- PSH2111 : la très haute pression sur la ligne de chaque brûleur.
- PSL2109 et PSL2119 : la très basse pression sur la ligne d'alimentation brûleur.
- PSL2115 : la très basse pression sur la ligne des pilotes.
- FSL2130 : interruption de débit à la chambre de la combustion.

BSL 2101/2102 : absence de la flamme.

#### **2.3. Les soufflantes d'air**

Après chaque arrêt, les soufflantes d'air sont employées pour purger l'air comprimé dans les fours. Cette opération qui dure 15 minutes est primordiale pour assurer la sécurité des fours.

#### **2.4. Les modes de transmission de la chaleur dans un four**

#### **2.4.1. La convection**

Le transfert de chaleur par convection met en jeu le mouvement des fluides (gaz ou liquide).Ce mouvement permet l'échange de chaleur entre le fluide et une paroi et facilite la diffusion de la chaleur au sein de l'ensemble du fluide grâce à l'agitation produite. Dans le transfert de chaleur par convection le fluide comporte comme un véhicule de la chaleur.

La convection est dite naturelle ou libre lorsque le mouvement du fluide est crée par les différences de masse volumique existant au sein de fluide du fait des différences de température. Lorsque le mouvement est communique par une machine agitateur, pompe, compresseur ou ventilateur, la convection dite forcée.

#### **2.4.2. Le rayonnement (radiation)**

Le transfert de chaleur par rayonnement correspond au transfert d'énergie thermique sous forme d'ondes électromagnétique analogues à celles de la lumière.

En effet, tout corps, même placé dans le vide, émet de l'énergie thermique sous forme d'un rayonnement qui est véhiculé sans support matériel. Cette émission est d'autant plus importante que la température du corps émetteur est élevée.

#### **3. Instrumentation**

#### **3.1. Les capteurs**

C'est l'un des éléments essentiel pour le bon déroulement du procédé du système à automatiser. Il a pour rôle de capter les informations (pression, débit, température).ensuite, les transmettre au système de traitement d'informations à travers un transmetteur [3].

#### **3.1.1. Détecteur de flamme**

La détection de flamme est un facteur de déclenchement du four. Elle est assurée par des détecteurs ultraviolets, qui sont situés au niveau de

6

chaque pilote. Il détecte les radiations ultraviolettes produites Grâce à son tube de perception. Ensuite un signal est envoyé à l'amplificateur situé dans la commande [6]. (Voire la figure I.4).

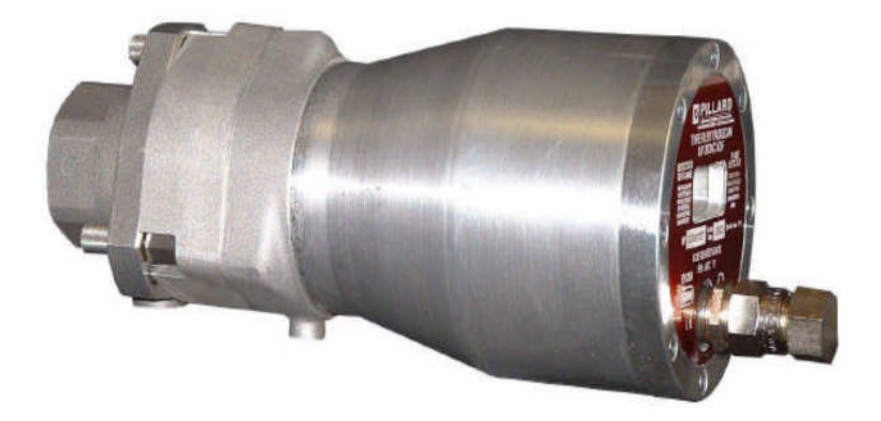

**Figure I.4 :** Détecteur de flamme.

#### **3.1.2. Capture de pression**

Les captures de pression utilisée sont :

#### **Les manomètres**

Le principe de fonctionnement de ces capteurs est le suivant :

Le tube de bourdon est soudé ou vissé avec le support de tube qui forme généralement une pièce complète avec le raccord. Par l'intermédiaire d'un trou dans le raccord, le fluide à mesurer passe à l'intérieur du tube. La partie mobile finale du tube se déplace lors de changement de pression (effet bourdon). Ce déplacement qui est proportionnel à la pression à mesurer, est transmis par l'intermédiaire du mouvement à l'aiguille et affiché sur le cadre en tant que valeur de pression. (Voire la figure I.5).

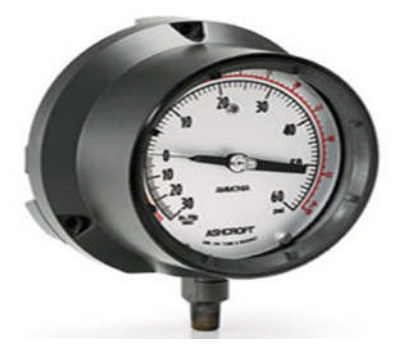

**Figure I.5** : manomètre.

#### **Les pressostats**

Ils sont montés sur la ligne d'alimentation de fuel gaz et utilisés pour les alarmes (exemple PAH-2111 OU PAL-2109), pour le déclenchement en cas de très haute ou de très basse pression (PSH-2111 OU PSL-2109), son principe de fonctionnement est le suivant :

Par l'action du tube de bourdon, le micro-interrupteur est entrainé directement pour ouvrir ou fermer le circuit. La pression de tirage peut être changée en faisant glisser le porte-micro-interrupteur au moyen d'une vis de réglage. (Voire la figure I.6).

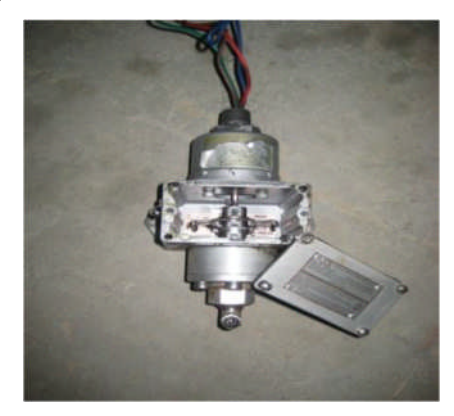

**Figure I.6 :** pressostat.

#### **3.1.3 Capteurs de température**

#### **Thermocouples**

Les thermocouples sont utilisés pour assurer et indiquer la température. Il existe deux fonctions distinctes dans l'utilisation de ces appareillages :

- Indication de température de peau des tubes.
- $\bullet$  Indication de température des fluides.

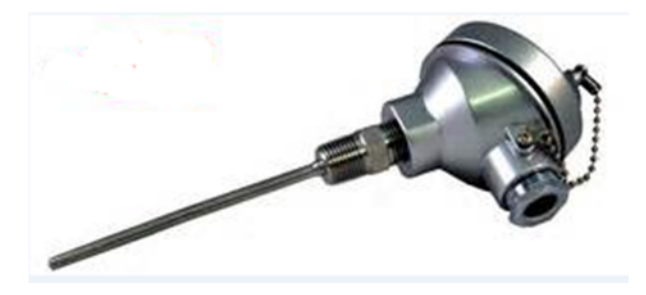

**Figure I.7** : thermocouple.

#### **Les thermostats**

Les thermostats ou contacteurs de température sont des appareils capables de détecter le franchissement d'un seuil de température utilisés pour protéger des systèmes, des appareils contre les températures qui sont susceptibles de provoquer des anomalies.

#### **3.1.4. Fin de course**

Les fins de cours sont des contacts intégrés sur les vannes qui nous indiquent la position du corps. Ils indiquent l'ouverture ou la fermeture de la vanne. Ils sont équipés de deux microswitchs. (Voire la figure I.8.).

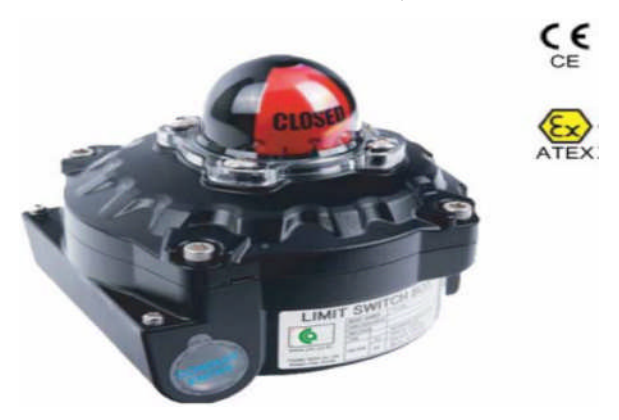

**Figure I.8:** Fin de course.

#### **3.2. Les actionneurs**

#### **3.2.1. Les électrovannes**

Une électrovanne est composée de quatre éléments principaux :

- $\checkmark$  Le corps.
- $\checkmark$  Le tube culasse en forme de cheminée supportant la tête magnétique.
- $\checkmark$  La tête magnétique comprenant le circuit magnétique et la bobine surmoulée.
- $\checkmark$ Un noyau mobile portant la tige et les clapets.

#### **Son principe de fonctionnement est le suivent**

Se sont des dispositifs monostables, c'est-à-dire qu'elles sont à simple effet. L'électrovanne s'ouvre lorsque la bobine est excitée par un courant électrique de commande. Le champ magnétique de la bobine provoque le déplacement d'une palette et d'un électroaimant qui actionne le clapet, un ressort rappelant le noyau en position repos après la disparition du signal électrique de commande.

#### **3.2.2. Vanne tout ou rien (TOR)**

Une vanne tout ou rien est utilisé pour contrôler le débit des fluides en tout ou rien. C'est-à-dire, elle exécute une action discontinue qui prend deux positions 0 et 1 ou (0 et 100%). Donc, soit ouverte ou fermée. Les vanne tout ou rien sont utilisées pour la commande des systèmes ayant une grande inertie où la précision de la régulation n'est pas importante [6]. (Voire la figure I.9)

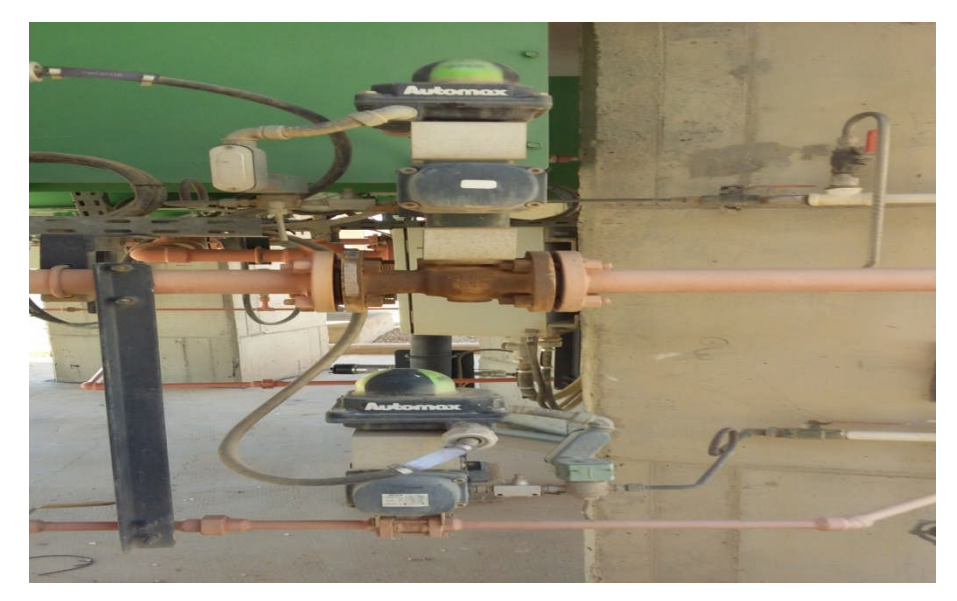

**Figure I.9 :** Vanne tout ou rien

Dans notre cas, les vannes automatiques TOR sont montées sur le circuit fuel gaz dont le rôle est d'interrompre ou permettre le passage du fuel gaz.

#### **Technologie des vannes automatiques Tout ou Rien**

La technologie utilisée est généralement celle des boisseaux à passage intégral ou des boisseaux coniques.

#### **Commande d'une vanne Tout ou Rien**

La commande de la vanne se fait par des vérins qui sont de deux types :

- $\checkmark$  Les vérins simple effets dans lesquels l'air d'alimentation déplace la tige de vanne dans un seul sens, ce sont les vérins de notre cas.
- $\checkmark$  Les vérins doubles effet dans lesquels l'air d'alimentation permet la commande dans les deux sens.
- $\checkmark$  Ouverture par manque d'air pour les vannes XV2111/2114.
- $\checkmark$  Fermeture par manque d'air pour les vannes XV2110/2112 et XV2113/2114.

#### **3.2.3. Bouton poussoir**

Les boutons poussoirs sont des commutateurs actionnés par les doigts qui ouvrent ou ferment des contacts. Habituellement, un ressort ramène le bouton poussoir à sa position normale dés qu'il est relâché.

#### **4. Démarrage du four**

#### **4.1. Inspection avant le démarrage**

- s'assurer de l'absence de toute anomalie dans le réchauffeur, les tuyauteries, les robinetteries, les instruments, etc.
- S'assurer qu'il n'y a pas de fuite de gaz au tour du tableau local.

#### **4.2. Principe de fonctionnement**

#### **Préparation**

S'assurer que les vannes d'arrêt suivantes sont en position de fermeture ou d'ouverture selon l'indication :

- Les vannes XV2110/2113 (alimentations fuel gaz) sont fermées.
- Les vannes XV2111/2114 (décompression ligne fuel gaz) sont ouvertes.
- Les vannes (XV2112/2115) de garde de l'alimentation en fuel gaz vers brûleurs sont fermées.
- Le ventilateur est à l'arrêt.

#### **4.3. Séquence mise en service four**

#### **4.3.1 Pré ventilation**

Evacuer de l'air pendant 15 minutes selon la procédure indiquée cidessous.

#### Séquence de pré ventilation :

- 1- Ouverture complète du registre de cheminée (action manuelle)
- 2- Action sur le BP "démarrage four"
- 3- Mise en service ventilateur de combustion.
- 4- Lancement tempo de pré ventilation pendant 15 minutes.
- 5- Fin de pré ventilation et lancement séquence d'allumage pilotes.

#### Séquence d'allumage du pilote :

- 1- L'Ouverture des vannes d'alimentation XV2110 et XV2113.
- 2- La fermeture des vannes d'évent XV2111 et 2114.
- 3- Ouverture de la vanne de premier pilote XV2115A.
- 4- Assuré que le pilote A et allumer par le détecteur de flamme XL-2102A.

L'allumage de chaque pilote autorise l'allumage du pilote qu'il le suit sans aucune limite dans le temps.

En cas d'échec dans l'allumage d'un pilote, le détecteur de flamme donne l'ordre pour fermée la vanne pilote et le bouton de réarmement « BP réarmement » autorise la réouverture de la vanne pilote.

Séquence d'allumage du brûleur :

Dés que tous les pilotes sont allumés. La séquence d'allumage des bruleurs peut être commencée.

1- Ouverture de la vanne XV2110.

- 2- Actionner la permission de démarrage de chaque brûleur sur les boutons d'allumage brûleur (HS1/…/6).
- 3- Assuré que le brûleur et allumer par le détecteur de flamme BSLL2102.

Les organigrammes 1 et 2 de démarrage du four sont donnés par les figures 10 et 11.

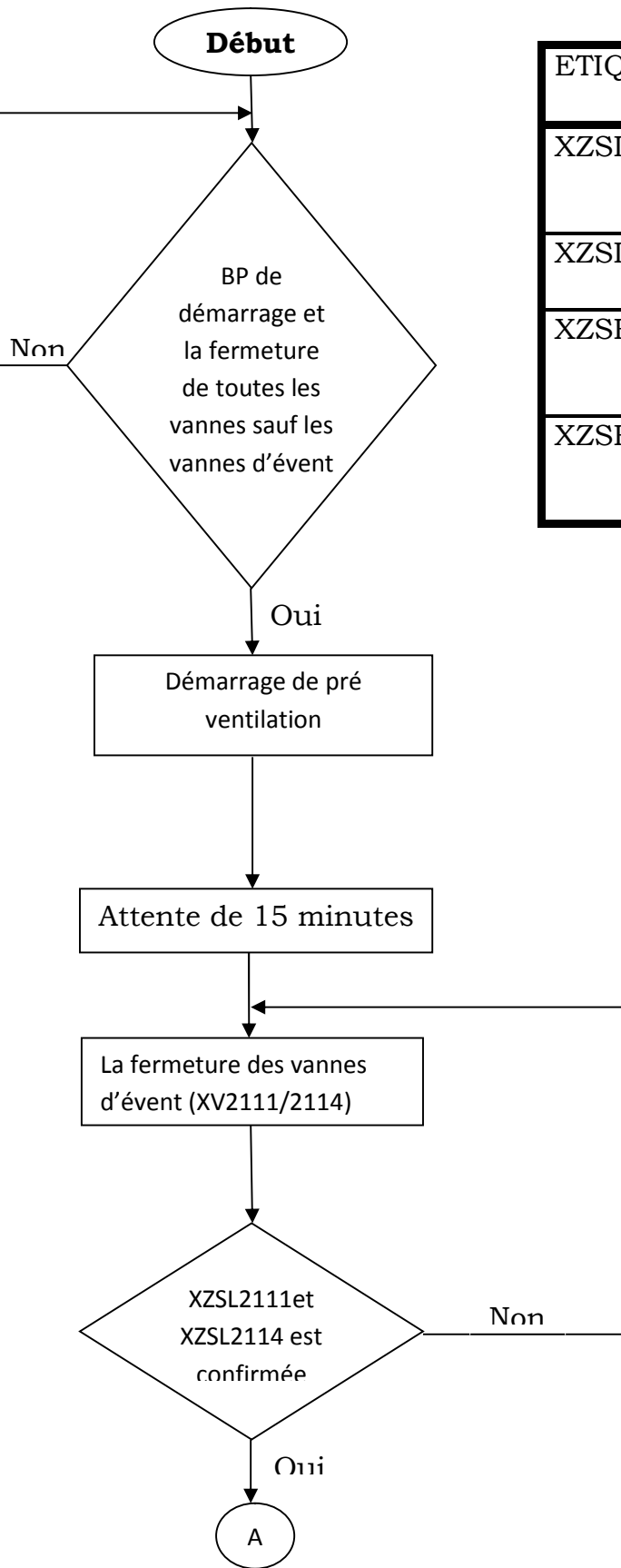

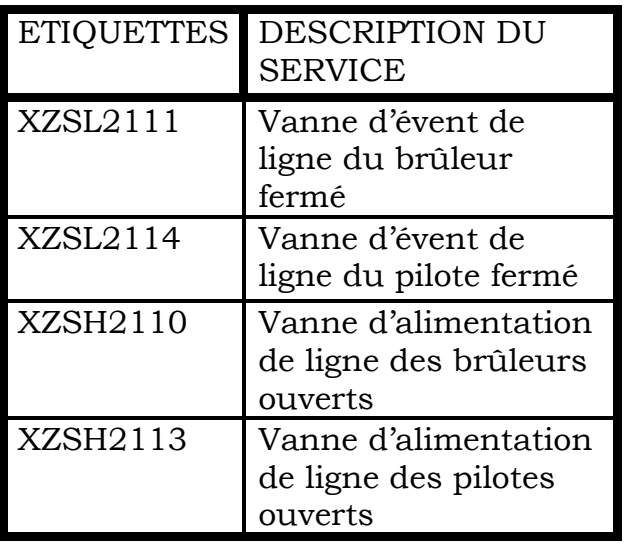

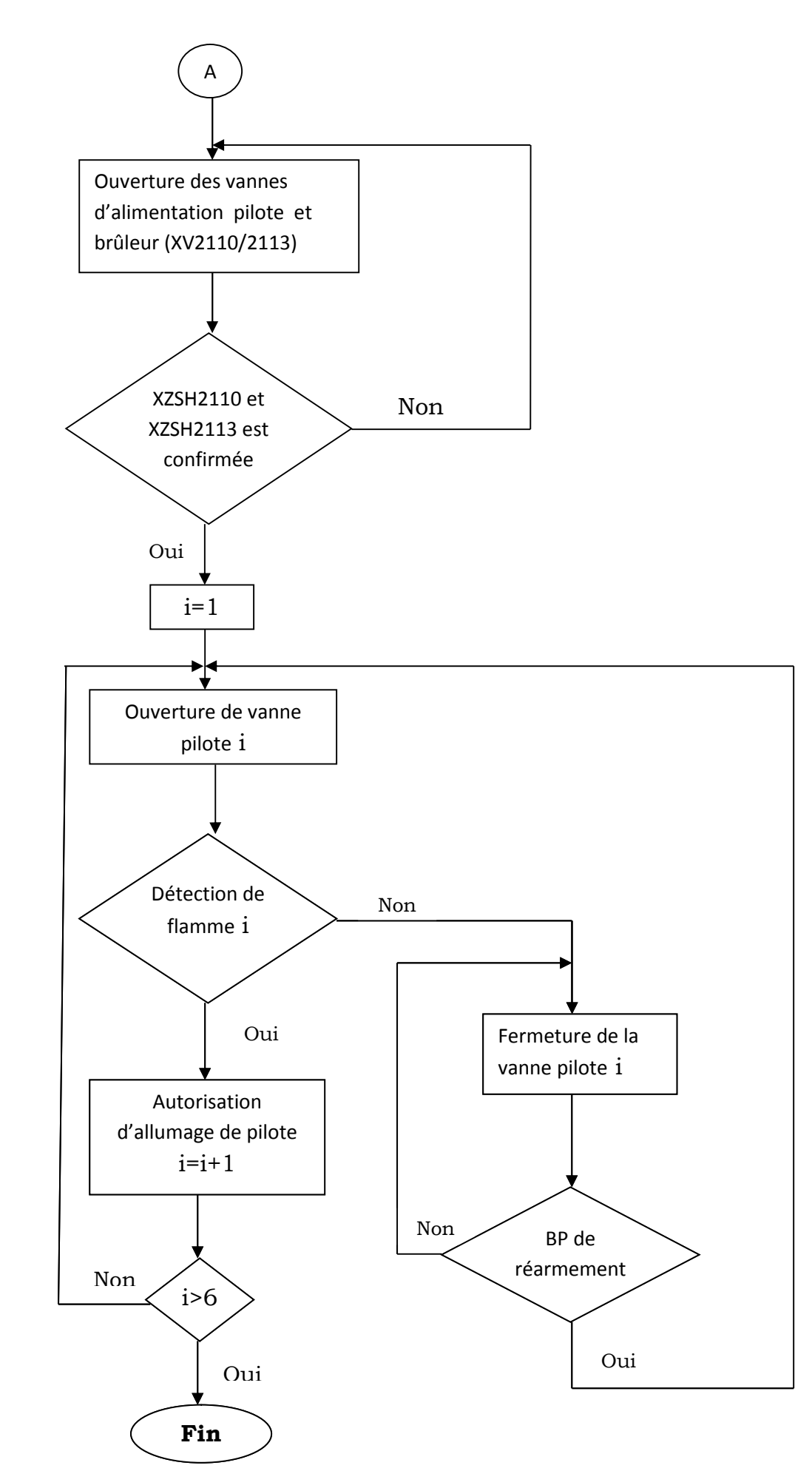

**Figure I.10 :** organigramme 1 du démarrage de la séquence d'allumage pilote.

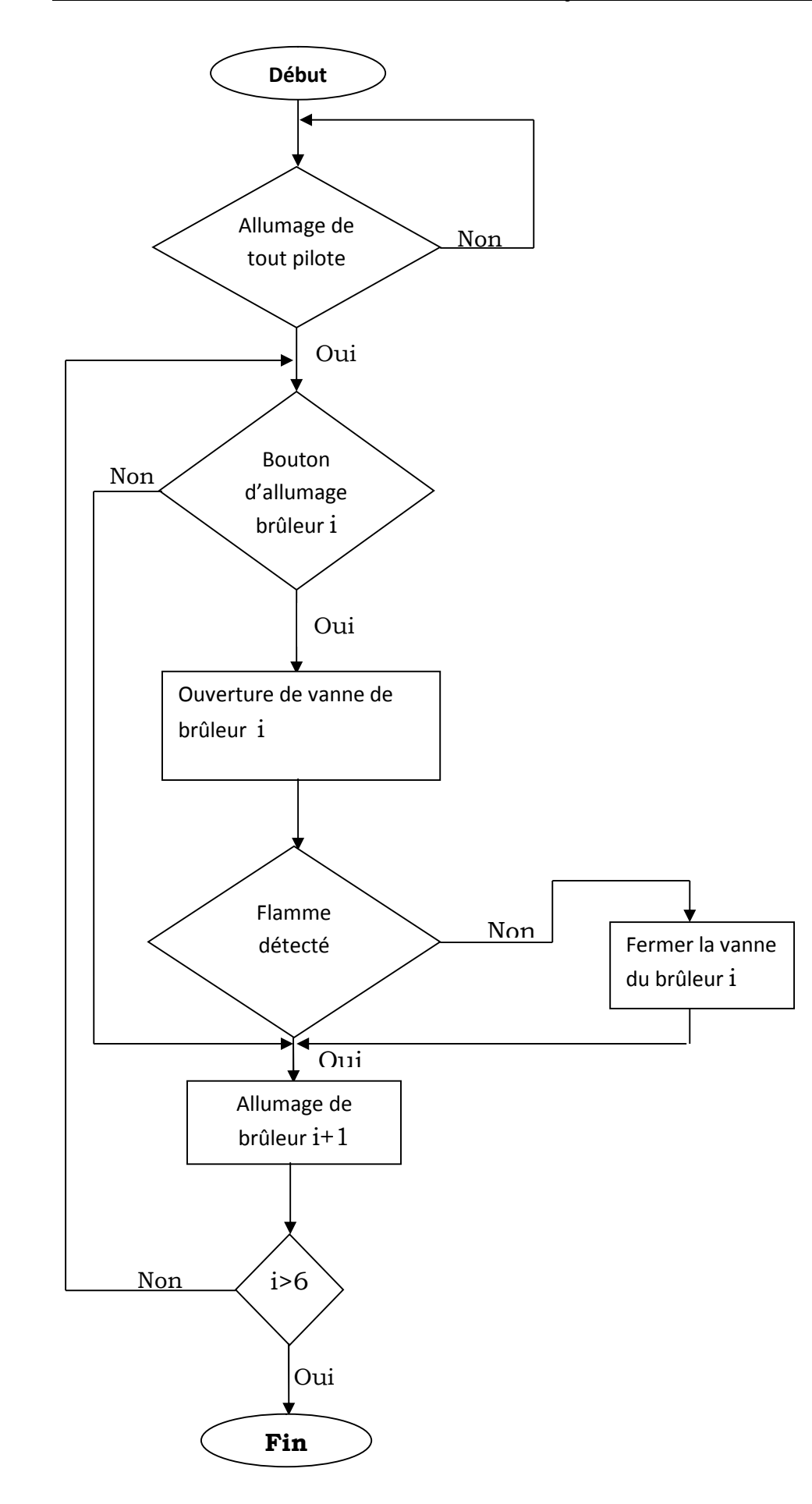

**Figure I.11 :** organigramme 2 du démarrage de la séquence d'allumage brûleur.

#### **5. Sécurité des fours**

Etant donné les conditions opératoires très sévères d'un four en service et son budget relativement important, la sécurité de cet équipement est indispensable.

Les fonctions de sécurité des fours consistent à éliminer les risques éventuels et à réduire à un degré minimal les dangers afin de protéger l'intégrité du matériel et d'éviter les préjudices humains.

La sécurité des fours est assurée par un ensemble de fonctions, avec déclanchement d'alarme ou intervention directe sur la marche du four.

#### **5.1. Facteurs de déclenchement du four**

On a deux types de facteur qui déclenche le four :

- $\checkmark$  Les facteurs propres au four.
- $\checkmark$  Les facteurs externes.

#### **5.1.1. Les facteurs propres au four H-203**

Ce sont les facteurs internes propres au four :

- $\checkmark$  PSH2111 : la très haute pression sur la ligne des brûleurs.
- $\checkmark$  PSL2109 et PSL2119 : la très basse pression sur la ligne d'alimentation brûleur
- $\checkmark$  PSL2115 : la très basse pression sur la ligne des pilotes.
- $\checkmark$  FSL2130 : interruption de débit à la chambre de la combustion.
- $\checkmark$  HS-2104 : le bouton poussoir de mettre hors service du four.
- $\checkmark$  BSL 2102  $\cdot$  absence de la flamme.

#### **5.1.2. Les facteurs externes du four H-203**

Ce sont des facteurs provoquent le déclenchement des autre parties du procédé qui ont une influence indirecte sur le fonctionnement du four H-203 :

- HS-2000 : arrêt du MODULE.
- $\checkmark$  HS-2001 : arrêt du TRAIN-200.

#### **6. Arrêt du four**

#### **6.1. Arrêt d'urgence**

L'arrêt d'urgence du four peut se produit en appuyant sur le bouton arrêt d'urgence du four, il en résulte :

- La fermeture des vannes XV2110 et XV2113, ce qui coupe l'alimentation en gaz combustible.
- L'ouverture des vannes XV2111 et XV2114 pour dégager le gaz combustible restant dans les conduite vers l'évent.
- Fermeture des vannes pilote XV2115A/…/XV2115F.
- Fermeture automatique des vannes des brûleurs principaux XV2112A/…/XV2112F.

#### **6.2. Arrêt normal**

L'arrêt général du four est obtenu soit depuis le tableau local, soit depuis le tableau de la salle de contrôle par action sur le bouton poussoir de mise hors service.

Cette action entraine la fermeture de toutes les vannes des circuits de gaz pilotes et brûleurs.

Tout redémarrage du four demande de recommencer complètement toutes les séquences depuis la séquence de ventilation.

#### **7. Conclusion**

Dans ce chapitre, nous avons décrit la constitution, le fonctionnement, l'utilité du four H-203 et l'instrumentation liée a ce dernier. La compréhension des principes de fonctionnement du four nous conduit à l'élaboration d'une analyse fonctionnelle qui nous sert d'appui pour la programmation.

En vue de l'automatisation du four, des généralités sur les API seront données dans le chapitre suivant.

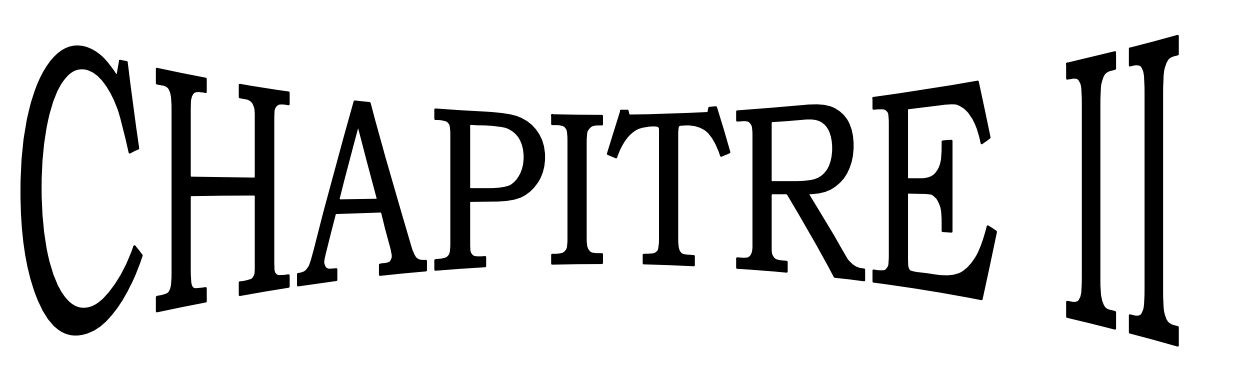

architecture de l'automate programmable TRICONEX architecture de l'automate programmable TRICONEX

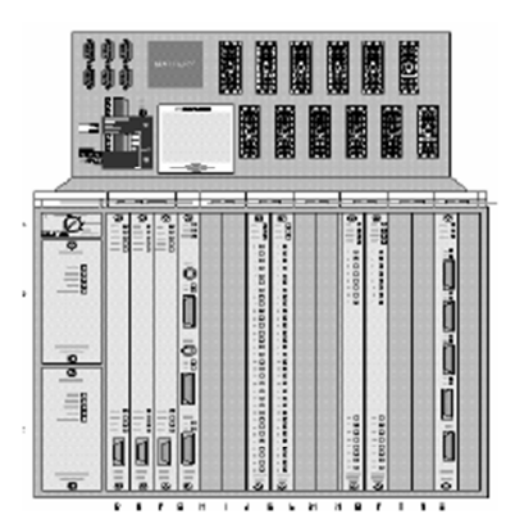

#### **1. Introduction**

Une évolution actuelle est d'utiliser des automates programmables spéciaux appelés **APIDS** (Automates Programmables Industriels dédiés à la Sécurité). Les constructeurs, conscients des problèmes de sécurité liés à l'utilisation d'automates programmables proposent des appareils spécifiques dans lesquels sont intégrés des techniques et technologies permettant de résoudre les inconvénients des **API**.

Les capacités de test et de gestion de l'**API** amènent par contre à se poser la question de son utilisation pour contrer les défaillances survenant dans la **PO** (partie opérative) ou dans des interfaces qui sont les plus nombreuses. D'où l'apparition d'automates dédiés à la sécurité.

À partir de ces machines, on peut gérer toutes les fonctions de sécurité indirectes : gestion des accès à des zones dangereuses, analyse et prévention des défauts de la **PO**… donc améliorer fiabilité et sécurité du système de production.

#### **2. L'AUTOMATE PROGRAMMABLE TRICONEX**

TRICONEX, est un automate programmable d'INVENSYS, un leader mondial en gestion de la performance des actifs dans le secteur industriel. Les objectifs sont à la fois la sécurité et le contrôle. Utilisé dans des installations à sécurité critique, ou le niveau de sécurité exigé est très élevé, tel que les installations de raffinage, de traitement de gaz, les turbomachines, installations nucléaire ….etc. Pour assurer les points précédents TRICONEX apposé une gamme de produits de technologie TMR tolérant aux fautes [4]. (Voir figure II.1).

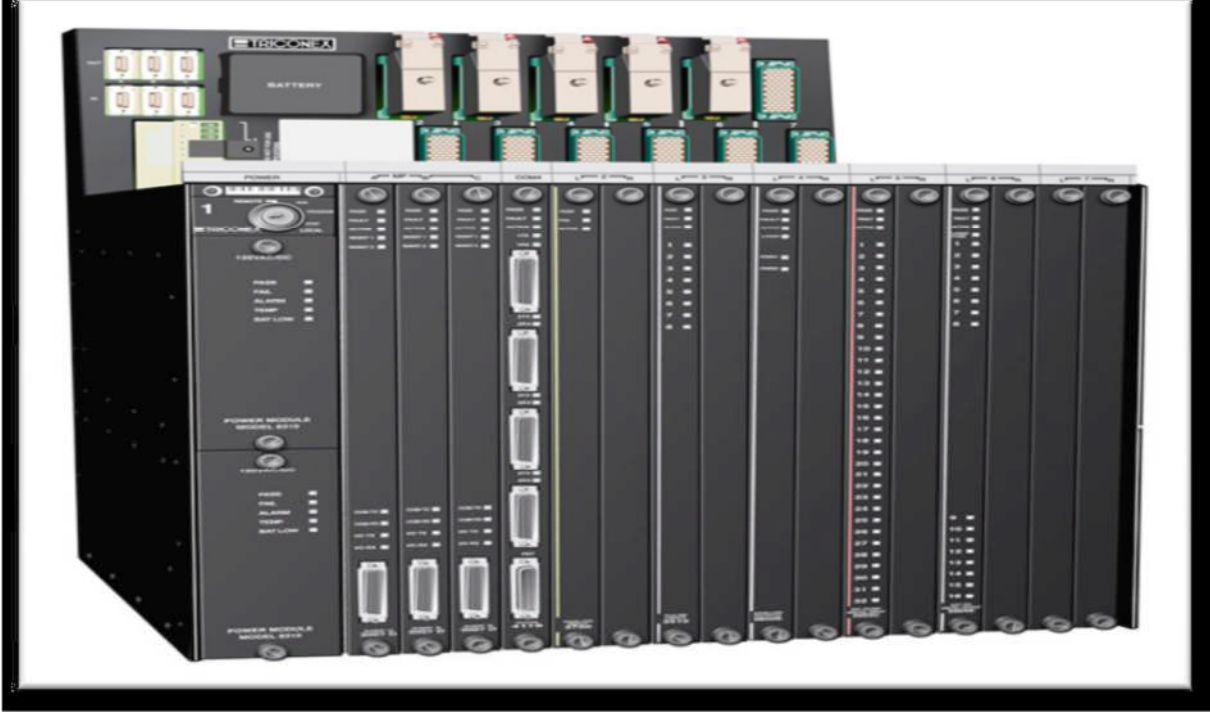

**Figure II.1 :** Automate programmable (TRICONEX).

#### **3. Architecture Triplée Modulaire Redondante (TMR) de TRICONEX**

Le système TRICON TMR est composé de trois systèmes de contrôle parallèles distincts intégrés dans un même ensemble matériel, Le vote des données logiques de types **deux sur trois** garantit un fonctionnement en continu à haut niveau d'intégrité et sans erreur. Pour l'utilisateur, le système TRICON constitue un seul ensemble matériel, ce qui permet de développer ainsi qu'un seul programme d'application et de le charger dans les trois processeurs en une seule opération. Les signaux au niveau des modules d'entrée sont échantillonnés et traités par trois chaînes indépendantes Puis transmis aux trois processeurs par des chemins de communication distincts. Une fois le programme d'application exécuté, les modules de sortie effectuent un vote de type 2 sur 3 les valeurs calculées des sorties transmises par les trois modules processeurs, puis envoient le résultat aux borniers de sorties et de là aux organes à commander sur site [4]. (Voir figure II.2).

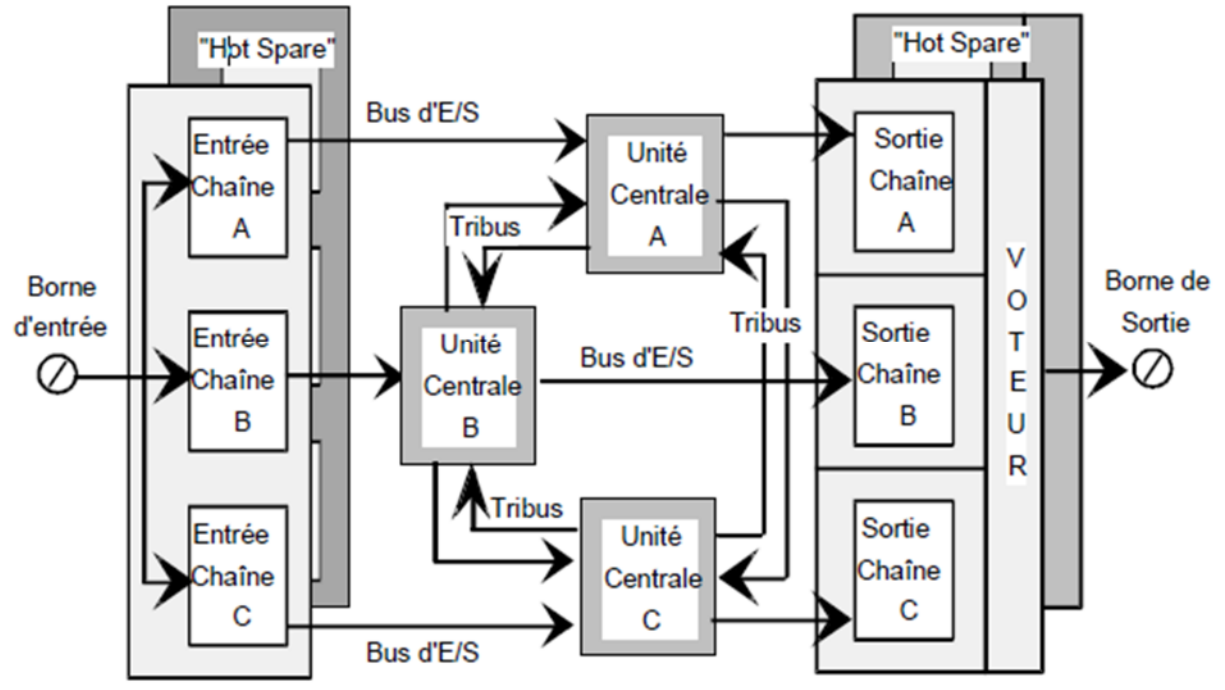

**Figure II.2 :** Architecture triplée modulaire redondante (TMR)

#### **3.1. Principe de fonctionnement**

Le TRICONEX est un système tolérant aux fautes grâce à son architecteur triplée modulaire redondante dit TMR. Le TRICONEX garanti un contrôle en continu, sans erreur en cas de défaillance des composants d'origines internes ou externes.

Le TRICONEX a été conçu autour d'une architecture triplée totale, depuis les points d'entrées jusqu'aux points de sorties en passant par les processeurs principaux.

Chaque module d'entrée/sortie contient trois chaines de traitement redondantes et indépendantes. Chaque chaîne de traitement des modules d'entrées lit les données du procédé et transmet cette information au module processeur principal auquel elle est rattachée. Les trois processeurs principaux échangent leurs données par l'intermédiaire du bus à vitesse appelé TRIBUS.

Une fois par période de scrutation, les trois processeurs principaux se synchronisent et communiquent entre eux par le TRIBUS. Le TRIBUS vote les données d'entrées logique, compare les données de sorties et envoie une copie des valeurs d'entrées logiques à chaque processeur principal (voir figure II.3) Les processeurs principaux exécutent le programme d'application et transmettent les valeurs calculées aux modules de sortie. Outre le vote des données d'entrées, le TRICONEX vote également les données de sorties [7].

20

Cette opération est effectuée au niveau des modules de sorties juste en amont des borniers de raccordement ce qui permet de déceler et corriger toute erreur éventuelle entre le vote au niveau du TRIBUS et de la sortie.

Pour chaque module d'entrée/sortie, il est possible de loger une pièce de rechange à chaud, qui prend la main si une faute est détectée au niveau du premier module en activité. La pièce de rechange à chaud peut aussi être utilisée pour la maintenance de tout module de même modèle qui manifeste un défaut n'importe où dans la configuration du système.

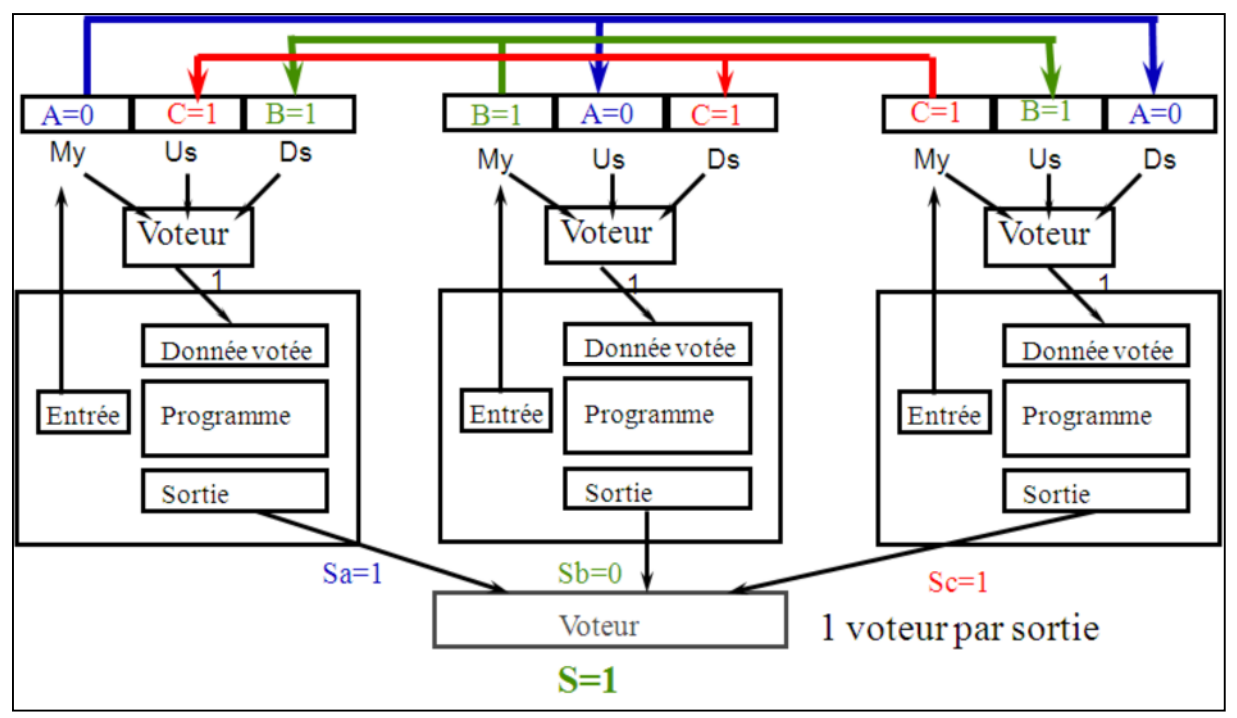

**Figure II.3 :** Illustration du système de vote de TRIBUS.

#### **3.2. Configuration du système**

Les systèmes de la version 9 existent sous deux formes de configuration : Les systèmes mono châssis avec un seul châssis principal haute densité et des systèmes multi-châssis qui Peuvent intégrer jusqu'à 15 châssis au total. Les configurations suivantes existent :

**Châssis principal haute densité** : ce châssis héberge trois processeurs principaux et prévoit un emplacement pour un module de communication (sans option pour les pièces de rechange à chaud) et six emplacements fonctionnels pour les modules d'entrée/sorties.

**Châssis d'extension haute densité** : ce châssis héberge des modules d'entrées/sorties supplémentaires qui peuvent être déportés jusqu'à 30 mètres

du châssis principal. Chaque châssis est constitué de huit emplacements fonctionnels pour les modules d'entrées/sorties, chaque emplacement est pourvu de deux rails, l'un pour le module actif, l'autre pour la pièce de rechange à chaud.

 **Châssis RXM haute densité** : ce châssis héberge les modules d'entrées/sorties supplémentaires qui peuvent être déportés jusqu'à 12 kilomètres du châssis principal. Chaque châssis RXM compte trois modules RXM (primaires ou secondaires) et six emplacements fonctionnels pour les modules d'entrées/ sorties. Chaque emplacement est pourvu de deux rails, l'un pour le module actif, l'autre pour la pièce de rechange à chaud.

#### **3.3 Bus systèmes et distribution de l'alimentation**

Trois bus systèmes triplés sont gravés sur le fond de panier du châssis sont: le TRIBUS, le bus d'entrées/sorties et le bus de communication COMM.

Le TRIBUS est composé de trois liaisons série indépendantes qui fonctionnent à 4 Mbaud. Les fonctions du TRIBUS sont les suivantes :

- Rendez-vous des processeurs au début de chaque cycle.
- Gère la rééducation automatique des processeurs.
- Vote les informations discrètes entre les processeurs et positionne un bit de discordance.
- Transfère et vote les A.I entre les processeurs.
- Transfère les diagnostics et les données des programmes entre les processeurs.

 Transfère les messages de communications entrants entre les processeurs.

Il convient de noter que le TRICON permet grâce à son architecture TMR qu'une même mesure, en provenance d'un transmetteur unique d'un paramètre du procédé soit échangée entre les trois modules processeurs principaux. Ainsi, cette caractéristique garantit que les données reçues sont identiques pour tous les processeurs.

22
Chaque module d'entrée/sortie transfert les signaux des capteurs ou des organes à piloter via le bornier de raccordement qui lui est associé, Chaque emplacement d'un châssis est constitué de deux sous-emplacement ou rails qui logent le module en activité et la pièce de rechange à chaud. Le même bornier de raccordement et les mêmes voies du bus d'entrées/sorties sont utilisés quel que soit le module opérationnel.

Les modules de droite et de gauche fonctionnent de manière active ou assurent la fonction de pièce de rechange à chaud alternativement toutes les heures.

# **3.4 Bus systèmes sur fond de panier, châssis principal TRICON et bus de distribution**

Les câbles de connexion sont reliés aux connecteurs du bornier au-dessus du fond de panier du châssis, Chaque connexion s'étend du bornier de raccordement à un module d'entrée/sortie actif et à la pièce de rechange à chaude associée. (Voir figure II.4).Par conséquent les deux modules reçoivent les mêmes signaux à travers le même câblage.

Le bus d'entrées/sorties à 375kbaud assure le transfert des données entre les modules d'entrées/sorties et les processeurs principaux. Le bus d'entrées/sorties triplé se situe sur la partie inférieure du fond de panier. Chaque chaîne de bus d'entrées/sorties relie l'un des trois processeurs principaux et la chaîne correspondante des modules d'entrées/sorties, Le bus d'entrées/sorties peut être étendu entre les châssis avec un jeu de trois câbles.

Le bus de communication COMM à 2 Mbaud relie les processeurs principaux et les modules de communication et permet l'échange d'informations vers les autres systèmes TRICON en réseau ou vers des systèmes hôtes.

23

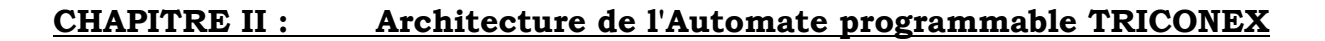

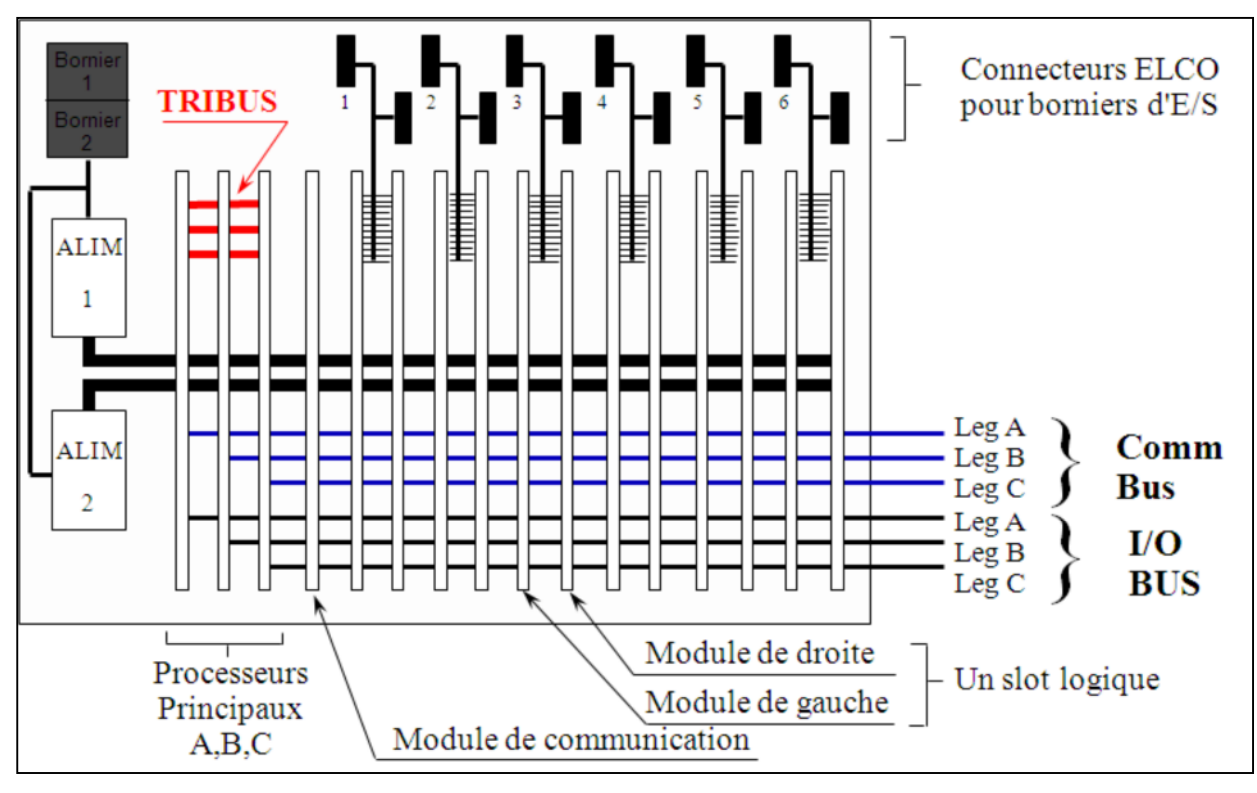

**Figure II.4 :** Illustration de fond du panier du TRICON.

# **4. Modules d'alimentations**

L'alimentation du châssis est distribuée par deux rails d'alimentation distincts situés sur la partie centrale du fond du panier. Par ailleurs, chaque module est équipé d'un circuit de régulation dual. Une défaillance au niveau d'un module ou d'un rail d'alimentation n'a aucune incidence sur la performance du système [4]. (Voir la figure II.5).

- **Caractéristiques :**
- Alimentations duales, chacune est capable de supporter la charge de châssis.
- Alarme de température.
- Alarme de pile de sauvegarde.
- 2 régulateurs par chaînes (6 par module).
- Immunité totale au bruit.
- Changement de l'unit é en ligne.

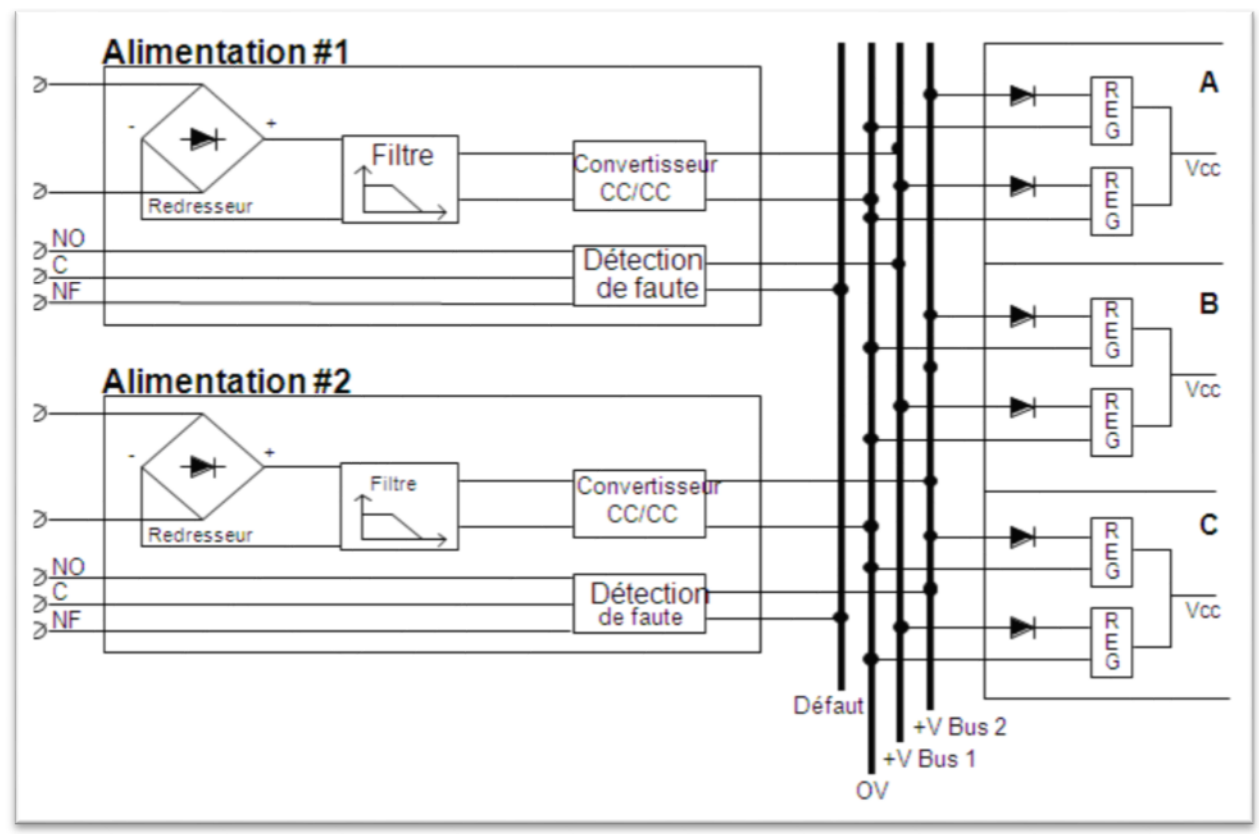

**Figure II.5 :** Architecture des modules d'alimentation.

#### **5. Modules processeurs principaux**

Un système TRICON comporte trois modules processeurs principaux ou Main Processeur MP, chacun contrôle l'une des trois chaînes distinctes du système. Chaque processeur principal fonctionne en parallèle avec les deux autres, comme un membre d'une triade, (Voir figure II.6).

Un microprocesseur de communication d'entrées/sorties dédié sur chaque processeur principal gère les données échangées entre les modules processeurs principaux et les modules d'entrées/sorties. Un bus d'entrées/sorties triplé situé sur le fond de panier du châssis est étendu d'un châssis à l'autre par l'intermédiaire des câbles du bus d'entrées/sorties [4].

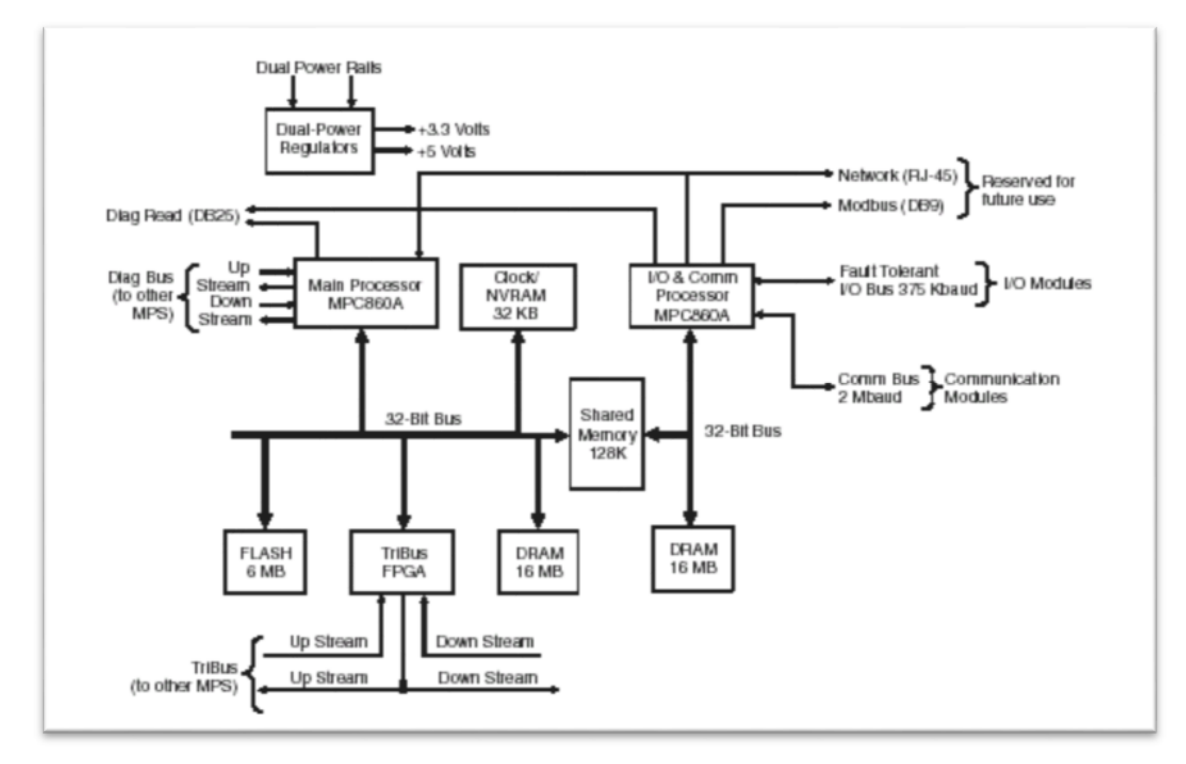

**Figure II.6:** architecture de processeur principal (modèle 3008).

Au début de chaque période de scrutation, les points d'entrées sont échantillonnés à la demande des trois modules processeurs principaux, via les trois chaînes du bus d'entrées/sorties. Les données de chaque modules d'entrées sont collectées dans une table au niveau de chaque processeur principal et stockées en mémoire afin d'être utilisées lors du vote.

La table d'entrées de chaque processeur principal est transférée aux deux processeurs principaux adjacents par l'intermédiaire du TRIBUS. Le vote physique des valeurs d'entrées logiques est effectué pendant le transfert. Le TRIBUS a recours à une unité programmable d'accès mémoire directe pour synchroniser, voter et comparer les données entre les trois processeurs principaux.

En cas de point de désaccord, la même valeur du signal trouvée dans des trois tables prévaut et la troisième table est corrigée en conséquence. Le système TRICON est capable de distinguer les différences ponctuelles dues aux variations de synchronisation de la période d'échantillonnage des différences répétées. Les trois modules processeurs principaux assurent la maintenance des données lorsque des corrections sont nécessaires dans la mémoire locale. Toute disparité est repérée et exploitée à la fin de la période de scrutation par les routines de l'analyseur de fautes intégré afin de déterminer l'existence et la localisation d'une possible faute.

26

Après le transfert et les corrections éventuelles lors du vote des valeurs d'entrées par le TRIBUS, les résultats obtenus sont utilisés par les processeurs principaux comme les nouvelles entrées du programme d'application. (Le programme d'application est développé dans la Tristation 1131 et téléchargé dans les processeurs principaux.)Le microprocesseur principal 32 bits et le coprocesseur arithmétique de chacun des trois modules exécutent en parallèle le programme d'application. Au fur et à mesure de l'exécution du programme d'application, une table des valeurs de sorties est générée.

A partir de la table des valeurs de sorties, le processeur de communication d'entrées /sorties de chaque processeur principal génère des sous-tables, chacune correspondant aux valeurs de chaque point de sortie d'un même module. Chacune de ces sous-tables est transmise par chaque chaîne au module de sortie à travers le bus d'entrées/sorties. Ainsi, le processeur principal A transmet la sous-table qui convient à la chaîne A de chaque module de sorties via le bus d'entrées/sorties A. La transmission des données de sorties est prioritaire sur l'opération d'échantillonnage de tous les modules d'entrées/sorties.

Le processeur de communication d'entrées/sorties traite les données échangées entre les modules processeurs principaux et ceux de communication à travers le bus de communication qui supporte le mode « broadcast *».*

La capacité mémoire SRAM est de 2M octets pour chaque module processeur principal modèle 3006 et de 1M octet seulement pour chaque module processeur principal modèle 3008 des système TRICON V9 monochâssis. Dans la mémoire SRAM réside le programme d'application écrit par l'utilisateur, les données des consignateurs d'états, les données

d'entrées/sorties, les résultats des diagnostics et les registres de communication. En cas de perte de l'alimentation externe, la mémoire SRAM est sauvegardée grâce à deux piles au lithium installées sur le fond de panier du châssis principal. Ces piles garantissent l'intégrité du programme et la conservation des variables dites rétentrice pour une durée d'au moins six mois en l'absence d'alimentation du TRICON.

27

Les modules processeurs principaux sont alimentés par les alimentations duales via les rails d'alimentation du châssis principal.

#### **6. Modules D'entrées**

#### **6.1. Modules D'entrées Logiques**

Chaque module d'entré héberge les circuits électroniques identiques des trois chaines de traitement (A, B, C) Même si ses chaînes se trouvent sur le même module, elles sont totalement isolées les unes des autres et fonctionnent indépendamment les unes des autres. Une faute constatée sur une chaîne ne peut pas se transmettre à une autre De plus, chaque chaîne est dotée d'un microprocesseur 8 bits appelé processeur de communication d'entrées/sorties qui assure la communication avec le module processeur principal qui lui est associé. Chacune des trois chaînes d'entrée A, B et C mesure séparément les signaux de chaque point sur le borner de raccordement, identifie les états respectifs des signaux d'entrées et les stocke dans sa table d'entrées. Chaque table d'entrées est régulièrement échantillonnée via le bus d'entrées/sorties situé sur le module du processeur principal correspondant. Par exemple, le processeur interrogé la table des valeurs et des états d'entrées de la chaîne A des modules via le bus d'entrées/sorties [4].

Sur les modules d'entrées logiques TMR, tous les éléments des circuits électroniques sont totalement triplés pour garantir une sécurité optimale et une disponibilité maximale. Chaque chaîne conditionne les signaux séparément et isolation optique entre capteurs et le système TRICON est assurée. Des circuits d'auto diagnostics spécifique détectent en moins de 500 milli second toutes les conditions de défaut ON et OFF. (Voir la figure II.7).

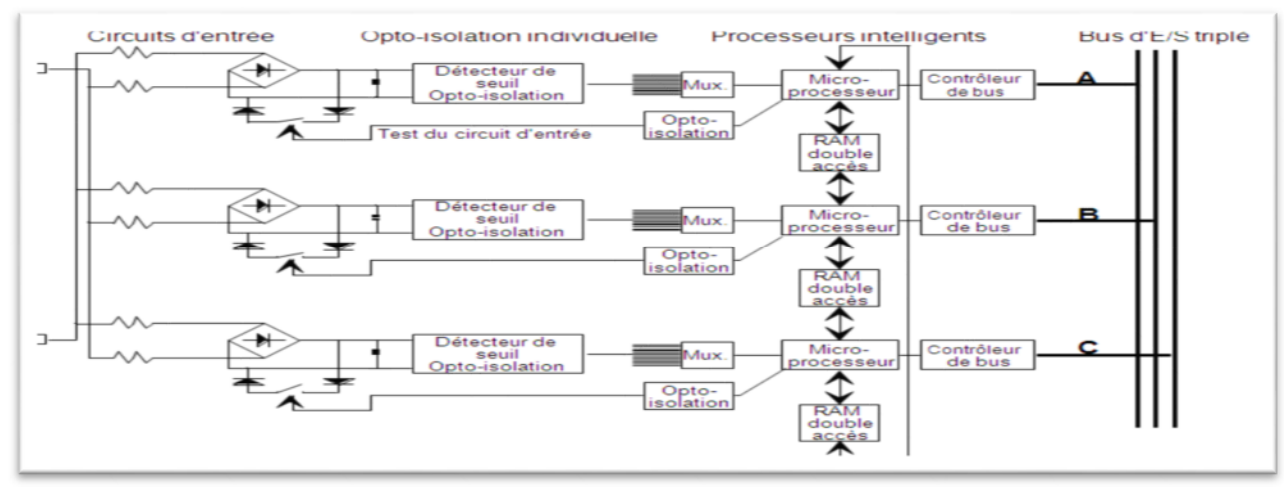

**Figure II.7:** architecteur d'un module d'entrées logiques TMR.

#### **6.2. Module d'entrées analogiques**

Sur un module d'entrée analogique, chacune des trois chaînes mesure de manière asynchrone les signaux d'entrée et inscrit les résultats dans une table de valeurs d'entrées.

Chacune des trois tables d'entrées est transmise au module processeur principal qui lui est associé via le bus d'entrées/sorties correspondant. La table d'entrées de chaque module processeur principal est transmise à ses voisins via le TRIBUS. Chaque module processeur principale sélectionne la valeur médiane et la table d'entrées de chaque module processeur principal est corrigée en conséquence. En mode TMR les valeurs médianes sont exploitées par le programme d'application, en mode duplex, c'est la valeur moyenne qui est exploitée.

Chaque module d'entrée analogique est équipé d'un circuit qui permet la compensation automatique du décalage du zéro du convertisseur analogique numérique. Les modules d'entrées analogiques et les borniers de raccordements associés sont disponibles pour supporter une large gamme de signaux d'entrées analogiques, qu'il s'agisse de versions isolées ou non: 0-5 Volts CC,0-10 Volts CC, 4-20mA, thermocouples(types K,J,T et E), et sondes à résistance RTD.(voir la figure II.8).

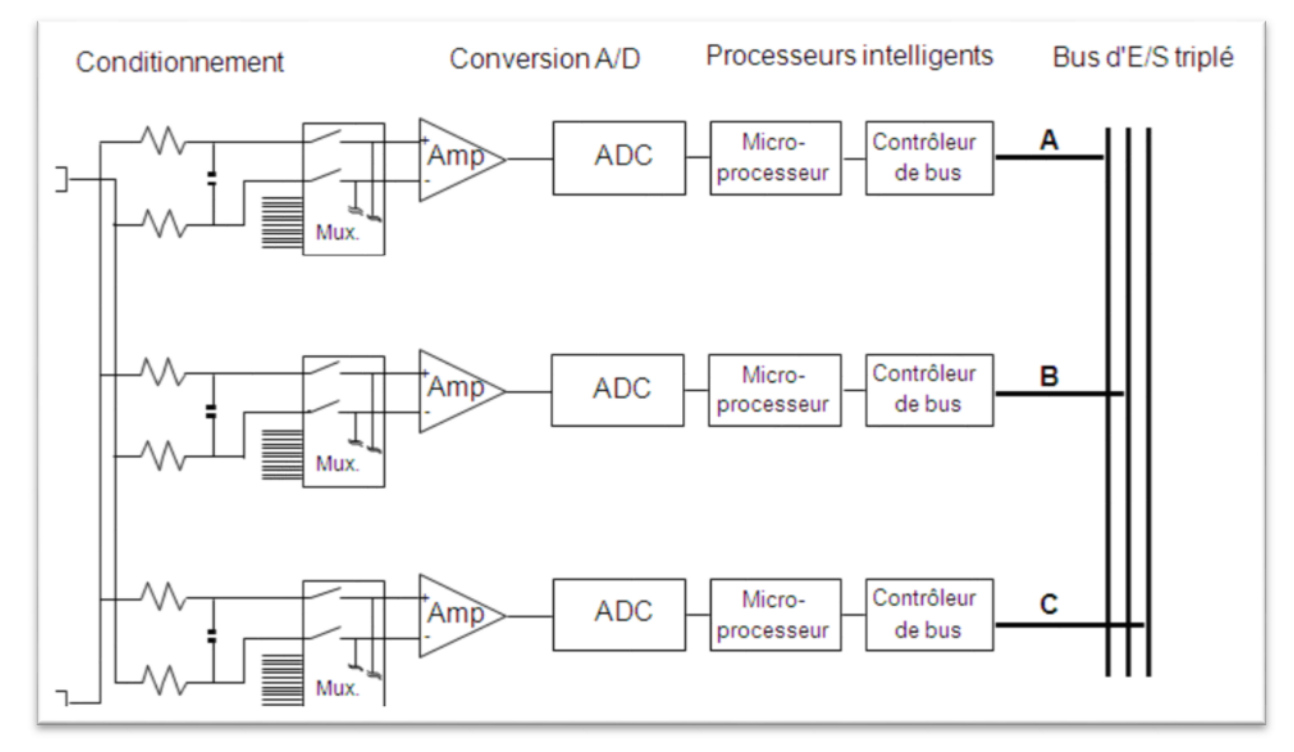

**Figure II.8 :** Architecture d'un module d'entrées analogiques TMR.

#### **7. Modules de sorties**

#### **7.1. Modules de sorties logique**

Chaque module de sorties logiques est constituées de trois chaines de traitement identiques est isolées. Chaque chaine est dotée d'un microprocesseur d'entrées/sorties qui reçoit sa table de valeur de sorties du processeur de communication d'entrées/sorties résidant sur le module processeur principal qui lui est associé [7].

Tous les modules de sorties logiques, à l'exception des duals en tension continue sont dotées d'un circuit de sortie à quatre éléments qui effectue un vote du signal physique envoyé sur l'organe de sortie à piloter

Ce circuit de vote est un montage série parallèle qui transmet l'alimentation si les drivers des chaîne A et B, ou B et C, ou encore A et B leur donnent l'ordre de se fermer La redondance du circuit de vote garantit une sécurité et une disponibilité optimale. (Voir la figure II.9).

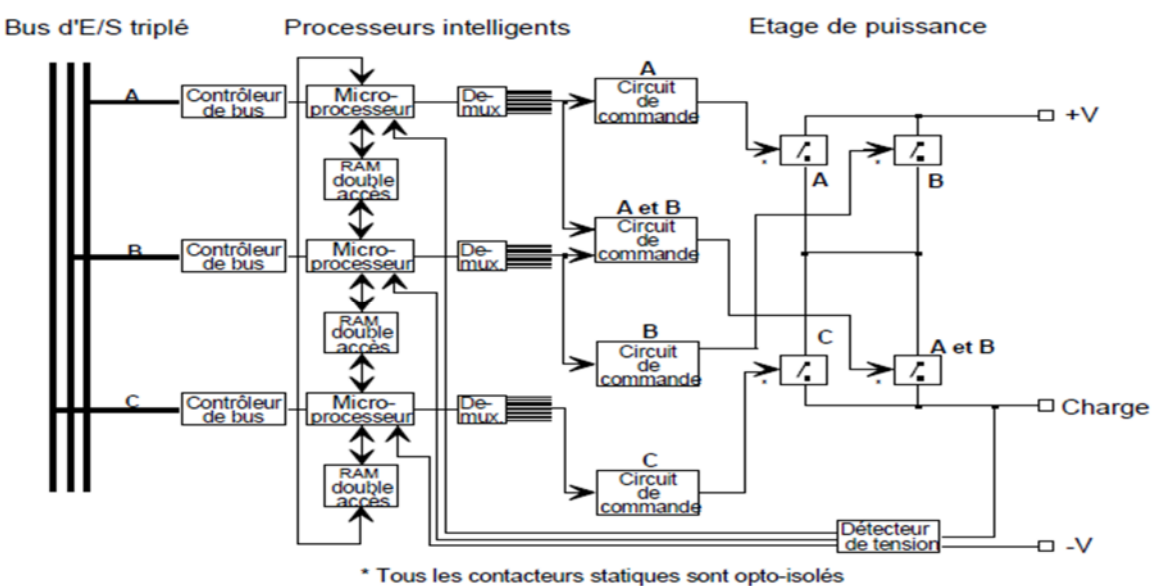

**Figure II.9 :** Architecture d'un module de sorties logiques TMR.

#### **7.2. Modules de sorties analogiques**

Le module de sorties analogique reçoit trois de valeurs de sorties, une table pour chacune de ses chaînes de traitement en provenance du module processeur principal correspondant, (voir figure II.10).

Chaque chaîne a son propre convertisseur numérique/analogique. Une des trois chaînes est sélectionnée pour piloter les sorties analogiques.

Les sorties sont continuellement vérifiées à l'aide d'un circuit de contre réaction présent sur chaque point relues. Si une faute se manifeste au niveau de la chaîne pilote, cette chaîne est déclarée en faute et une nouvelle chaîne est sélectionnée pour piloter l'organe à commander. Chaque chaîne est tour à tour chaîne pilote ce qui permet de tester toutes les chaînes.

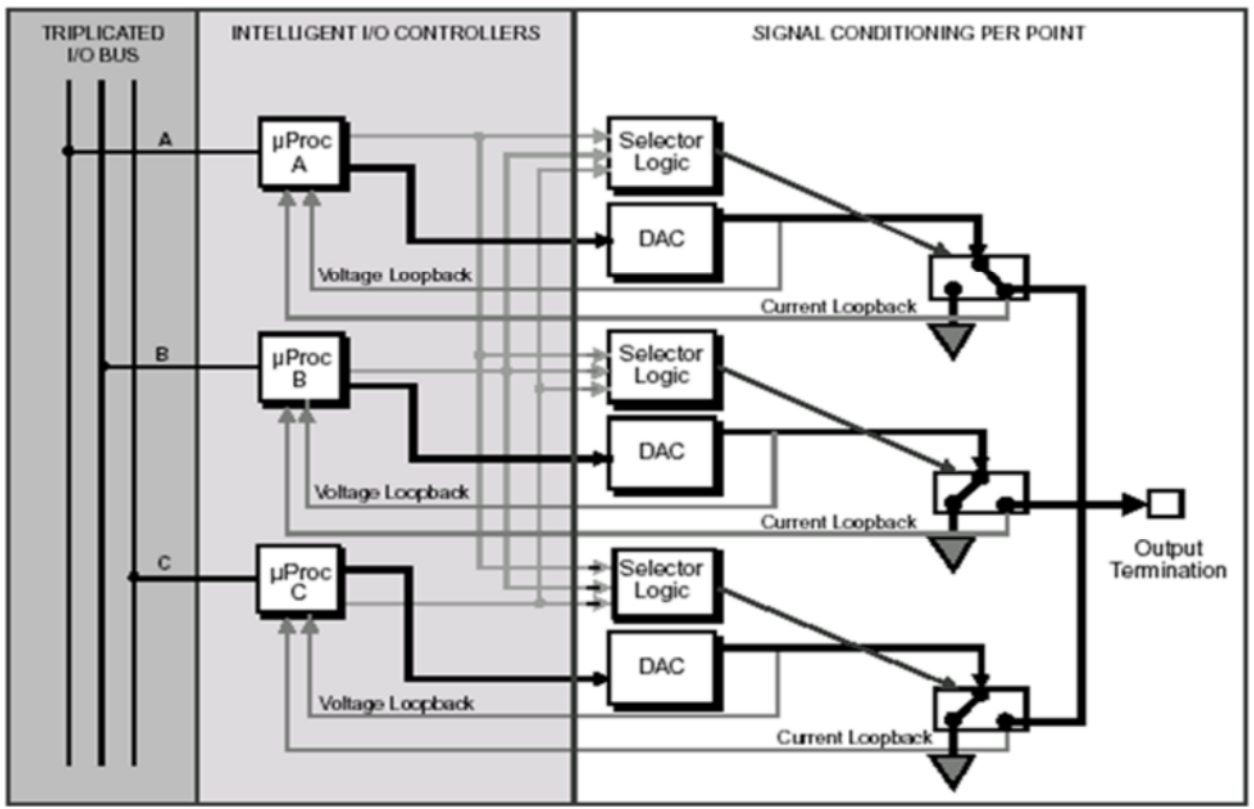

**Figure II.10:** Architecture d'un module de sorties analogiques TMR.

#### **8. Diagnostic des voteurs des modules de sorties en CD et AC**

Les modules de sorties logiques à courant continu (DC) ont été spécialement conçus pour contrôler les équipements dont les points demeurent figés dans un même « tat de commande pendant de longues périodes.

Les diagnostics exécutés (OVD) sur un module de sorties de tension continue garantissent une couverture totale des fautes même si l'état des points ne change jamais. Lors de l'exécution des testes, les sorties basculent dans l'état opposé à celui commandé pendant une durée inférieure à deux (2) millisecondes (en général 500 µ secondes). le comportement est totalement transparent pour la plus grande part des organes pilotés sur un site industriel. (Exceptionnellement, certains organes peuvent ne pas tolérer un changement d'état du signal quel qu'il soit. Dans ce cas, il est possible d'inhiber la fonction de diagnostic(OVD).

Sur les modules de sorties logiques en tension alternative, lorsque le diagnostic (OVD) identifie un interrupteur du voteur en faute, le signal de sortie change d'état et passe à l'état opposé pendant un laps de temps égal à la moitié d'un cycle de l'alimentation. Parfois ce changement d'état peut ne pas être transparent pour tous les organes pilotés. Le cas échéant, il est possible d'inhiber la fonction de diagnostic (OVD). Il est alors recommandé de procéder au basculement d'état des sorties lors de campagnes de tests afin de garantir une couverture totale des fautes. Dans tous les cas, une fois qu'une faute a été détectée, le module interrompt les itérations suivantes du diagnostic (OVD).

#### **9. Conclusion**

Dans ce deuxième chapitre on a décrit l'API TRICONEX d'une façon générale, de son architecture TMR (principes de fonctionnement), par la suite les différents modules (processeurs principaux, alimentations, entrées, sorties). Cette étude nous aidera pour élaborer la configuration matérielle pour la programmation sera donnée dans le chapitre prochain.

# CHAPITRE III **logiciel de programmation Tristation 1181**

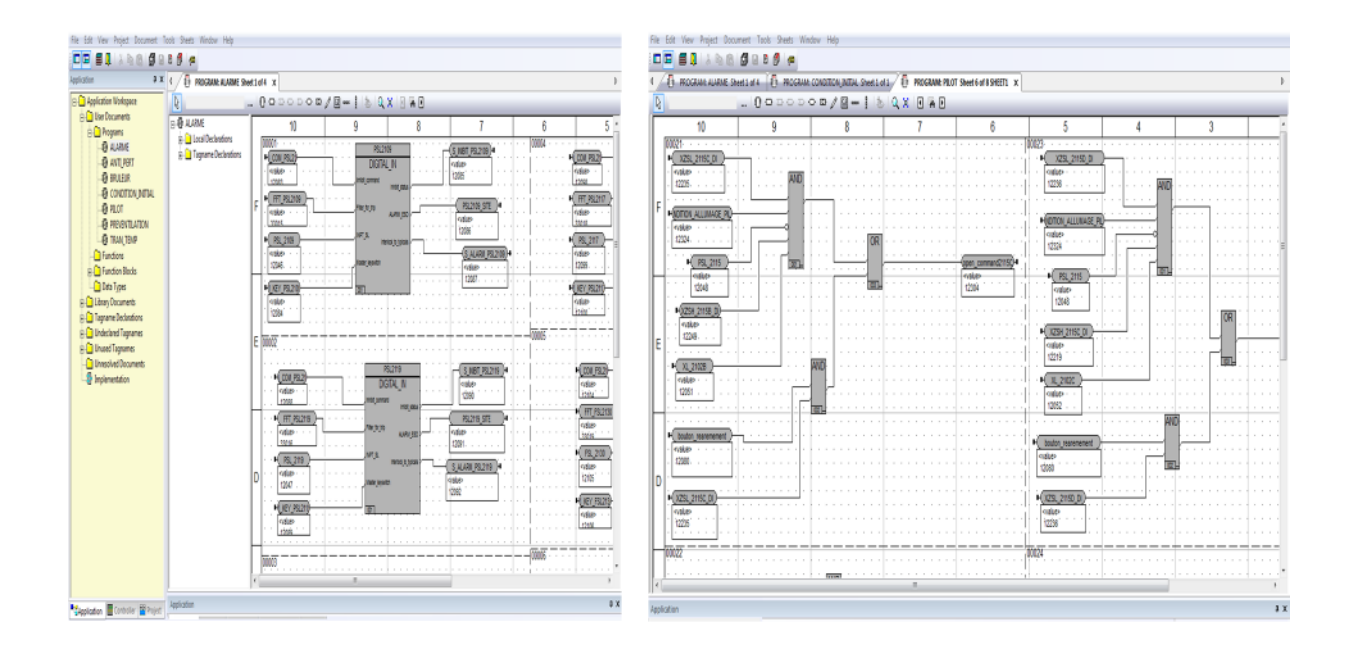

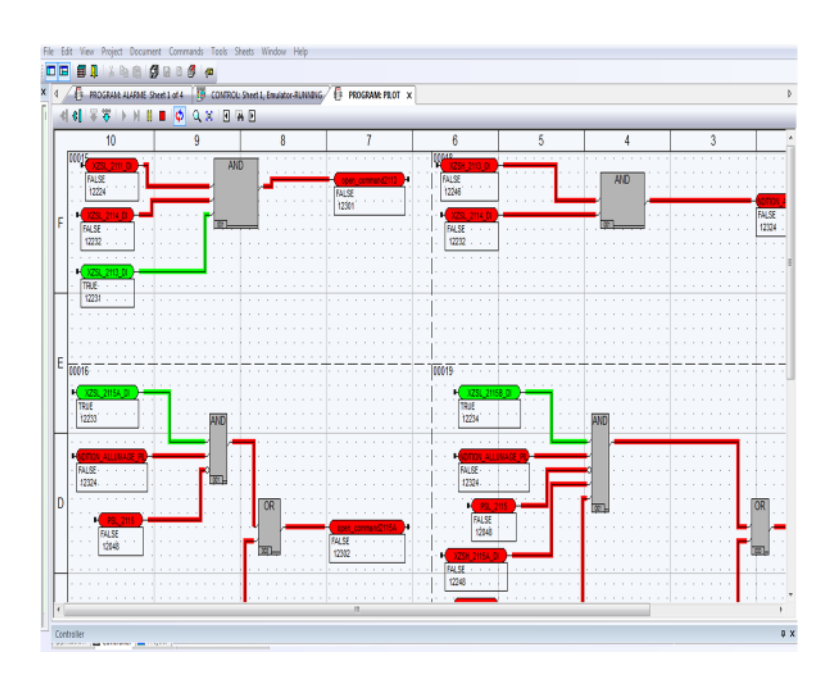

#### **1. Introduction**

Comme tout système à microprocesseur, les Automates programmables fonctionnent sur la base d'un programme qui lui définit les taches à exécuter, La structure logicielle qui assure le fonctionnement d'un automate se compose de deux parties bien distinctes :

- Programme système (ou système d'exploitation).
- Programme utilisateur.

Programmer un API, c'est écrire dans sa mémoire la description du travail qu'il aura à accomplir, Des sa création une attention particulière a été porté à la méthode de programmation, La devise technique stipule que le système devrait être facilement et rapidement programmable et reprogrammable grâce à son logiciel de programmation Tristation 1131 afin de pouvoir programmer la commande du four H203.

# **2. logiciel de programmation Tristation 1131**

Le logiciel de développement des applications utilisateur résidante dans l'automate de sécurité TRICON est la Tristation 1131, La Tristation 1131 propose des langages de programmation conforme à la norme IEC 1131-3 ou Les langages Diagramme Fonctionnel, à contact et littéral sont mis à disposition [5].

# **3. Caractéristique de Tristation 1131**

Le système **TRICON version 9** est compatible avec la Tristation 1131 dont les principales caractéristiques sont les suivants :

- Fonctionne avec le système d'exploitation Windows NT.
- Trois langages de programmation conforme à la norme IEC 1131-3 relative aux langages de programmation pour les automates programmables.
- Compatible avec un grand nombre de type de données comme :
- Les entiers 16 et 32 bits ;
- Les réels à virgules flottante 32 et 64 bits ;

- Les chaînes de caractères et les bits ;
- Les durées, date et heure du jour.
- Offre une bibliothèque standard avec les fonctions suivantes: arithmétiques, logiques, conversion des données, décalage, sélection et comparaison. ou les types de bloc comprennent les éléments bistables, les détecteurs de front, les temporisations et les compteurs.
- Permet aux utilisateurs de développer leurs propres fonctions, blocs fonctionnels, programmes et bibliothèques personnalisées.
- Permet l'émulation hors ligne des programmes sur le poste de travail Tristation.
- Contrôle l'accès de l'utilisateur aux projets et différents niveaux de fonctionnement de la Tristation 1131 par l'intermédiaire d'un système de sécurité intégré qui demande le nom et le mot de passe de l'utilisateur à chaque session de travail.
- Met à disposition un historique pour vérifier les modifications de version des programmes, avec possibilité d'annotation.
- Tristation peut se connecter au système TRICON avec une liaison série RS-232/422 (via le protocole MODBUS), directement par les modules EICM ou ACM ou via un réseau 802.3 supporté par un module NCM ou ACM.
- Modules de communication en réseau NCM et ACM, À travers le réseau 802.3 assurent la synchronisation du temps et la communication entre les systèmes TRICON, La communication entre les systèmes permet l'échange de données critiques.

# **4. Application logicielle et protocole**

La suite logicielle et les protocoles proposés par Triconex permettent aux utilisateurs de collecter, transférer et d'afficher les valeurs de données des systèmes TRICON. Par ailleurs, l'utilisateur peut développer ses propres drivers de communication pour accéder aux données du système TRICON d'une manière personnalisée [7].

34

# **4.1 Application d'accès au système tricon TSAA (Tricon Système Access Application)**

Le protocole maître/esclave qui permet à un système TRICON maître de communiquer avec les systèmes TRICON esclave du réseau, Chaque système est maître à tour de rôle. Ce réseau n'est pas accessible à tout système tiers.

# **4.2 Serveur réseau (DDE)**

Ce serveur d'échange de données dynamiques permet aux applications clientes DDE Windows comme Excel et intouch par exemple, de lire et d'écrire des données dans des registres mémoire TRICON.

# **4.3 Consignateur d'états (SOE) « Séquence of évent »**

Collecte les changements d'états des données entrées, mémoire, d'un système TRICON et transmet à la demande ces données aux postes externes dédiés à l'archivage, l'analyse et l'édition d'états. Ces données peuvent être transmises via un réseau 802.3 pouvant supporter jusqu'à dix systèmes TRICON.

# **4.4 Archivage des données (SER) « Séquence Event Recorder »**

Permet aux utilisateurs d'extraire un historique d'évènements ainsi que des données d'un système TRICON unique et de les stocker dans un fichier historique sur un poste externe, Les données archivées peuvent ensuite être affichées et/ou imprimées suivant différents formats. La suite logicielle SER utilise une liaison 802.3 pour transférer les données depuis le système TRICON vers le poste dédié SER.

# **4.5 Synchronisation du temps**

Le protocole TSAA maître/esclave permet d'assurer la synchronisation du temps entre les systèmes TRICON installés en réseau et raccordés entre eux à l'aide d'un module NCM, ou encore entre un système numérique de contrôle centralisé SNCC et le système TRICON.

#### **5. Langages de programmation**

Tristation 1131 possède quatre (04) langages de programmations pour développer, tester, et documenter les applications qui sont exécutées sur un contrôleur Triconex

- Langage Bloc Diagramme Fonctionnel **FBD** (Function Block Diagram).
- Langage à Contact **LD** (Ladder Diagram).
- Langage Littéral **ST** (Structured Text).
- Matrice Cause et Effet **CEMPLE** (Cause and Effect Matrix).

Les langages FBD, LD, et ST sont conformes à la norme **IEC 1131-3** Niveau international sur les Langages de programmation pour les Contrôleurs Programmables.

CEMPLE est un langage optionnel spécifique à TRICONEX.

#### **5.1. Diagramme Fonctionnel FBD**

Ce langage permet de programmer graphiquement à l'aide de blocs représentant des variables, des opérateurs ou des fonctions. Il permet de manipuler tous les types de variables.

Les éléments utilisés dans ce langage sont des blocs installés ensembles pour former des circuits, (Voir figure III.1).

Les connexions entre blocs peuvent communiquer binaire et autres types de données entre les éléments FBD. Dans FBD un groupe d'éléments visiblement interconnecté par les liaisons (wires) est connu comme un réseau. Un FBD diagramme peut contenir un ou plusieurs réseaux.

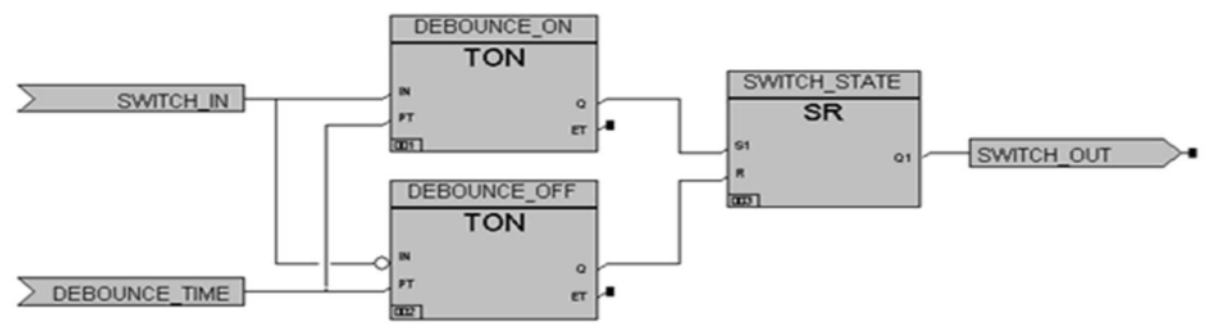

**Figure III.1 :** Réseau FBD simple.

#### **5.2 Langage LD « ladder diagram » ou schéma à relais**

Ce langage graphique est essentiellement dédié à la programmation d'équations booléennes (true/false), qui utilise un ensemble standard de symboles pour représenter la logique à relais. Les éléments de base sont bobines et contacts qui sont reliés par des liens.

Les liaisons de LD sont différentes de celles utilisées dans FBD parce qu'elles transfèrent seulement des données binaire entre Symboles LD qui suivent les caractéristiques du relais logique, les éléments Blocs de fonction et fonction qui ont une seul entrée et une seul sortie binaire peuvent être utilisés dans le diagramme LD, (voir figure III.2).

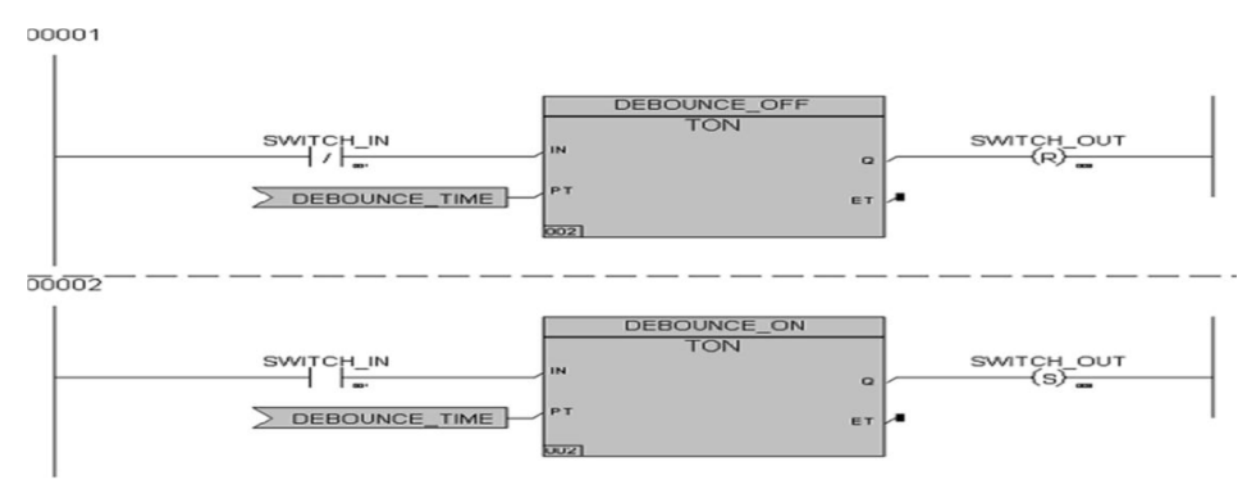

**Figure III.2:** Réseau LD « ladder diagram ».

# **5.3. Le langage ST « structured text » ou texte structuré**

Ce langage est un langage textuel de haut niveau, Il permet la programmation de tout type d'algorithme plus ou moins complexe; semblable au PASCAL ou C. (voir figure III.3). Le langage ST est particulièrement utile pour les calculs de l'arithmétique complexes, et peut être utilisé pour rendre effectif des procédures compliquées qui ne sont pas exprimées facilement dans les langages graphique telles que FBD ou LD.

ST nous permet de créer des expressions booliennes et arithmétiques, aussi bien des constructions telles que les déclarations conditionnelles (SI... ALORS... AUTREMENT).

```
FUNCTION BLOCK DEBOUNCE ST
     External Interface *)
               VAR_INPUT
                              JT<br>SWITCH_IN : BOOL ;<br>DEBOUNCE_TIME : TIME;
               END_VAR
                VAR_OUTPUT
                              SWITCH_OUT : BOOL ;
               END_VARVAR
                              DEBOUNCE_OFF : TON<br>DEBOUNCE_ON : TON;
                                                           TON:
               END_VAR
               :ion Block Body *)<br>DEBOUNCE_OFF(IN := NOT SWITCH_IN, PT := DEBOUNCE_TT<br>IF DEBOUNCE_OFF(.Q THEN SWITCH_OUT := FALSE; END_IF;<br>DEBOUNCE_ON (IN := SWITCH_IN, PT := DEBOUNCE_TIME);<br>IF DEBOUNCE_ON.Q THEN SWITCH_OUT := TRUE; END_
(* Function Block Body
                                                                                                               TIME);
END FUNCTION BLOCK
```
**Figure III.3 :** Langage ST.

#### **5.4 CEMPLE (Cause and Effect Matrix Programming Language Editor)**

CEMPLE est un éditeur de langage de programmation qui est basé sur une méthodologie de Matrice de causes et effets, c'est un langage propre à Triconex utilisées communément dans l'industrie du contrôle du processus, pour des applications tel que les systèmes du gaz et de feu pour lesquels la logique de la programmation est simple, mais le volume d'entrées, sorties contrôlés est grand.

CEMPLE nous permet d'associer un problème dans un processus avec une action ou plus qui doit être prise pour corriger le problème. Ou le problème est connu comme une cause et l'action est connue comme un effet. Dans une matrice typique, une cause est représentée par une ligne dans la matrice et un effet est représenté par une colonne. Un X dans l'intersection d'une ligne de la cause et une colonne de l'effet établit un rapport entre la cause et l'effet. (Voir figure III.4).

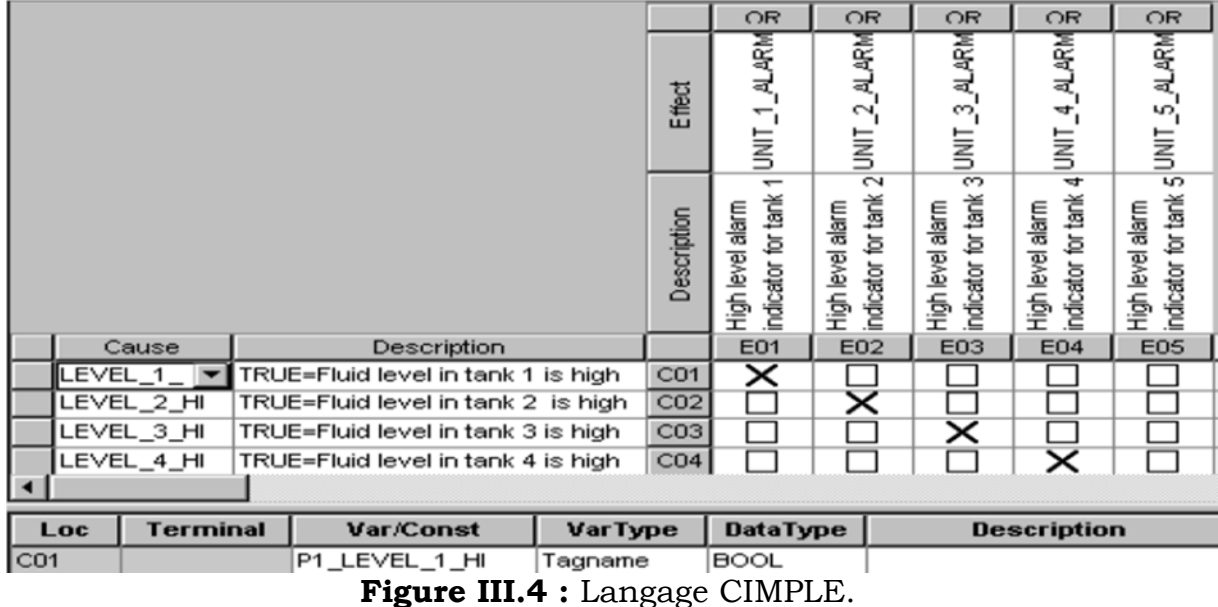

# **6. Éléments d'une application**

Cette section décrit les éléments d'une application et les étapes dans le développement de cette dernière. Les sujets incluent :

- Espace de travail de l'application.
- Arbre de la Déclaration.
- Arbre de la Mise en œuvre.
- Différentes parties d'une Application.
- Applications de sécurité et de contrôle.

# **6.1. Espace de travail de l'application**

Le développement d'une application se fait dans « l'Application Workspace » ou espace de travail, Cette application inclut des fichiers pour le programme utilisateur, les fonctions, blocs de fonction, données, tagnames ...etc. L'arbre inclut aussi la Tristation 1131, une bibliothèque de fonctions, blocs de fonctions et donnée (data types) qui peuvent être utilisées dans le projet.

# **6.2. L'Arbre de Déclaration**

L'Arbre de la Déclaration inscrit les déclarations pour les programmes, fonctions et blocs de fonctions, (voir figure III.5).

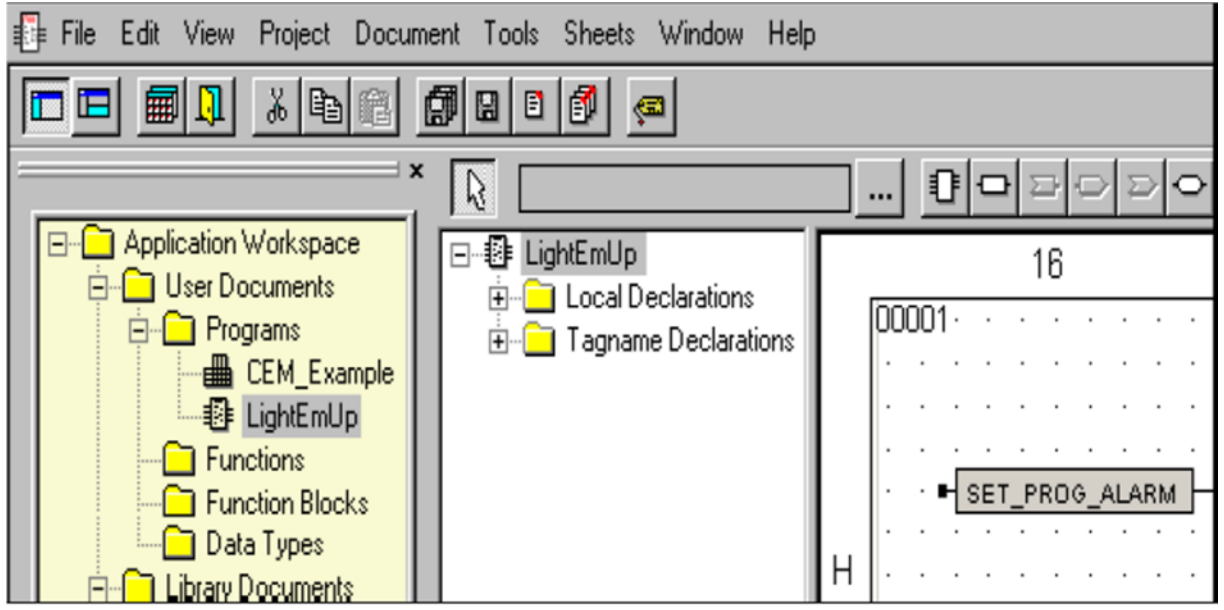

**Figure III.5 :** L'arbre de déclaration.

# **6.3. L'Arbre de la Mise en œuvre**

L'Arbre de la Mise en œuvre inscrit les éléments qui peuvent être spécifiés pour l'application y compris, la Liste de l'exécution (liste des programmes et temps du scan), Configuration SOE (séquence of évent), et la configuration « Peer-to-Peer », (Voir figure III.6).

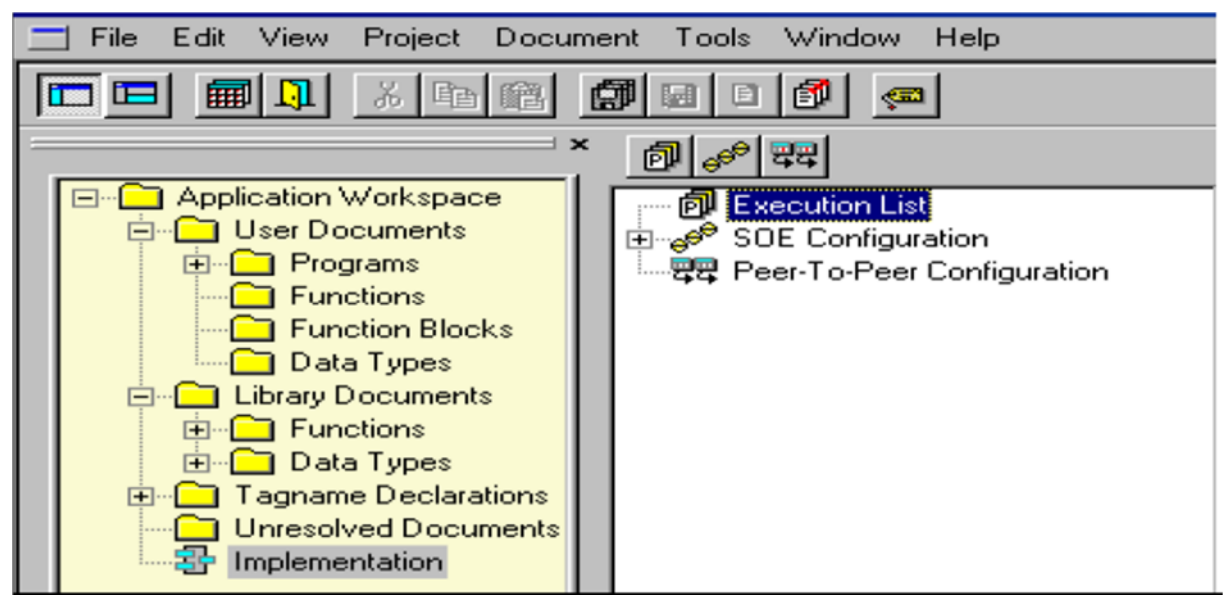

**Figure III.6 :** Arbre de mise en œuvre.

#### **6.4 Parties d'une Application**

La majorité des éléments dans une application sont les programmes, fonctions, blocs de fonction, tagnames, variables, information sur la mise en oeuvre, et configuration du contrôleur.

#### **Application**

Une application inclut les éléments de l'application et information de la configuration, qui est ensuite transformée (compilé) en code exécutable, téléchargée et exécutée sur un contrôleur Triconex.

Le nombre maximal de programmes dans une application est de 250.

#### **Programme**

Un programme est un élément exécutable qui inclut un ou plusieurs fonctions ou blocs de fonction, Un programme peut contenir des fonctions et blocs de fonction mais ne peut pas contenir un autre programme, Il est initialisé à partir de la Liste d'Exécution (Exécution liste)

Le nombre maximal de variables qui peuvent être utilisées dans un programme est 2,000 qui inclut les variables locales et tagnames.

#### **Fonctions et Blocs de fonction**

Une fonction est un élément exécutable qui donne exactement un seul résultat, La valeur de fonction existe seulement lorsque la fonction est exécutée.

Un bloc de fonction est un élément exécutable qui rend une valeur ou plusieurs et retient les valeurs dérivées pendant une évaluation pour usage dans la prochaine évaluation.

Le nombre maximal de variables qui peuvent être utilisées dans une fonction ou bloc de fonction est de 400 qui inclut les entrées, les sorties et variables locales.

#### **Les Bibliothèques Tristation 1131**

Tristation 1131 inclut des bibliothèques de fonctions, blocs de fonction, et types de données qui sont automatiquement inclus avec chaque projet.

41

# **Tagnames**

Les Tagnames identifie les entrées, les sorties et les points de la mémoire qui sont accessibles à tous les programmes dans une application. Dans la terminologie IEC, les tagnames sont appelés des variables globales.

# **Variables**

Une variable est un espace mémoire qui entrepose une valeur ou lien assigné à cette variable.

# **Configuration du Contrôleur**

La configuration du contrôleur spécifie les caractéristiques pour mémoire, configuration des modules et autres matériel. Quand l'application est construite, cette information est exigée.

# **6.5 Applications de sécurité et du Contrôle**

Une application peut inclure un programme pour la sécurité seulement, pour le contrôle seulement, ou une combinaison des deux.

Les applications de la sécurité sont de type le plus restrictif parce qu'elles sont conçues pour garder le processus à un état sûr en d'hors des situations critiques. Tous les éléments de l'application (les programmes, fonctions, fonctionnent blocs et tagnames) doivent être spécifiés pour la sécurité.

Les applications de contrôle sont conçues pour contrôler un processus et peuvent utiliser les fonctions et blocs de fonction de contrôle et celles de la sécurité. Les tagnames doivent être spécifiés comme tagnames du contrôle.

# **7. Création d'un projet sous Tristation**

# **7.1. Les étapes a suivi pour la création d'un projet sous TRISTATION 1131**

Les procédures qui permettent de créer un projet sous Tristation, sont données par les étapes suivantes :

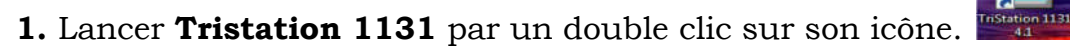

**2.** Pour créer un nouveau projet cliquer sur **File / New Project**, (voir figure III.7).

| <b>TriStation 1131</b>                                                         |                              | н            |
|--------------------------------------------------------------------------------|------------------------------|--------------|
| Edit View Project Tools Window Help<br>File                                    |                              |              |
| New Project<br>Open Project                                                    | Ctrl+N<br>$C$ trl $+O$       | $\mathbb{L}$ |
| Close Protect<br>Log On As New User                                            |                              |              |
| Save Project<br>Save Project As                                                |                              |              |
| Backup Project<br>Restore Project<br>Restore Project To Last Download          | Shift+Ctrl+B<br>Shift+Ctrl+R |              |
| Print<br>Print Preview<br>Print Setup                                          | Ctrl+P                       |              |
| 1 MPP0_10_04_2008.PT2<br>2 fz2.PT2<br>3 MPP0_10_04_2008.PT2<br>4 MPP0_25_8.PT2 |                              |              |
| Exit                                                                           |                              |              |
|                                                                                |                              |              |
|                                                                                |                              |              |
|                                                                                |                              |              |
|                                                                                |                              |              |
|                                                                                |                              |              |
|                                                                                |                              |              |

**Figure III.7 :** Création d'un nouveau projet.

**3.** La fenêtre qui s'affiche permet de choisir l'architecture de l'automate. (Voir figure III.8).

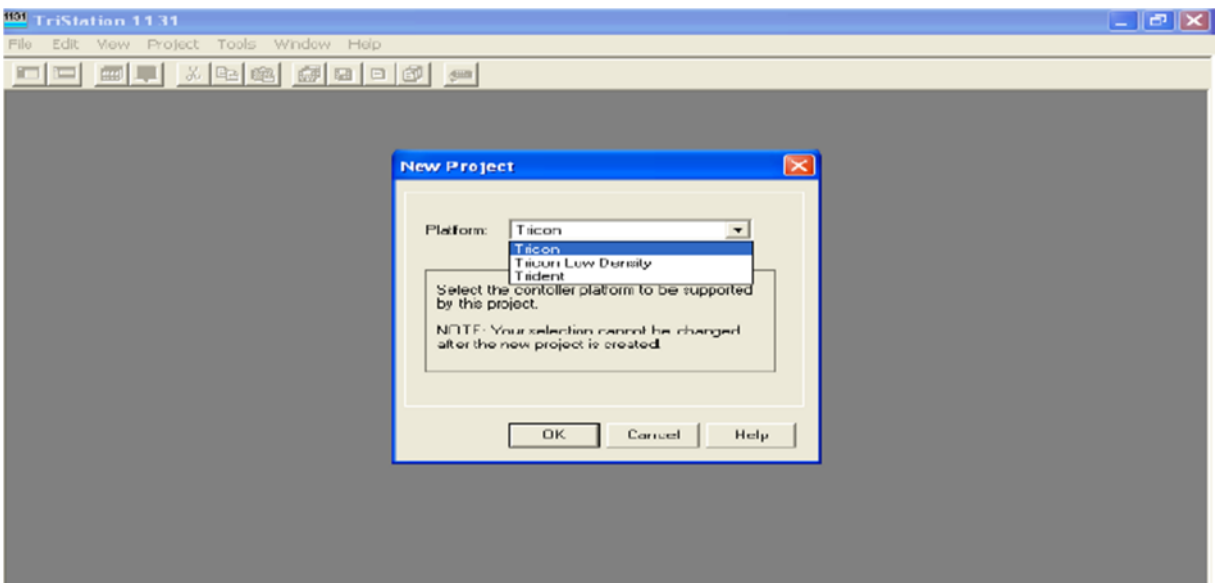

**Figure III.8 :** Choix de l'architecture de l'automate.

**4.** La figure qui suit permet de nommer le projet. (Voir figure III.9).

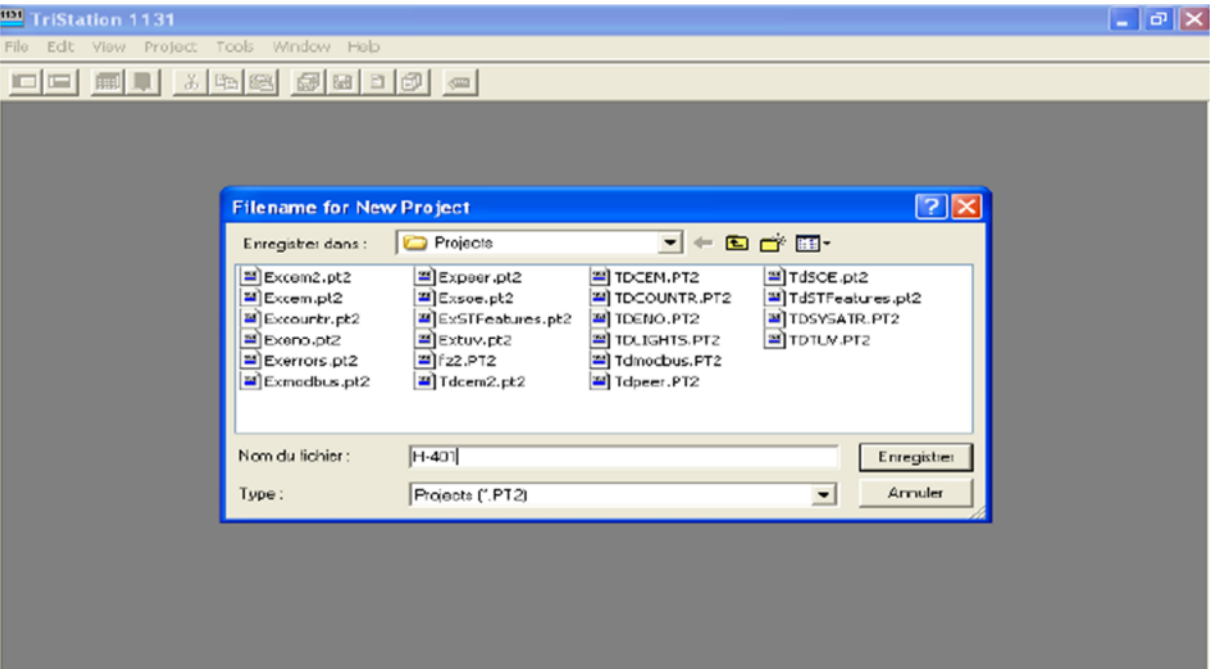

**Figure III.9:** Nomination du projet.

**5.** Pour créer un nouveau document, il faut aller sur **Project/ New Document,** (voir figure III.10).

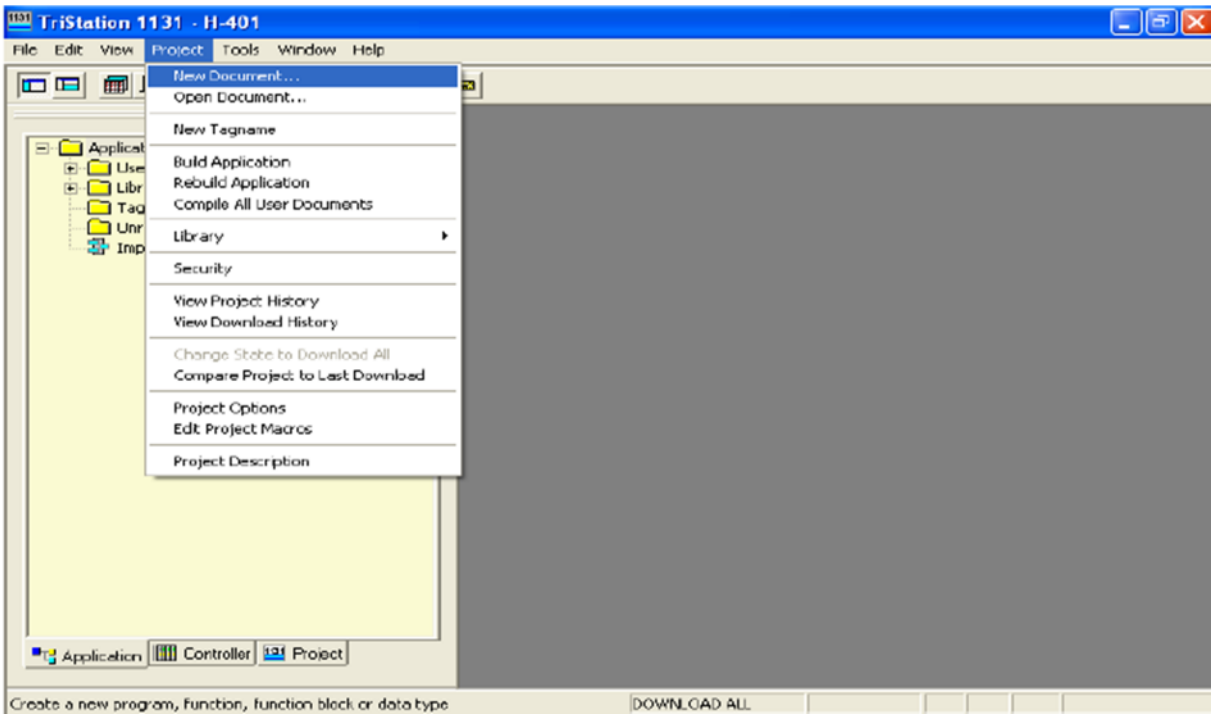

**Figure III.10 :** Création d'un nouveau document.

**6.** la fenêtre suivante s'affiche automatiquement. Elle permet le choix de type de document et le langage de programmation (FBD, LD, ST et CEM). (Voir figure III.11).

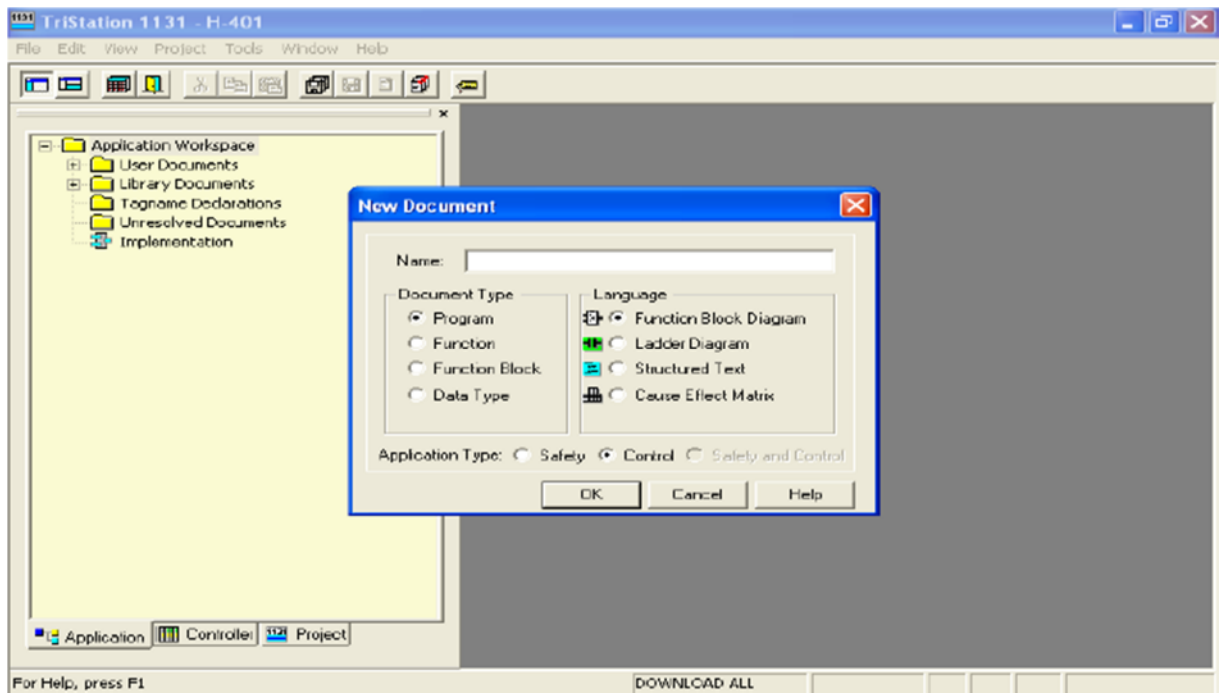

**Figure III.11 :** Choix du langage de programmation.

**7-**Apres la validation le Langage de programmation, la fenêtre de l'espace de travail s'ouvre, (Voir figure III.12).

| 1131<br>TriStation 1131 - H-401 - [PROGRAM: H401 Sheet 1 of 1]                                                         |                                         |                                |       |   |          |  |  |    |  |   |  |  |  |  |                                                                                                    |  |  |  |  |
|----------------------------------------------------------------------------------------------------|-----------------------------------------|--------------------------------|-------|---|----------|--|--|----|--|---|--|--|--|--|----------------------------------------------------------------------------------------------------|--|--|--|--|
| $x =$ File<br>Edit Yiew Project Document Tools Sheets Window Help                                                      |                                         |                                |       |   |          |  |  |    |  |   |  |  |  |  |                                                                                                    |  |  |  |  |
| $\mathbb{C}^{\parallel}$ a e $\mathbb{C}^{\parallel}$<br>1991年1月<br>36 中国 6名<br><b>c</b> e<br>$\overline{\phantom{a}}$ |                                         |                                |       |   |          |  |  |    |  |   |  |  |  |  |                                                                                                    |  |  |  |  |
| $\overline{\phantom{a}}$                                                                                               | $\mathfrak{a}$                          |                                |       |   | $\cdots$ |  |  | 한다 |  |   |  |  |  |  | $\mathbb{R}[\mathbb{R}[\mathbb{R}]\times\mathbb{R}[\mathbb{R}]\rightarrow\mathbb{R}[\mathbb{R}^2]$ |  |  |  |  |
| <b>Application Workspace</b><br>$\Xi$<br>User Documents                                                                | ⊟-12B H401                              | 10                             |       |   |          |  |  |    |  | 9 |  |  |  |  |                                                                                                    |  |  |  |  |
| <b>Programs</b><br>$\Box$                                                                                              | Local Declaret<br>Tagname Decl          |                                | 00001 |   |          |  |  |    |  |   |  |  |  |  |                                                                                                    |  |  |  |  |
| <b>ED</b> H401<br>$\Box$ Functions                                                                                     |                                         |                                |       |   |          |  |  |    |  |   |  |  |  |  |                                                                                                    |  |  |  |  |
| <b>Function Blocks</b>                                                                                                 |                                         |                                |       |   |          |  |  |    |  |   |  |  |  |  |                                                                                                    |  |  |  |  |
| Data Types<br><b>Library Documents</b><br>$-1$                                                                         |                                         | E                              |       |   |          |  |  |    |  |   |  |  |  |  |                                                                                                    |  |  |  |  |
| <b>Tagname Declarations</b>                                                                                            |                                         |                                |       |   |          |  |  |    |  |   |  |  |  |  |                                                                                                    |  |  |  |  |
| Urresolved Documents<br>Implementation                                                                                 |                                         |                                |       |   |          |  |  |    |  |   |  |  |  |  |                                                                                                    |  |  |  |  |
|                                                                                                    |                                         |                                |       |   |          |  |  |    |  |   |  |  |  |  |                                                                                                    |  |  |  |  |
|                                                                                                    |                                         |                                |       |   |          |  |  |    |  |   |  |  |  |  |                                                                                                    |  |  |  |  |
|                                                                                                    |                                         |                                |       |   |          |  |  |    |  |   |  |  |  |  |                                                                                                    |  |  |  |  |
|                                                                                                    |                                         | Ε                              |       |   |          |  |  |    |  |   |  |  |  |  |                                                                                                    |  |  |  |  |
|                                                                                                    |                                         |                                |       |   |          |  |  |    |  |   |  |  |  |  |                                                                                                    |  |  |  |  |
|                                                                                                    |                                         |                                |       |   |          |  |  |    |  |   |  |  |  |  |                                                                                                    |  |  |  |  |
|                                                                                                    |                                         |                                |       |   |          |  |  |    |  |   |  |  |  |  |                                                                                                    |  |  |  |  |
|                                                                                                    |                                         |                                |       |   |          |  |  |    |  |   |  |  |  |  |                                                                                                    |  |  |  |  |
|                                                                                                    |                                         |                                |       |   |          |  |  |    |  |   |  |  |  |  |                                                                                                    |  |  |  |  |
| <sup>■</sup> 급 Application <b>IIII</b> Controller   Project                                                            |                                         |                                |       |   |          |  |  |    |  |   |  |  |  |  |                                                                                                    |  |  |  |  |
|                                                                                                    | $\rightarrow$<br>$\leq$<br>$\mathbf{m}$ | $\triangleright$<br>$\epsilon$ |       | . |          |  |  |    |  |   |  |  |  |  |                                                                                                    |  |  |  |  |
|                                                                                                    |                                         | <b>DOWNLOAD ALL</b>            |       |   |          |  |  |    |  |   |  |  |  |  |                                                                                                    |  |  |  |  |

**Figure III.12 :** Espace de travail.

# **8. configuration matériel**

Pour effectuer la configuration matériel, il faut aller sur**« Controller/ Configuration/ Hardware Allocation /Châssis /Slot/ Module /** Insert», une liste des modules d'entrées/sorties s'affiche qui nous permet de choisir les modules dont on a besoin, (Voir figure III.13).

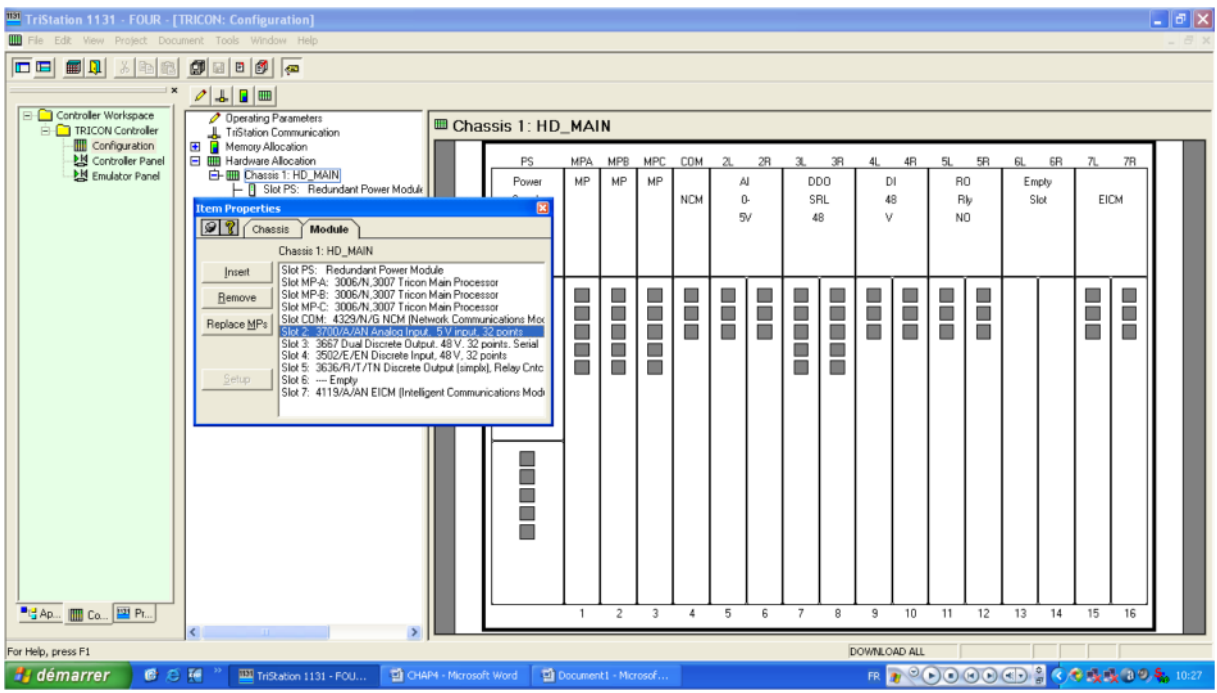

**Figure III.13 :** Configuration matériel.

# **9**. **Déclaration des entrées, sorties, mémoires**

Aller sur **« Project/New Tagname »,** ce qui permet de choisir le type de variable (entrée, sortie et mémoire).Pour donner une adresse physique à notre variable (entrée ou sortie), on doit y aller sur **« Point Assignment/ Physical Adress »**, (voir figure III.14).

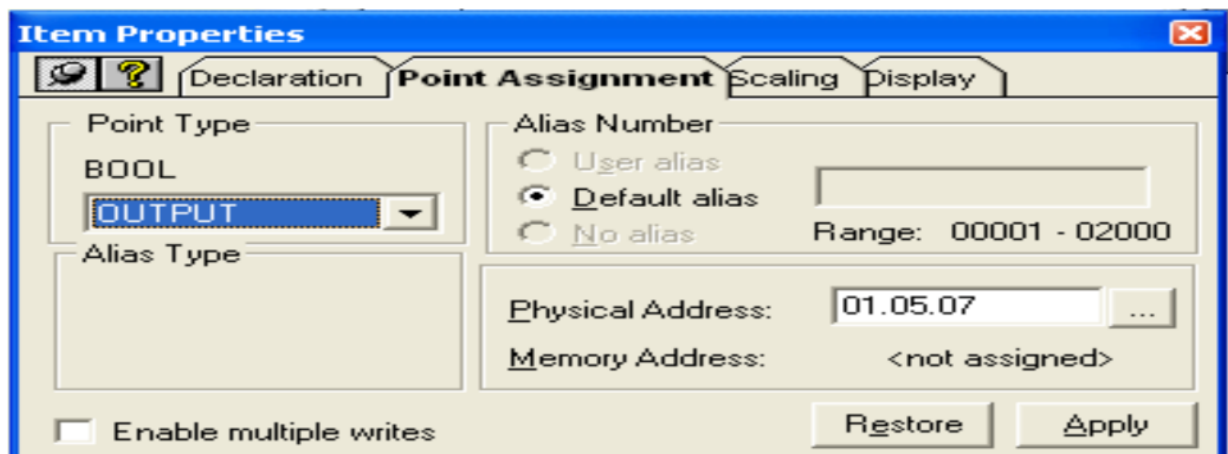

**Figure III.14 :** Déclaration des entrées, sorties et mémoires.

# **10. Simulation**

Pour simuler on doit y aller sur **« Controler /Emulator Panel /Programme** (sélectionner le programme à simuler) **/Connect /Download All /Display Program Document/ Run »**, (voir figure III.15).

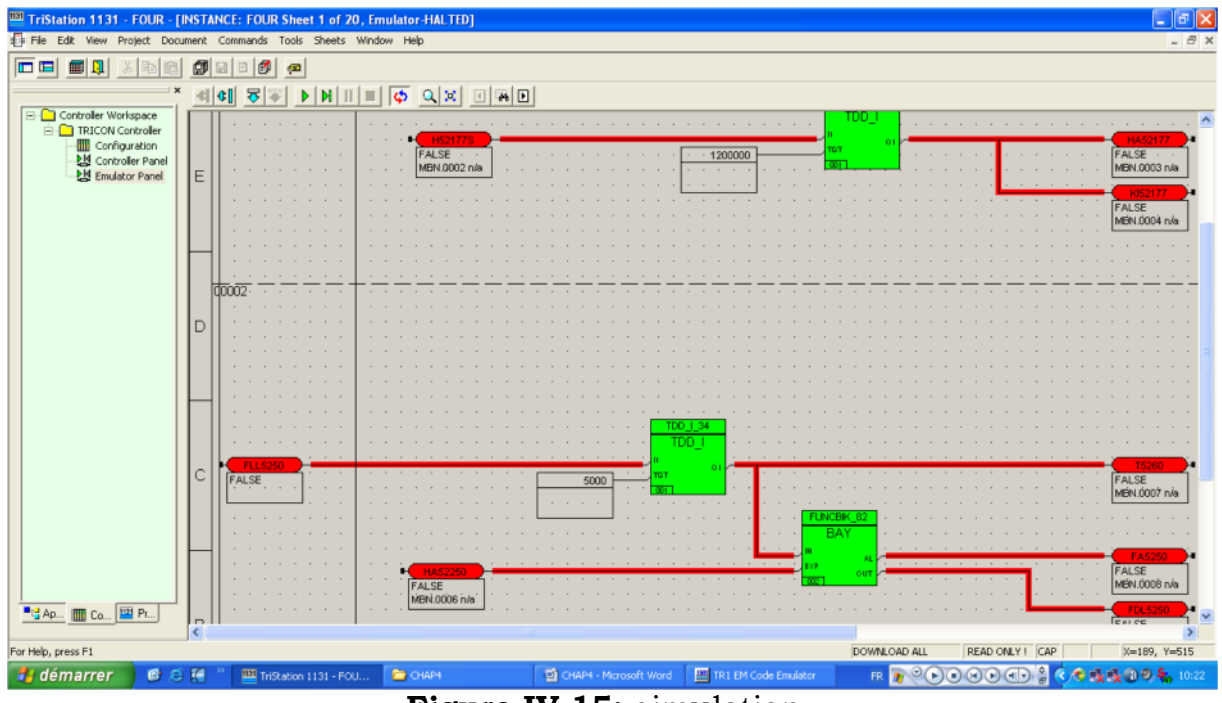

**Figure IV.15:** simulation.

# **8. Conclusion**

Ce chapitre nous a permis de se familiariser et faire une description d'un logiciel de programmation TRISTATION 1131**,** après avoir détaillé les différentes étapes de création d'une application sur le système TRISTATION 1131 pour qu'on puisse élaborer le programme de contrôle et de supervision De four H-203.

# CHAPITRE IV

simulation et supervision du projet sur INTOUCH

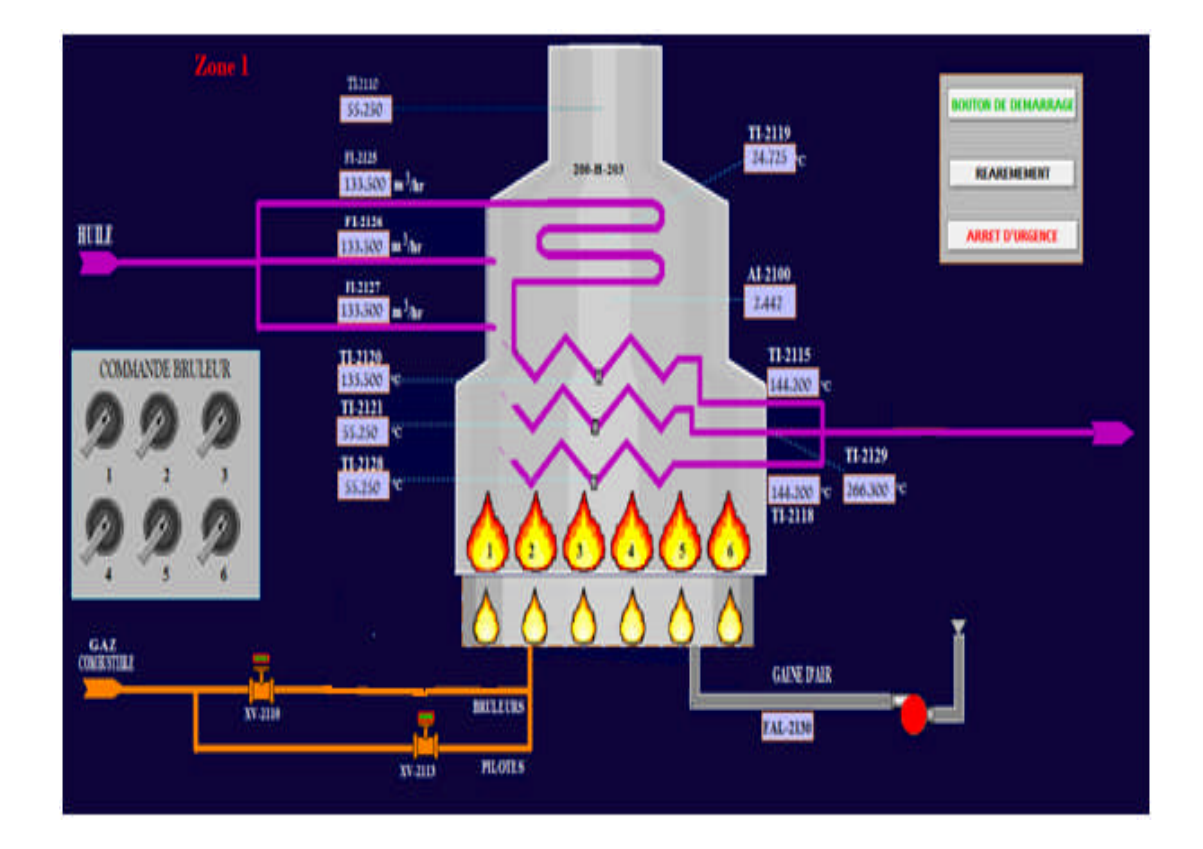

#### **1. Introduction**

La supervision industrielle nous permet de visualiser l'état d'évolution des paramètres du processus, ce qui permet à l'opérateur de prendre rapidement des décisions appropriées à ses objectifs, telles que la cadence de production, qualité des produits et sécurité des biens et des personnes.

Notre objectif dans ce chapitre est d'élaborer le programme qui assure la commande et le contrôle de l'unité de déshydratation du gaz, afin de surveiller et de détecter en temps réel tous les problèmes qui peuvent survenir en cours de fonctionnement de l'installation.

#### **2. Architecture d'un réseau de supervision**

En vue de la réalisation d'une communication entre un API et un pupitre, des mécanismes d'échange ont été développé dans ce sens pour assurer l'échange de données entre le pupitre de supervision et la commande avec un automate programmable.

Ce serveur d'échange des données dynamiques permet aux applications clientes DDE Windows comme INTOUCH par exemple, de lire et d'écrire des données dans des registres mémoire TRICON.

Le pupitre n'échange pas directement les données avec les capteurs ou les actionneurs du procédé à superviser, mais à travers l'API qui gère l'ensemble du processus [8].

# **3. Présentation du logiciel de supervision INTOUCH**

Les logiciels de supervision sont une classe de programmes applicatifs dédiés au contrôle de processus et à la collecte d'informations en temps réel depuis des sites distants, en vue de maîtriser un équipement [9].

Les logiciels de supervision INTOUCH de WONDERWARE est un outil flexible pour la configuration d'un système de supervision grâce au programme de visualisation IntouchViewer, Intouch est constitué de trois programmes majeurs :

#### **Intouch manager**

Intouch manager organise les applications que nous avons créées et il est utilisé aussi pour configurer Windows viewer.

48

#### **CHAPITRE IV : Simulation et Supervision du Projet sur INTOUCH**

#### **Windows maker**

Windows maker c'est un éditeur graphique qui nous permet crée et manipuler des objets

#### **Windows viewer**

Windows viewer affiche et archive des données du procédé et les présente à l'opérateur d'une manière facile à l'utiliser.

INTOUCH assure donc une supervision de processus à l'aide d'une interface opérateur compatible avec Windows et comportant des objets graphiques prédéfinis tels que : Affichage numérique, Bibliothèque complète de symboles IHM, Affichage de texte et courbes avec fonction de défilement et de zoom, ligne de lecture, champs d'édition de valeurs de processus (signaux),…etc.

# **4. Réalisation du projet sous l'automate programmable TRICONEX**

Après avoir faire la description et l'analyse fonctionnelle de l'unité de déshydratation du gaz et sa logique de fonctionnement, en a élaboré un programme pour la commande.

# **4.1 Liste des signaux des entrées pour la commande**

Le tableau suivant représente la liste des signaux d'entrés pour les différentes parties à contrôler dans l'unité de four.

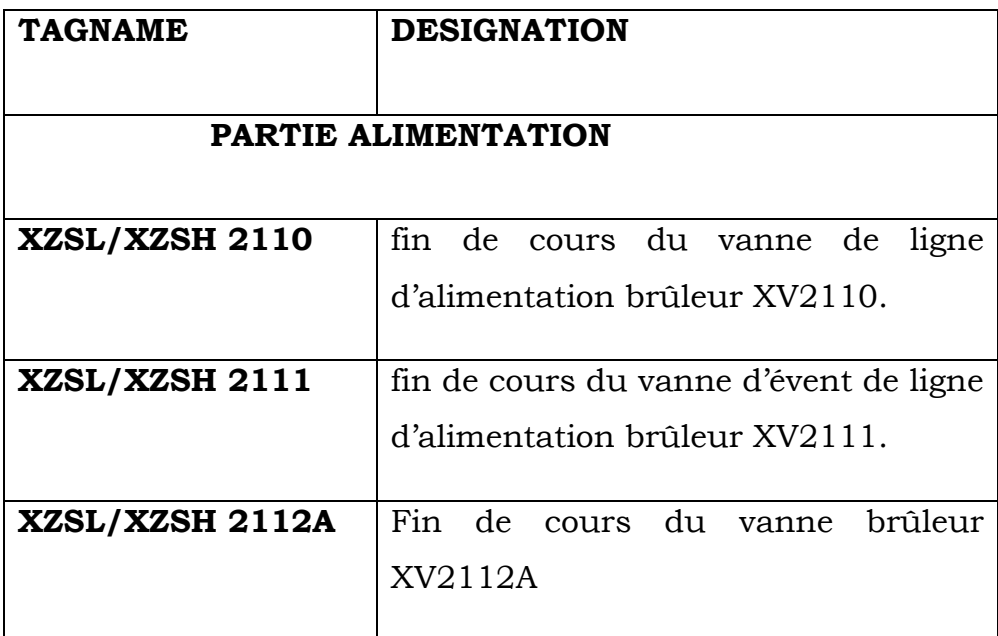

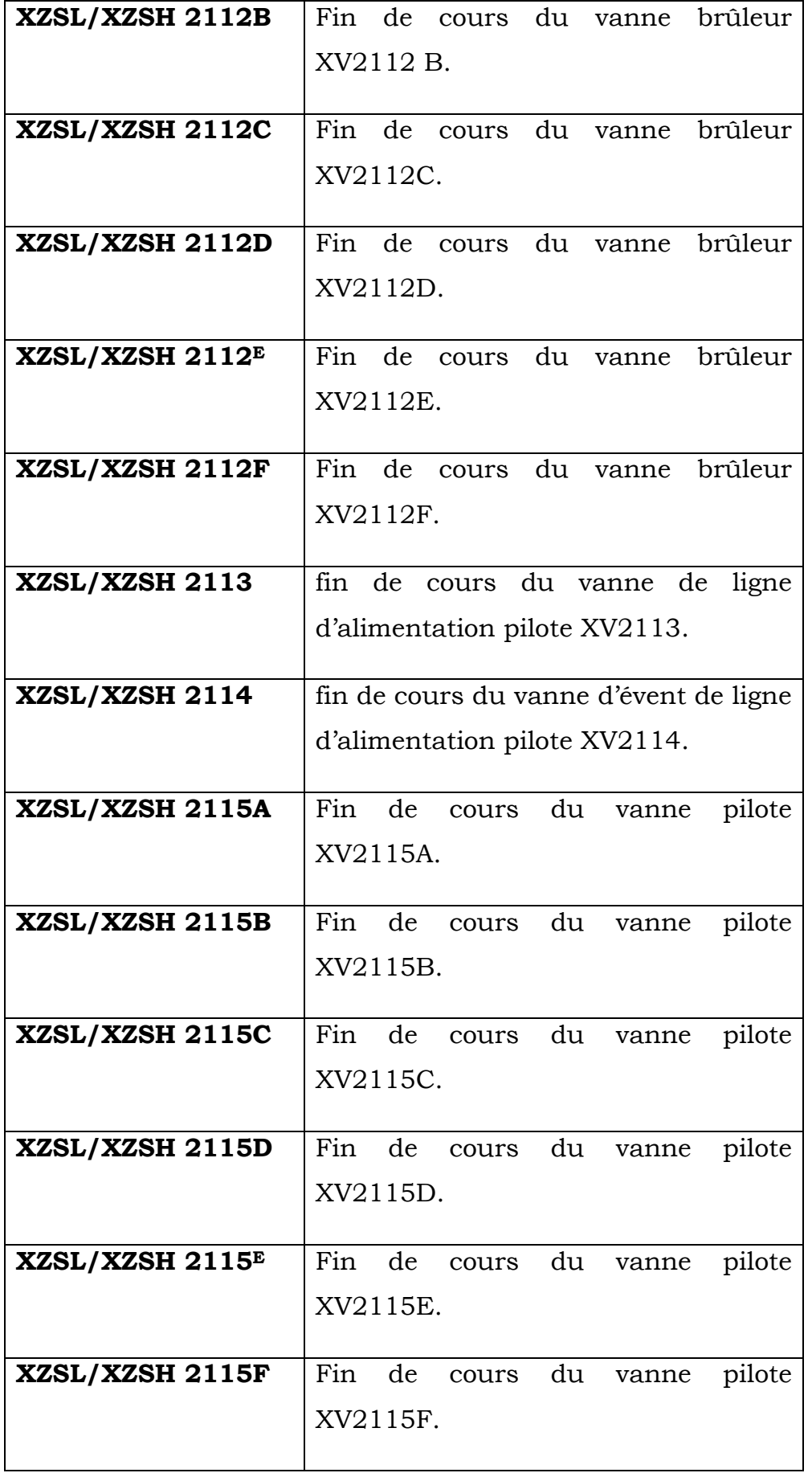

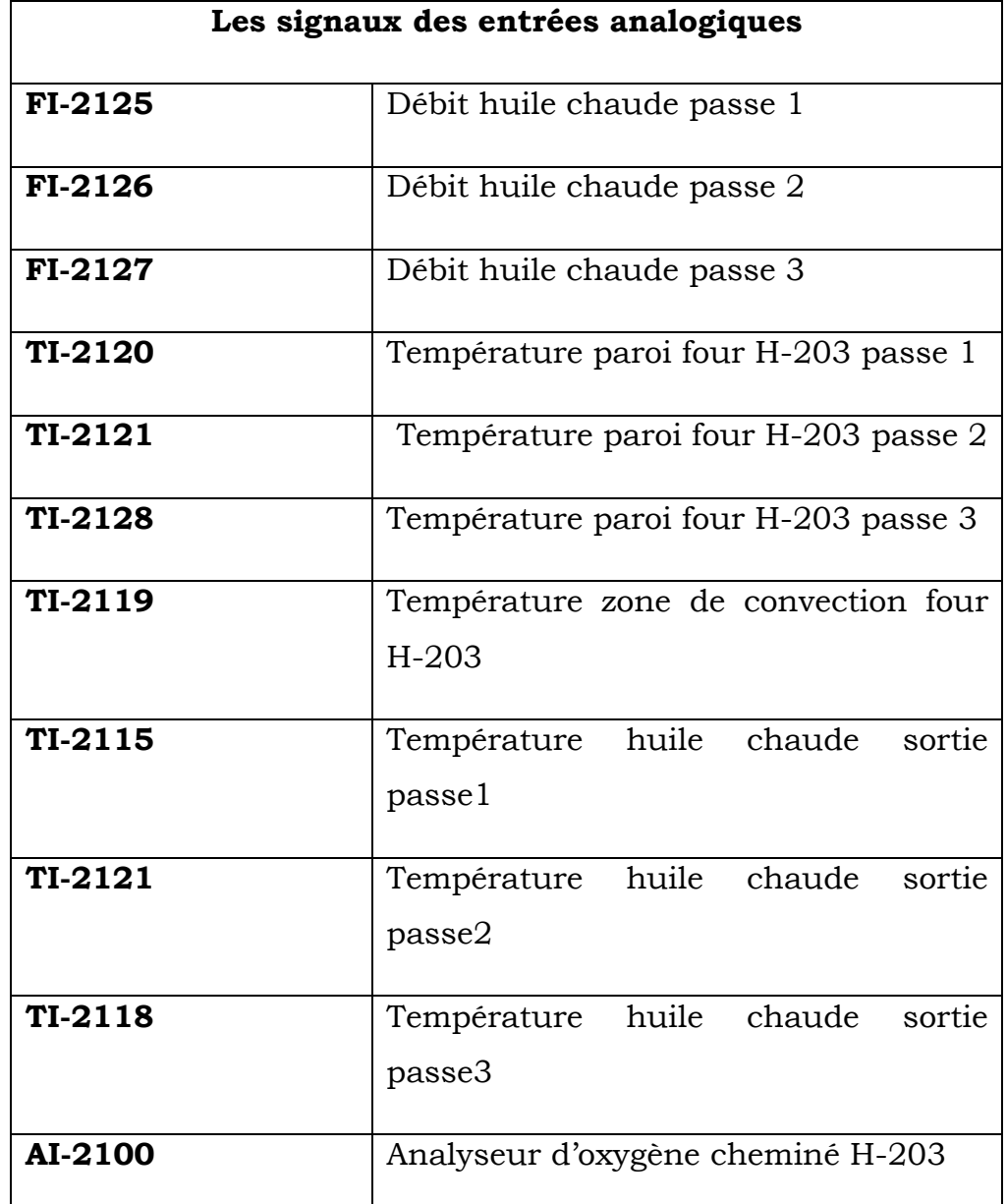

**Tableau 1** : liste des signaux des entrées pour la commande

# **4.2. Liste des signaux des sorties pour la commande**

Le tableau suivant représente la liste des signaux de sorties pour les différentes parties à contrôler dans l'unité de commande :

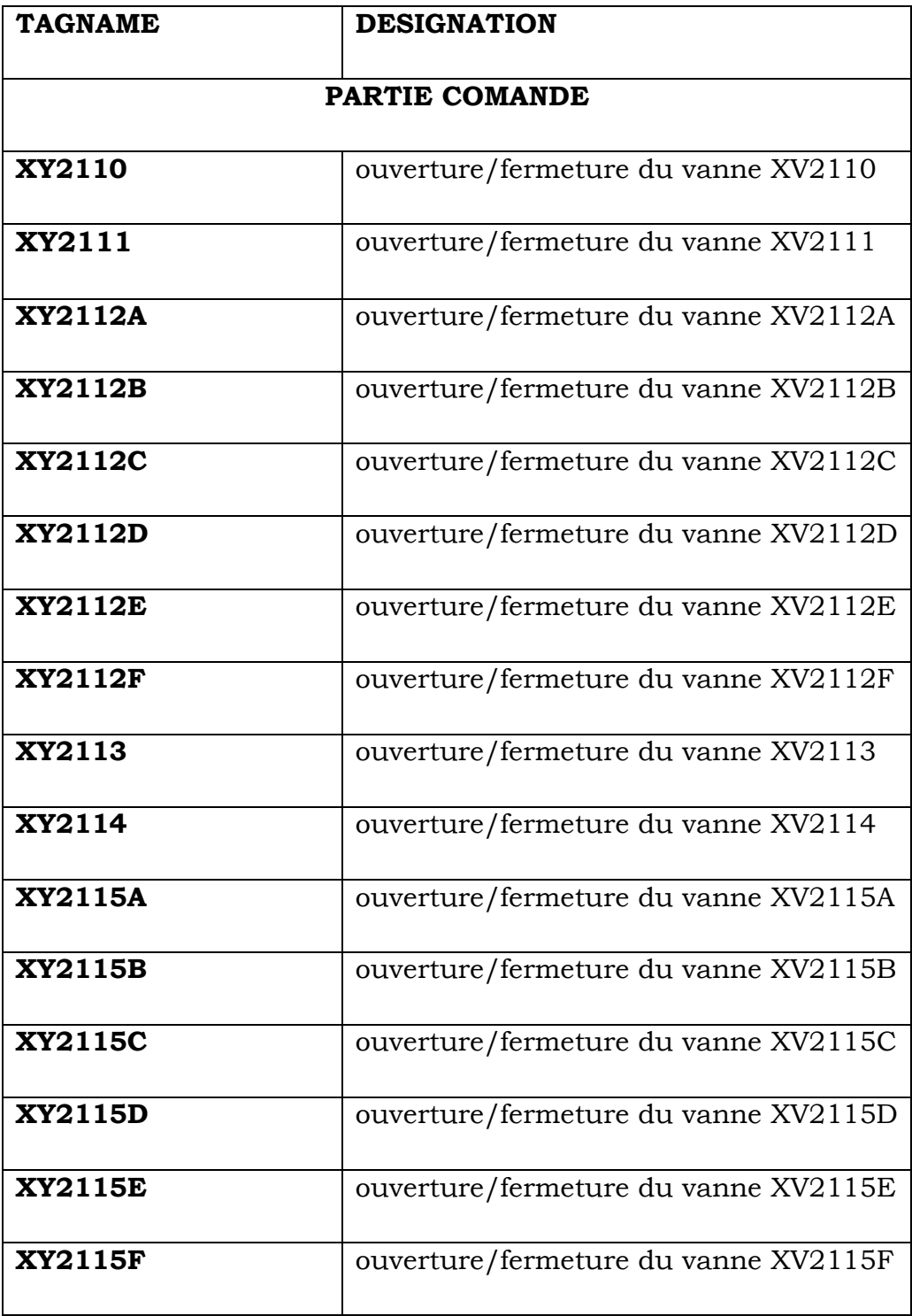

**Tableau 2** : liste des signaux des sorties pour la commande.

# **CHAPITRE IV : Simulation et Supervision du Projet sur INTOUCH**

# **4.3. Les boutons de la commande**

Le tableau suivant représente la liste des boutons pour commander les différentes parties dans l'unité de la commande :

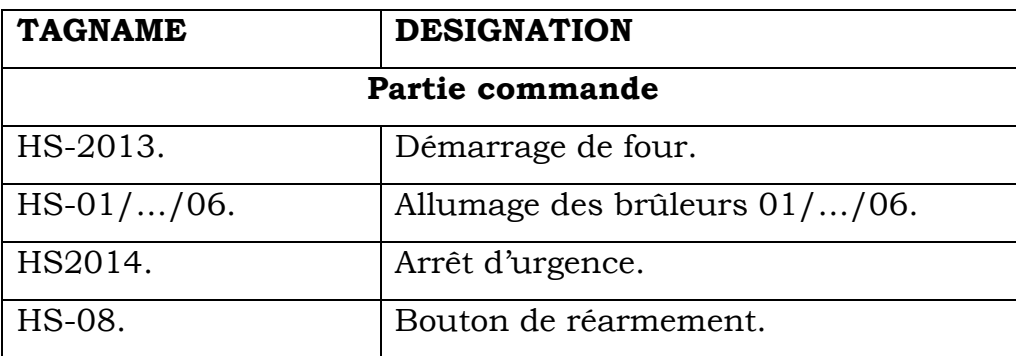

**Tableau 3 :** Liste des buttons pour la commande.

# **5. Programmation sur TRISTATION 1131**

Afin de pouvoir réaliser notre projet, nous avons créé des programmes différents sont:(voir figure IV.1).

- **ALARME :** Contient le programme de toutes les alarmes et défaut du four.
- **PREVENTILATION :** Contient le programme de la séquence de pré ventilation.
- **BRULEUR :** Contient le programme de la séquence de démarrage du bruleur.
- **PILOTE :** contient le programme de la séquence de démarrage du pilote.
- **TRAN\_TEMP :** contient le programme des entrées analogiques.

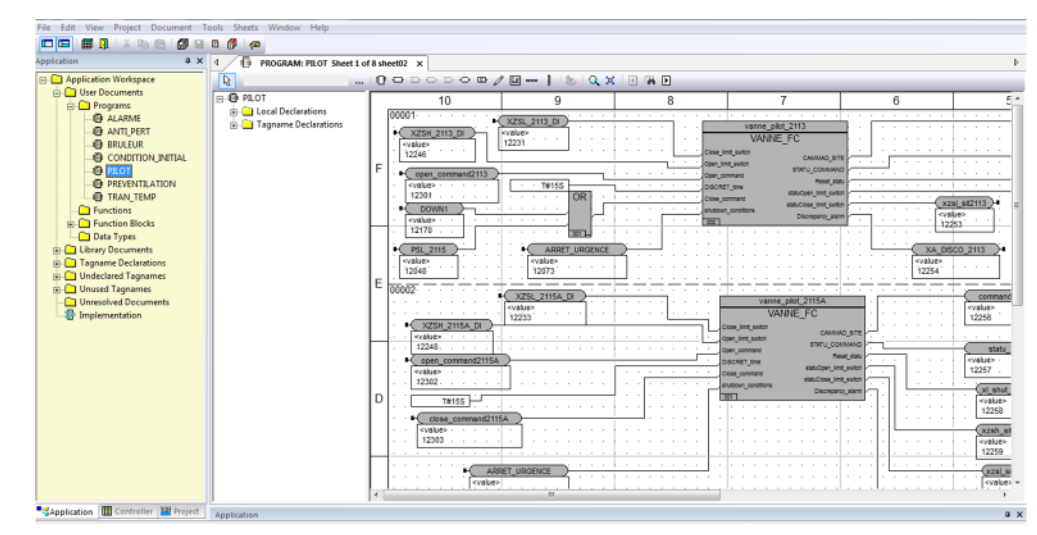

**Figure IV.1** : illustration programmes de commande

# **CHAPITRE IV : Simulation et Supervision du Projet sur INTOUCH**

# **6. Les différents schémas élaborés pour la supervision**

# **6.1. La supervision de la zone 1**

La supervision du système principale de four H-203 nous permet de visualiser la vue générale du four. (Voir la figure IV.2).

Dans le graphique correspond a la zone 1 on trouve :

- Les déférentes vannes d'alimentation fuel gaz.
- Les déférentes températures.
- Le débit d'huile qui entre dans le four.
- Etat des brûleurs et les pilotes.

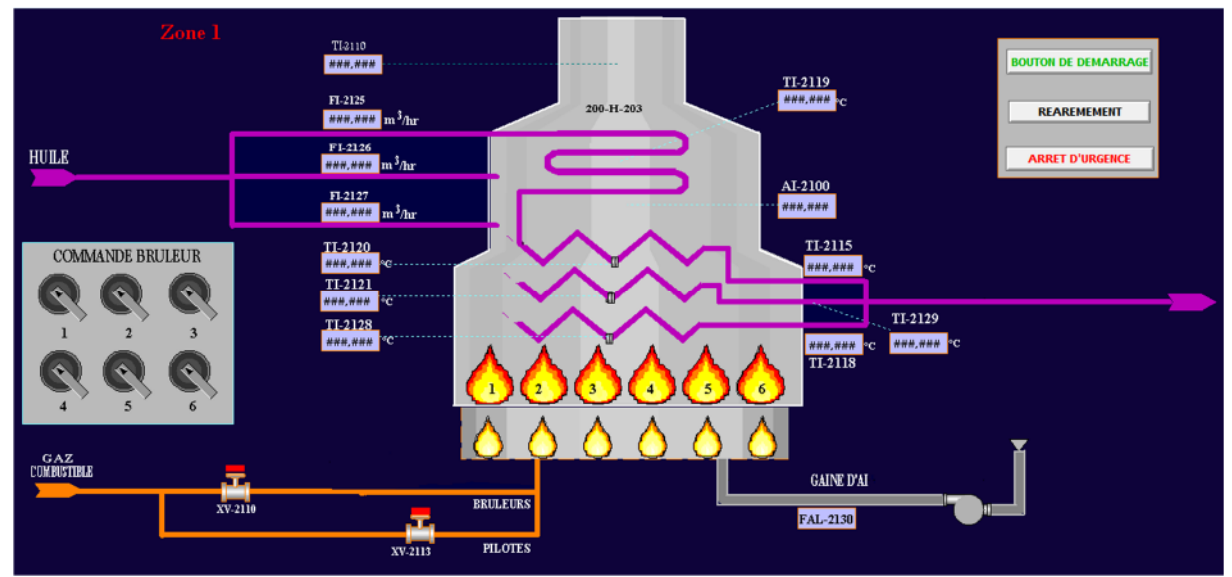

**Figure IV.2** : la supervision de la zone 1.

# **6.2. La supervision de la zone 2**

La supervision des utilités de système du four H-203 nous permet de visualiser la vue de détaille de notre commande. (Voir la figure IV.4).

Dans le graphe correspond à la zone 2 on trouve :

- Les vannes de garde de l'alimentation en fuel gaz vers brûleurs et pilotes.
- La vanne régulatrice de pression fuel gaz vers brûleurs.
- Les boutons commandent les brûleurs.
- Les déférentes alarmes.
- La gaine d'aire.

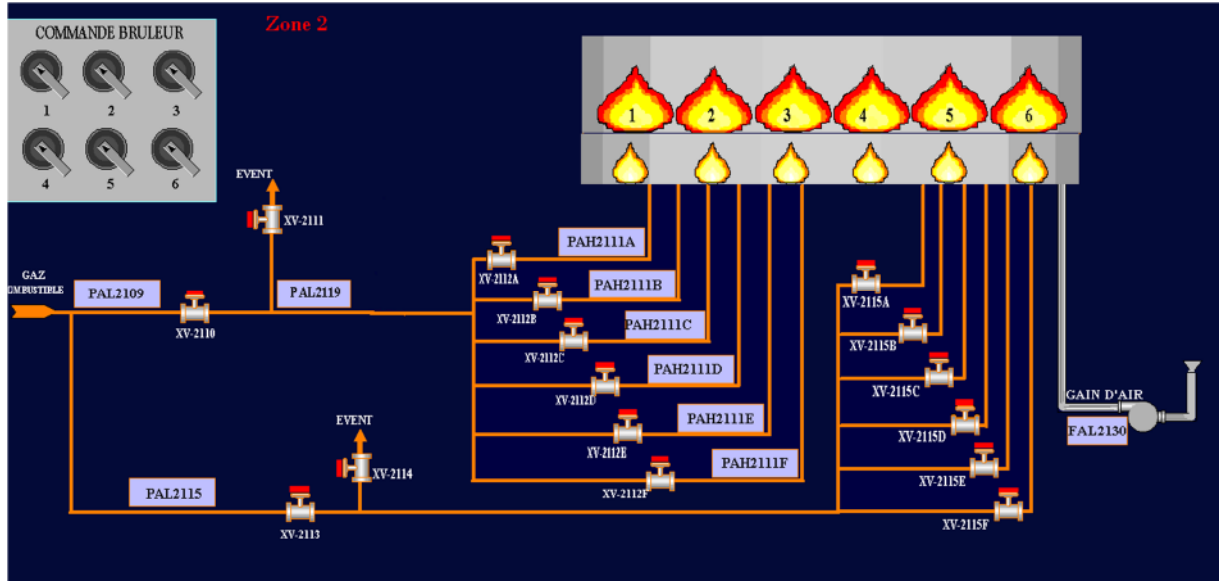

**Figure IV.3 :** La supervision de la zone 2.

# **6.3. La supervision des alarmes**

La visualisation des alarmes nous permet à chaque fois d'être au courant de tous les défauts qui survenu au niveau des différentes parties des installations, afin d'assurer une meilleure commande et gestion de l'historique des alarmes. (Voir la figure IV.5).

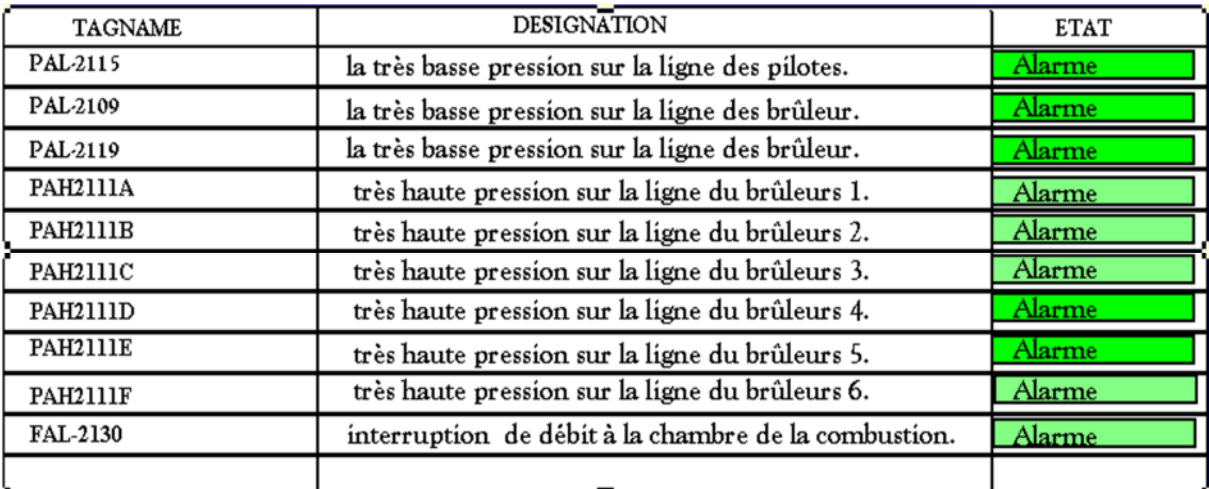

**Figure IV.4 :** désignation est supervision des alarmes.

# **7. Résultat de simulation de projet**

# **7.1. Simulation de la commande de four**

La commande et la supervision de four est représentée par les étapes suivantes :

# **Etat initial**

A l'état initial les vannes sont comme suit : (voir la figure IV.6).

-Les vannes d'alimentation de ligne fuel gaz  $XV2110/XV2113 \longrightarrow$  Fermées. -Les vannes d'évent  $XV2111/XV2114$   $\longrightarrow$  Ouvertes. -Les vannes d'alimentation fuel gaz des brûleurs  $XV2112A/../F \rightarrow$  Fermées. -Les vannes d'alimentation fuel gaz des pilotes  $XV2115A/$ .../F  $\longrightarrow$  Fermées. -Le ventilateur de combustion  $\longrightarrow$ Arrêté.  $-$ Les brûleurs  $\longrightarrow$  Arrêtés.

 $-$ Les pilotes  $\longrightarrow$ Arrêtés.

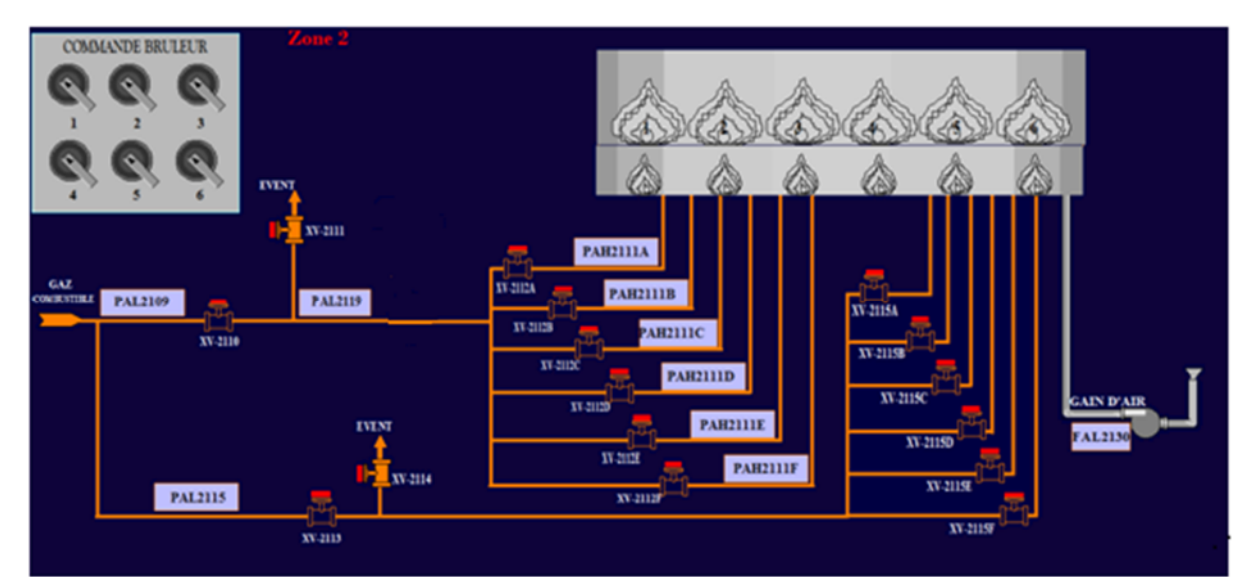

**Figure IV.5 :** La supervision de four à l'état initial.

# **Démarrage de pré ventilation**

Pour démarrer la pré ventilation, il se fait une action sur le bouton «démarrage four». (Voir la figure IV.6).
# **CHAPITRE IV : Simulation et Supervision du Projet sur INTOUCH**

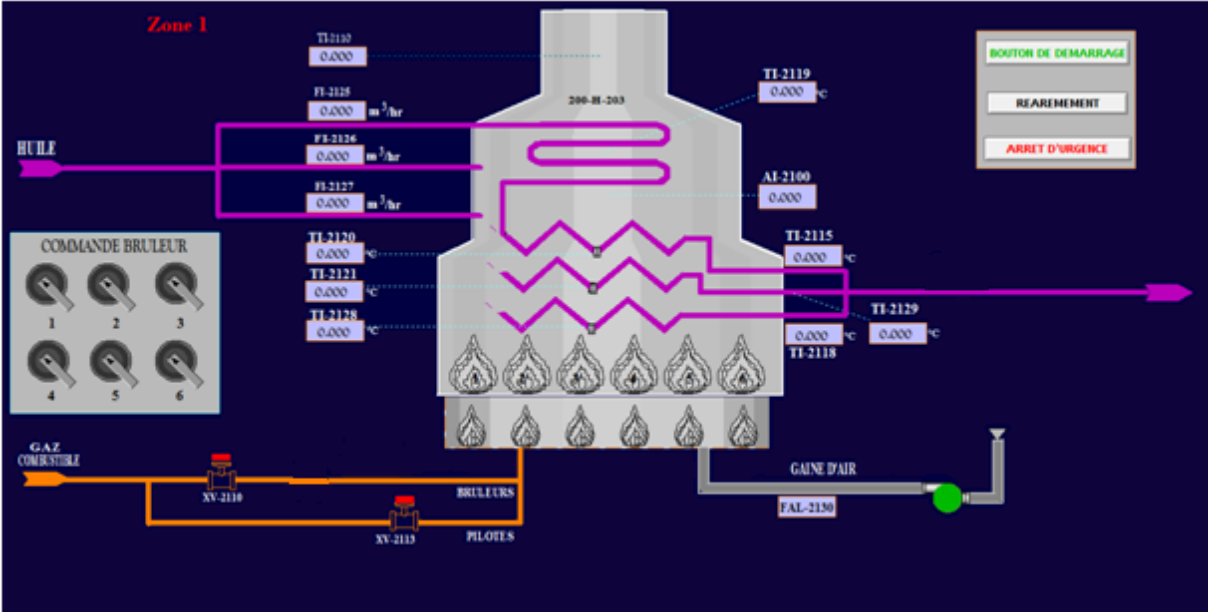

**Figure IV.6:** supervision de démarrage du cycle pré ventilation.

# **L'allumage des pilotes**

A la fin de pré ventilation, l'automatisme poursuit la séquence de mise en service du four par l'allumage des pilotes sous condition que :

-Les vannes d'évent XV2111 et XV2114 est fermées.

-les vannes d'alimentation XV2110 et XV2113 est ouvertes après la fermeture des vannes d'évent.

-l'ouverture de la vanne de premier pilote XV2115A.

-l'allumage de premier pilote.

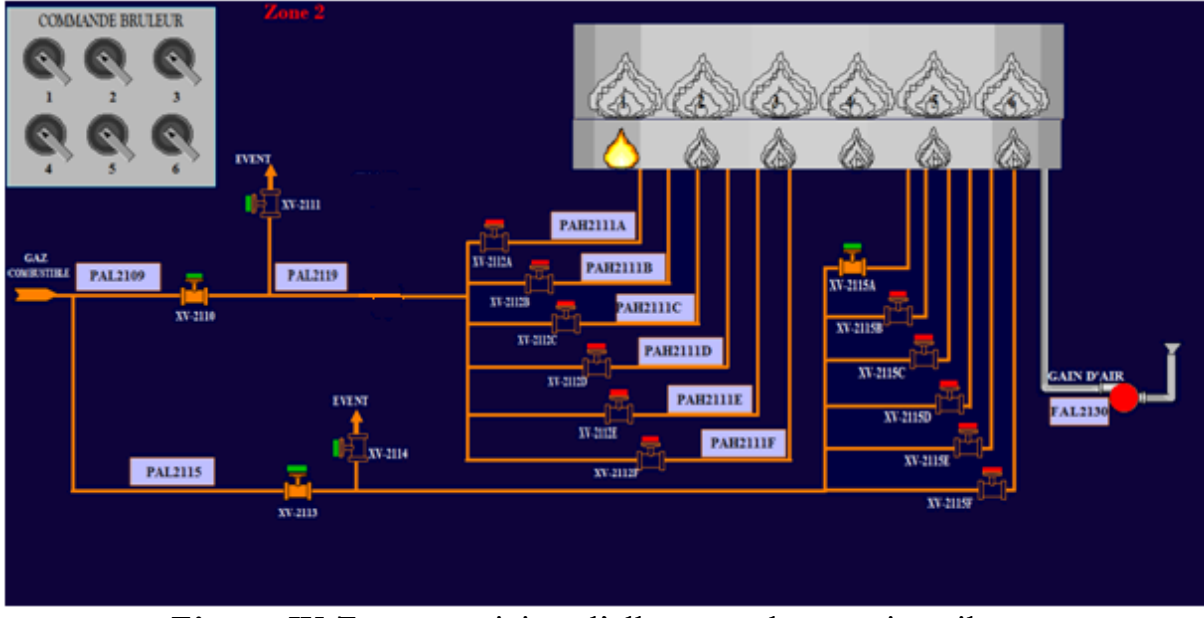

**Figure IV.7 :** supervision d'allumage de premier pilote.

### **CHAPITRE IV : Simulation et Supervision du Projet sur INTOUCH**

-L'allumage de chaque pilote autorise l'allumage du pilote qu'il le suit sans aucune limite dans le temps.

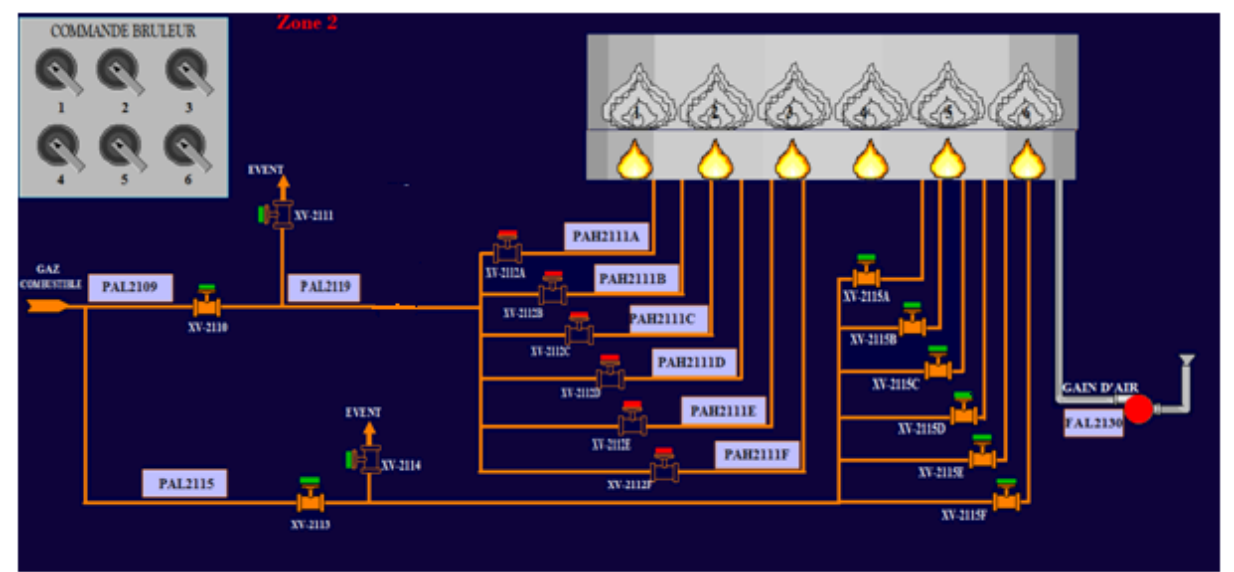

**Figure IV.8 :** supervision d'allumage de tous les pilotes.

## **Allumage des brûleurs**

Après avoir allumé touts les pilotes la séquence d'allumage des bruleurs peuvent être commencées.

On Actionne la permission de démarrage de chaque brûleur sur les boutons d'allumage brûleur (HS1/…/6).

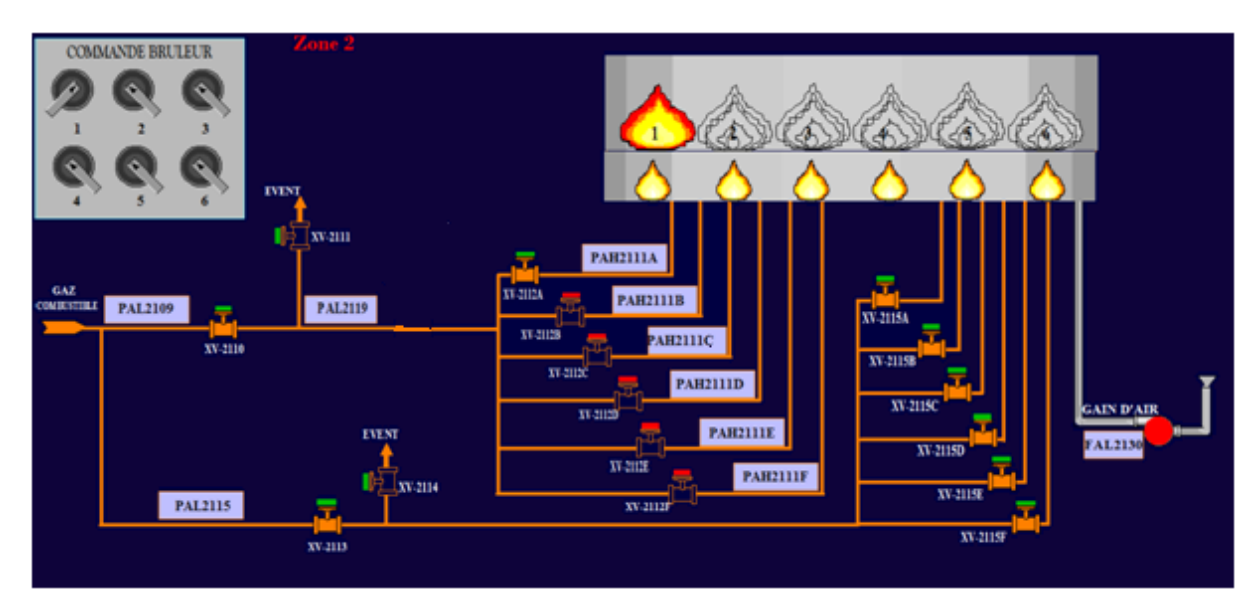

**Figure IV.9 :** Supervision d'allumage de premier brûleur.

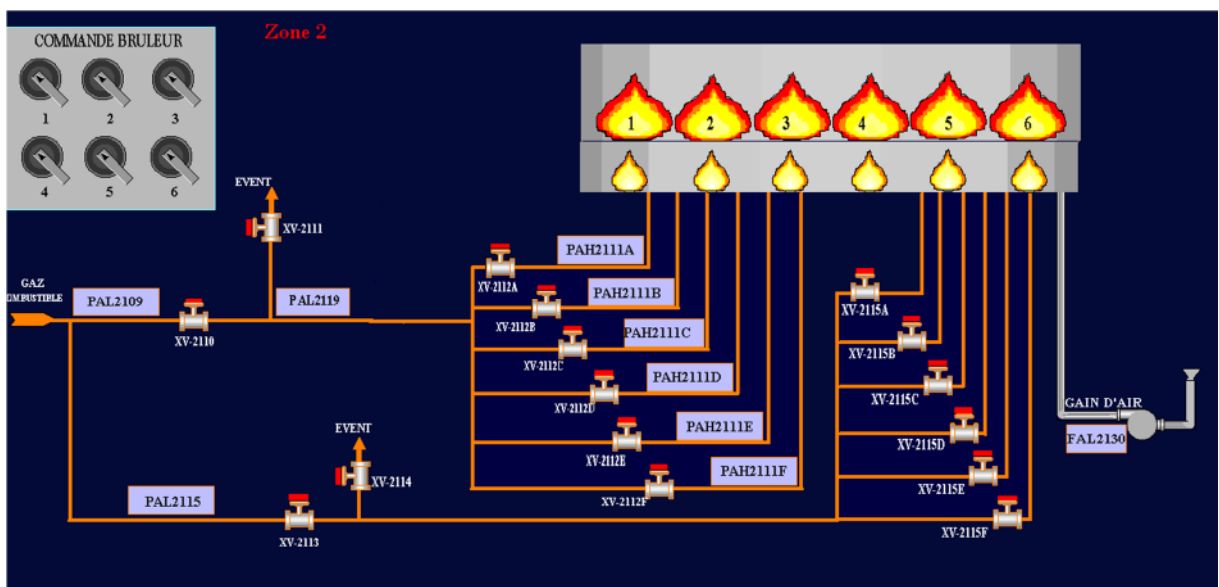

**Figure IV.10** : supervision d'allumage de tous les brûleurs.

# **La supervision de la température et du débit**

La zone 01 nous permet de visualiser :

 Les déférentes températures (température du huile, température de la convection...etc.).

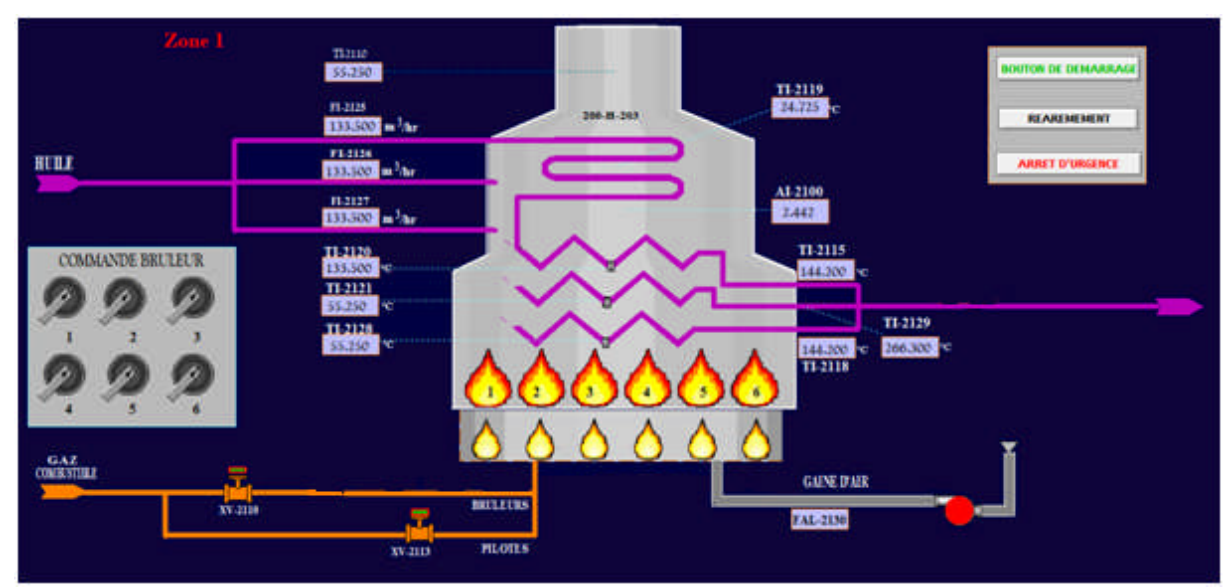

Le débit du huile qui entre dans le four.

**Figure IV.11** : supervision de la température et le débit du huile.

## **8. Conclusion**

Après la description du logiciel INTOUCH et la définition des différents signaux utilisés pour la commande de four, nous avons réalisé une simulation du fonctionnement, où on a utilisé tous les effets d'animation qui sont nécessaires pour bien apporter l'état réel de l'installation avec plus d'informations. Ceci se fait à partir des messages programmés et l'attribution des différentes couleurs pour les états des équipements.

# Conclusion générale

Le travail réalisé dans ce mémoire a été mené au sien de la division contrôle des systèmes industriel INVENSYS (Schneider). L'objectif de notre travail consiste à remplacer une logique câblée par un automate programmable industriel <<TRICONEX>>.

La commande utilisée est de conception ancienne basée sur des produits actuellement obsolètes dont la maintenance est rendue difficile par la vétusté des appareils pièces de rechange.

Basé sur des considérations technico-économique, notre choix s'est porté sur les produits TRICON D'INVENSYS qui ont déjà un large succès où le niveau de sécurité exigé est très élevé, tel que les installations de raffinage, de traitement de gaz, les turbomachines, installations nucléaire,

Le travail effectue permet de nous familiariser avec le système TRICONEX et les deux logiciel de programmation (TRISTATION 1131, INTOUCH), de connaitre son fonctionnement et de déduire sa flexibilité.

On perspective le groupement Rhourde nouss compte d'implémenter notre solution programmée afin de commander et contrôler le four H-203.

La configuration d la solution et la programmation ont été effectuées par Tristation 1131 Version 9 de TRICON.

Ce stage pratique a été une occasion pour nous d'appliquer nos connaissances théoriques acquises durant notre formation. Cette expérience nous a permis d'une part de l'expérience nous a permis d'une part d'acquérir de nouvelles connaissances dans le domaine, et d'autre part d'apprendre une méthodologie rationnelle à suivre pour l'élaboration des projets d'automatisation des processus industriels complexes où la sécurité est une donnée extrêmement importante.

61

## **Résumé**

Dans ce travail, nous avons remplacé le système de commande conventionnel (commande câblée) du four rebouilleur H-203 par un automate programmable industriel <<TRICONEX>>.

Pour remplacé le système, on a commencé d'abord par l'analyse fonctionnel du four, ensuite nous avons réalisé le programme du commande du four avec le logiciel de programmation tristation 1131 après l'étude de l'architecture de l'automate programmable TRICONEX

Pour la simulation et la supervision du notre projet, nous avons utilisé un logiciel du supervision qui s'appel INTOUCH.

#### **Mots clés :**

Automate programmable industriel dédie à la sécurité (TRICONEX), architecture triplée modulaire Redondante , le four H-203, logiciel du programmation tristation 1131, logiciel du supervision INTOUCH.

**[1].** Manuelle opérationnel de l'exploitation Rhourde Nouss, document de l'unité, 2010.

**[2].** Manuel de formation les utilités four H-203 Rhourde Nouss.

**[3].** Instrumentation-régulation –automatique, cour de l'institut français du pétrole, année 2112.

**[4].** Manuel de formation, TRICONEX d'invensys, janvier 2007.

**[5].** Manuel de formation, Tristation V4.7, septembre 2010.

**[6]. A.MAMER, O.TADJER** «Automatisation du Fonctionnement d'un Four Industriel par un Automate programmable Industriel "TRICONEX"».

**[7].N.NAZEF,T.MEBARKI «** Automatisation du Four H-401 par un Automate Programmable Industriel "TRICONEX" **»**.

**[8].**Manuel de formation, Intouch V.10.

**[9].S.DENNI, T.BEKKAR «** Modernisation du système de sécurité et fonctionnement d'une chaudière à gaz d'une usine de traitement de gaz GPL à Rhourde Nouss **»**.